Stanford CS193p

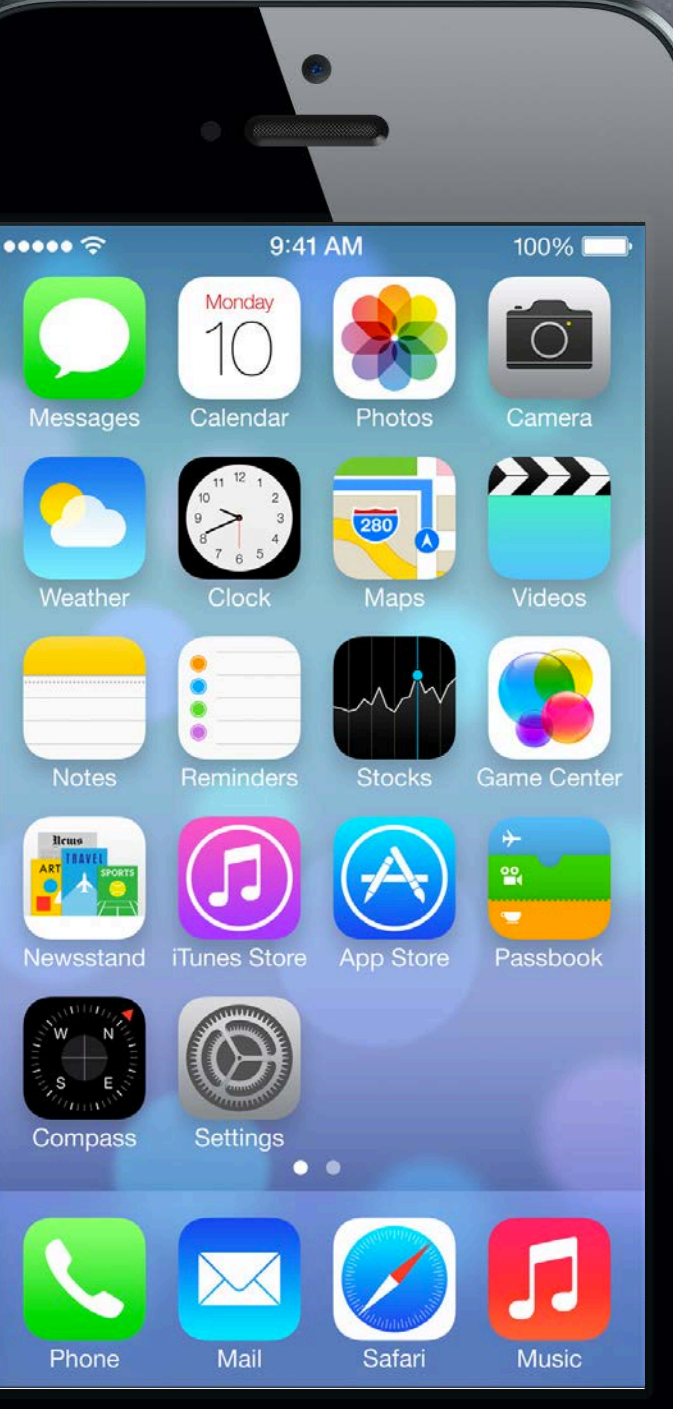

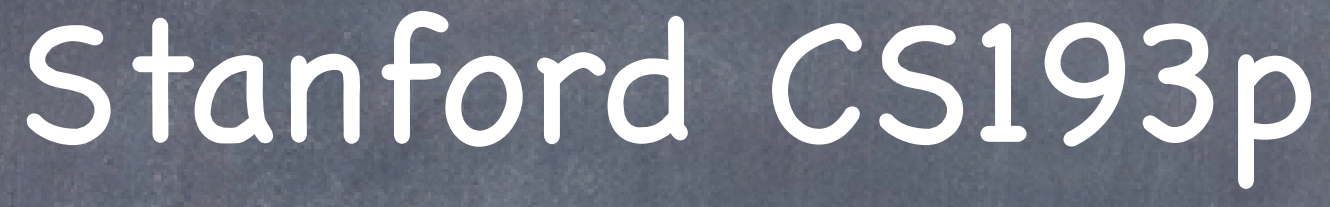

Developing Applications for iOS Fall 2013-14

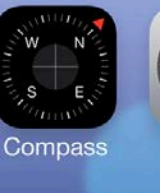

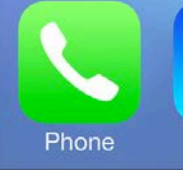

### Today

#### Demo

Polymorphism with Controllers in Matchismo How to change the class of a Controller in a storyboard

#### Demo  $\bigcirc$

#### Multiple MVCs in an Application

UINavigationController UITabBarController

Attributor Stats

#### Demo

Making a Generic Controller in Matchismo Polymorphism with Controllers in Matchismo Get rid of PlayingCardDeck in CardGameViewController.

How to change the class of a Controller in a storyboard

## Multiple MVCs

#### Why?

When your application gets more features than can fit in one MVC.

- How to add a new MVC to your storyboard Drag "View Controller" from Object Palette. Create a subclass of UIViewController using New File menu item. Set that subclass as the class of your new Controller in the Attributes Inspector.
- How to present this new MVC to the user UINavigationController UITabBarController Other mechanisms we'll talk about later in the course (popover, modal, etc.).

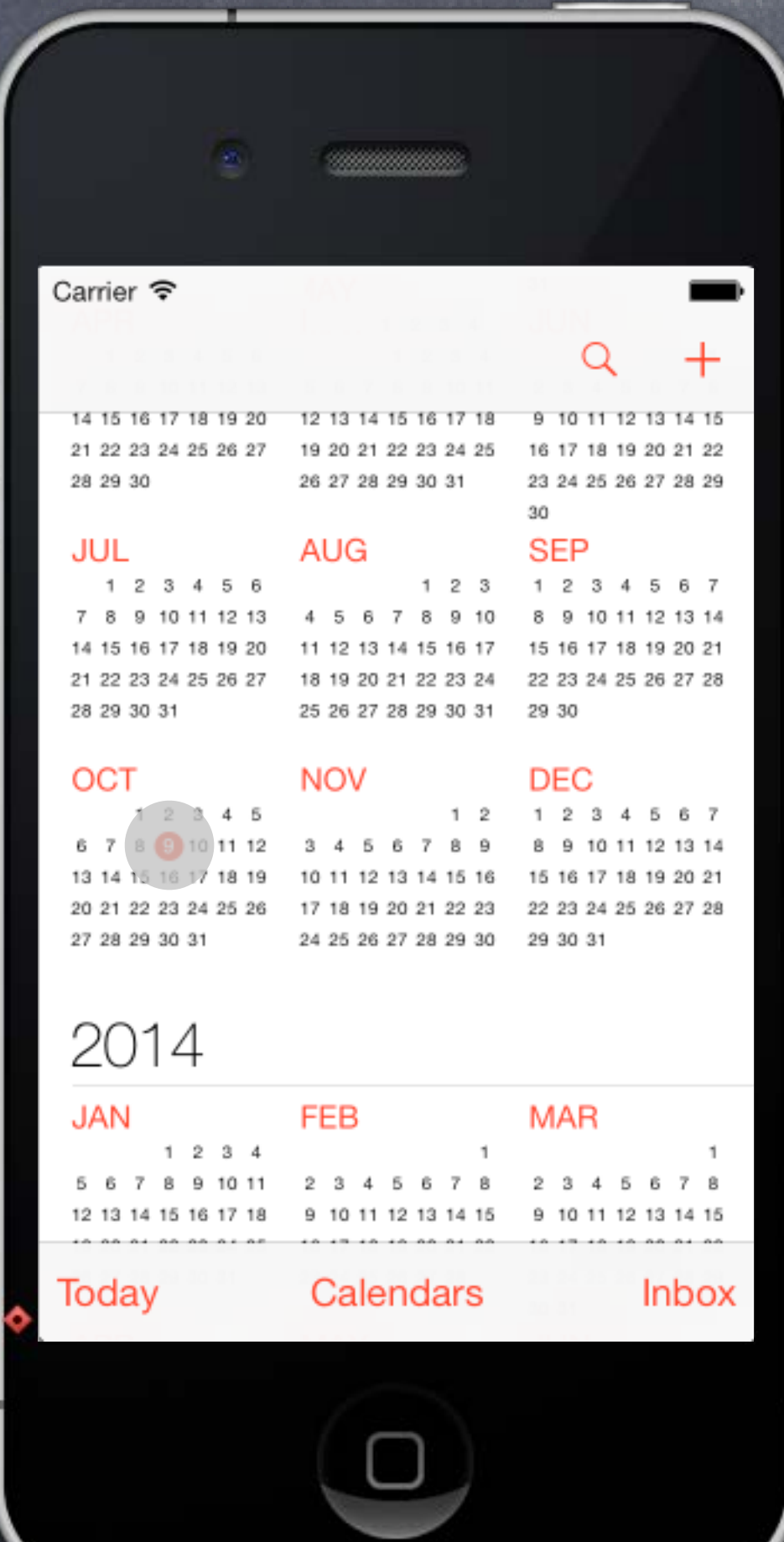

## UINavigationController

When to use it? When the user wants to "dive down" into more detail.

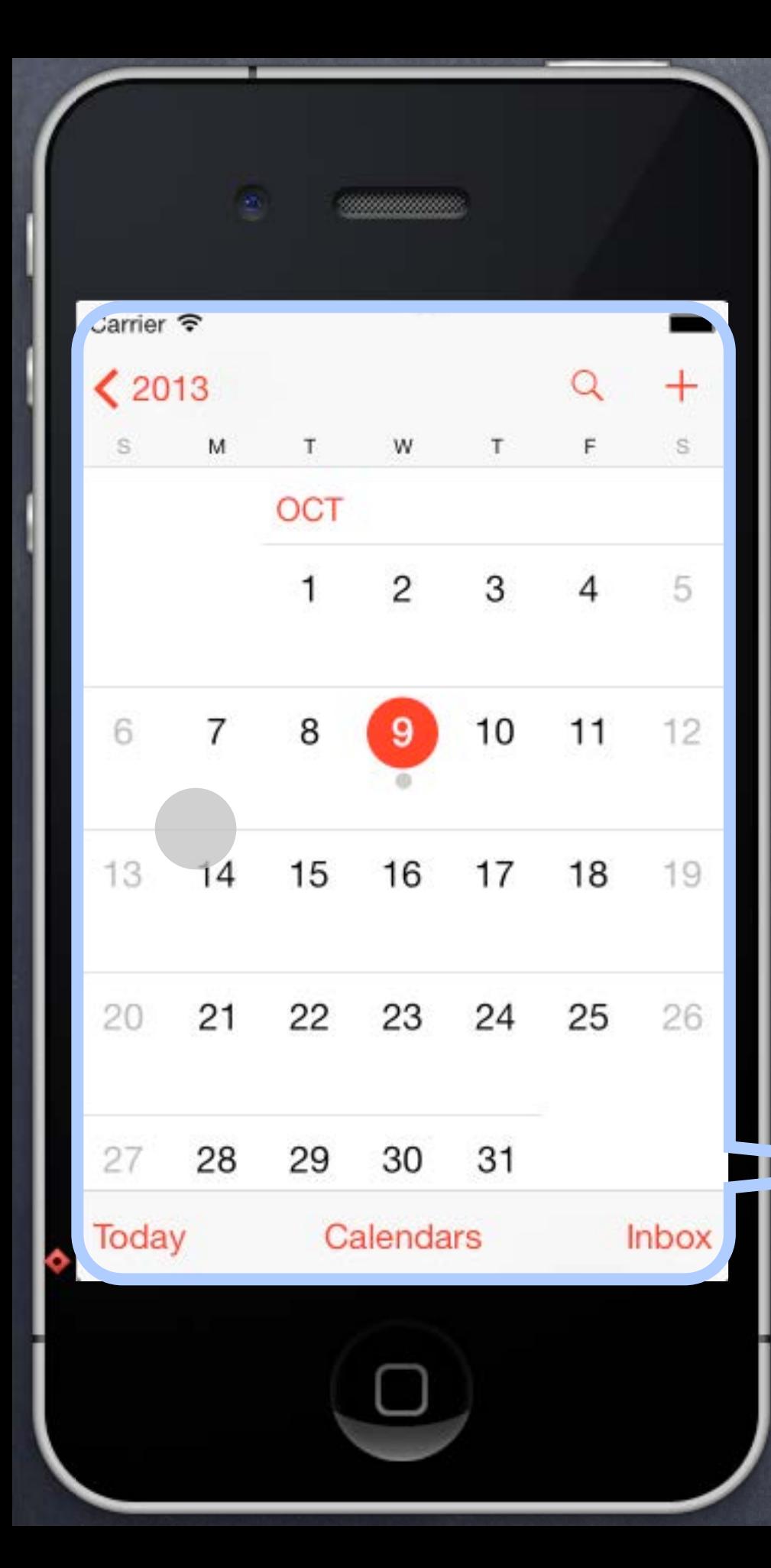

When to use it? When the user wants to "dive down" into more detail.

How does it work? Encloses other MVCs (like the Year MVC and the Month MVC). Touches in one MVC "segue" to the other MVCs.

This is the UINavigationController's View.

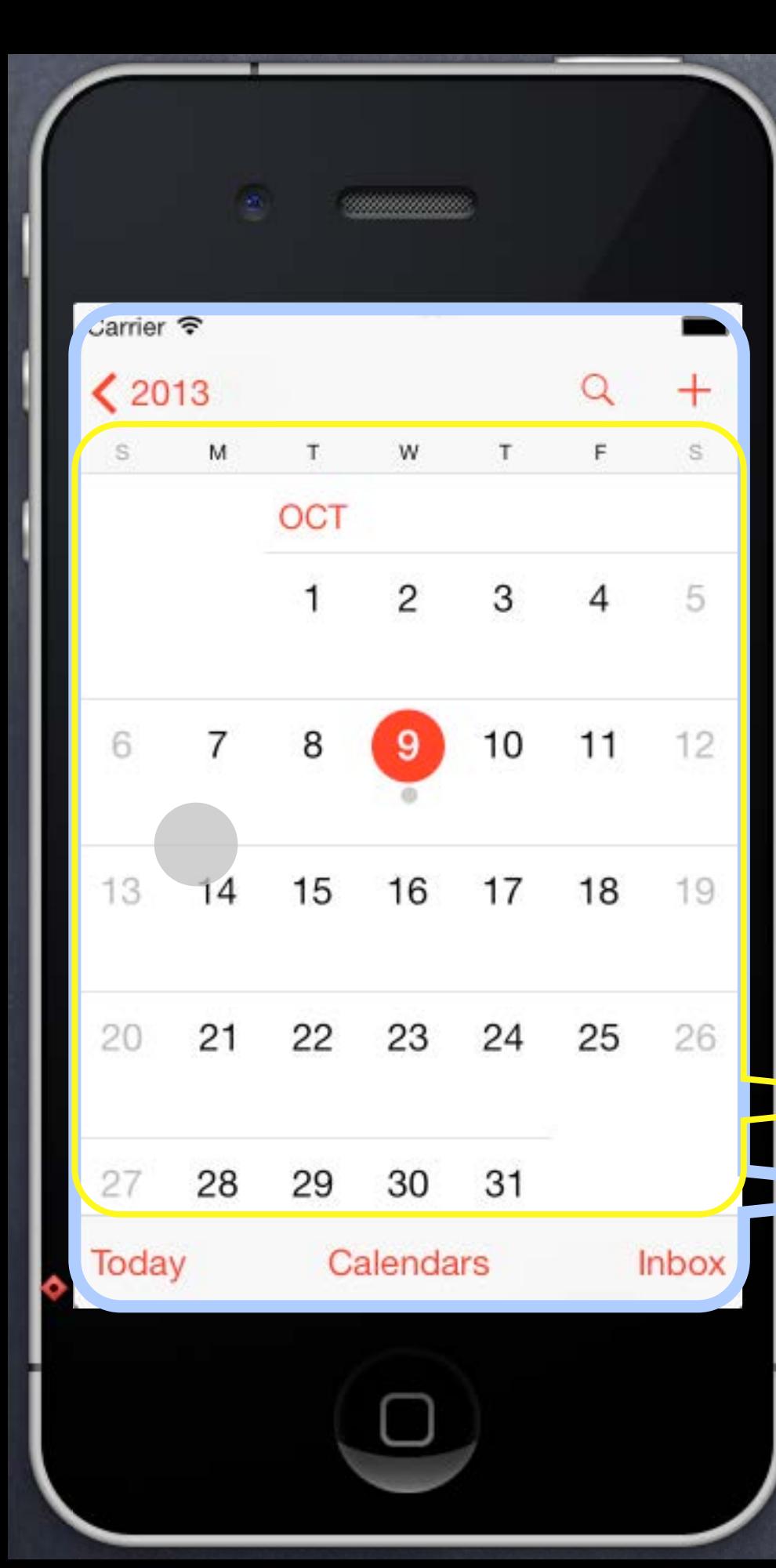

When to use it? When the user wants to "dive down" into more detail.

How does it work?

Encloses other MVCs (like the Year MVC and the Month MVC). Touches in one MVC "segue" to the other MVCs.

#### This is a Month MVC's View. This is the UINavigationController's View.

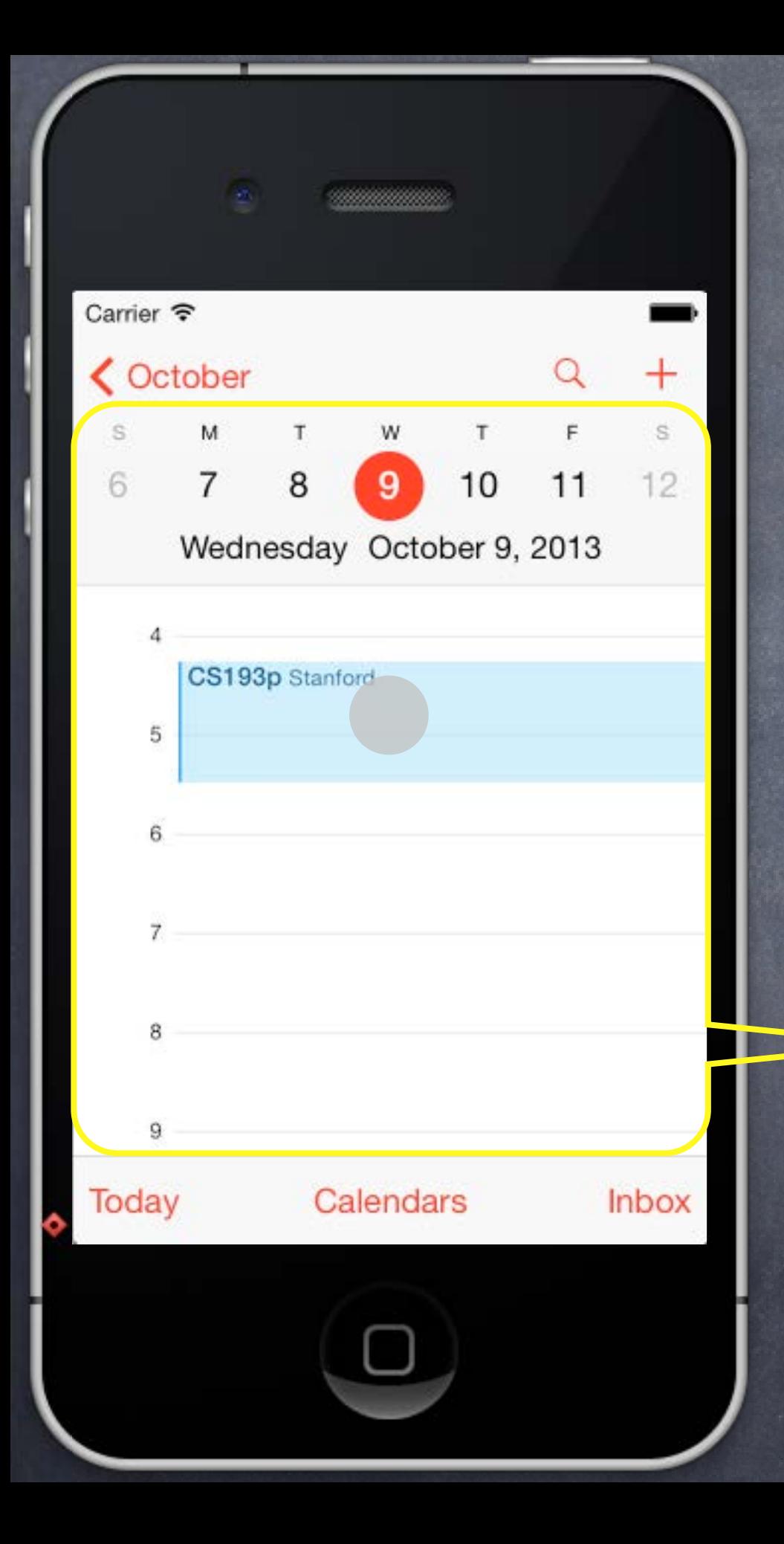

# UINavigationController

When to use it? When the user wants to "dive down" into more detail.

How does it work?

Encloses other MVCs (like the Year MVC and the Month MVC). Touches in one MVC "segue" to the other MVCs.

This is a Day MVC's View.

#### This is a Calendar Event MVC's View.

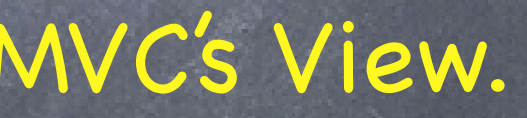

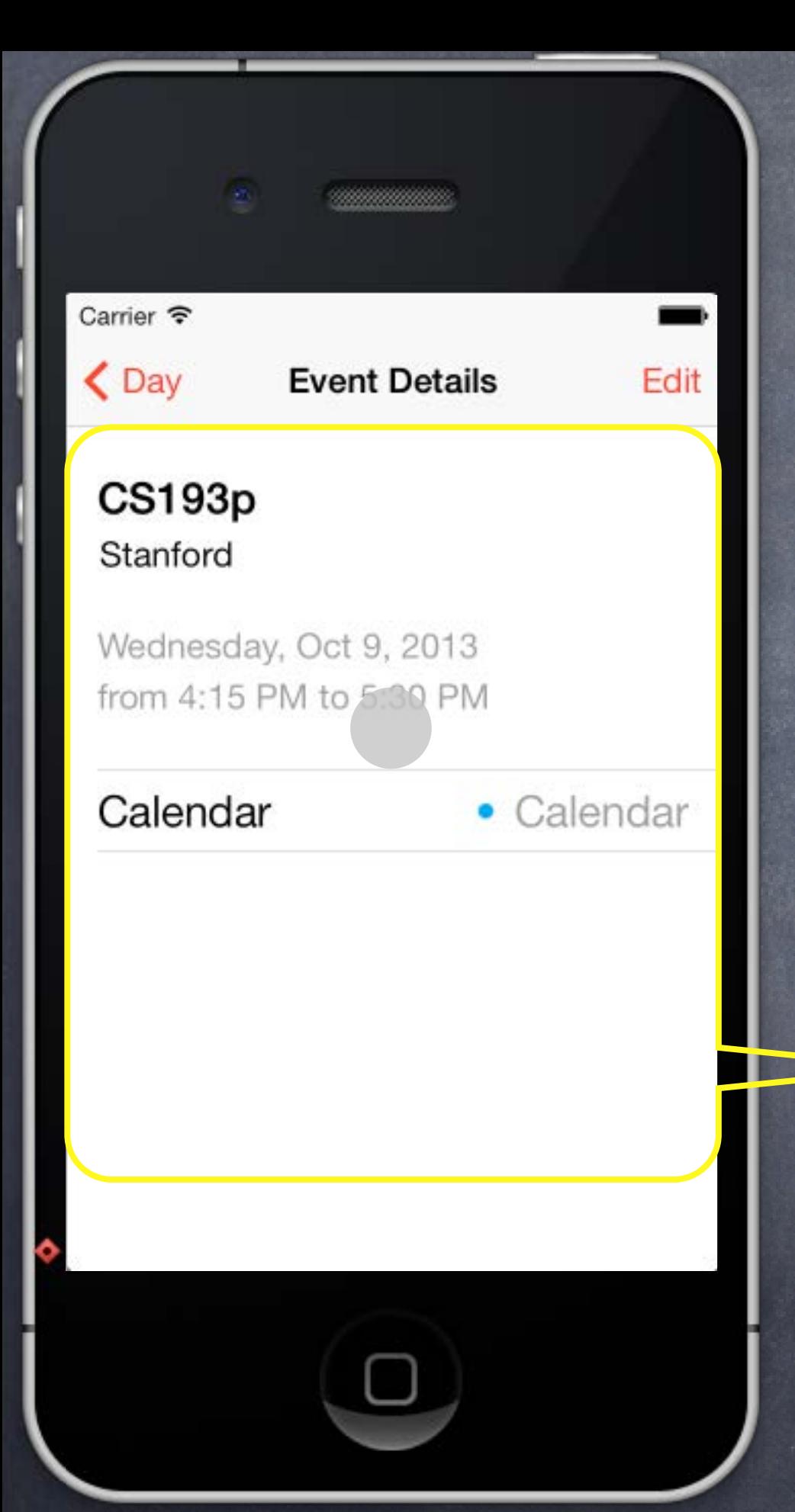

## UINavigationController

When to use it? When the user wants to "dive down" into more detail.

How does it work?

Encloses other MVCs (like the Year MVC and the Month MVC). Touches in one MVC "segue" to the other MVCs.

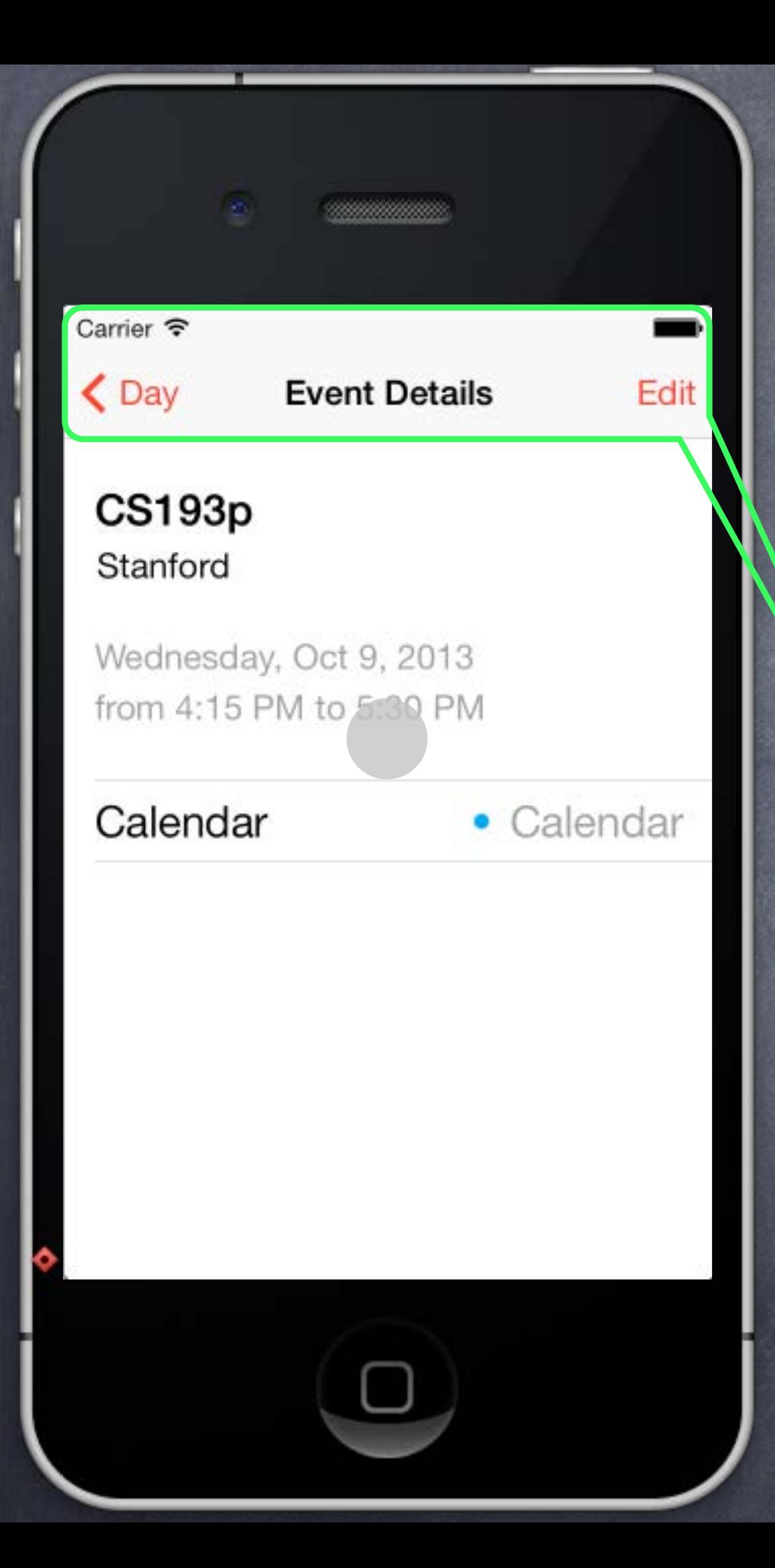

## UINavigationController

When to use it? When the user wants to "dive down" into more detail.

How does it work?

Encloses other MVCs (like the Year MVC and the Month MVC). Touches in one MVC "segue" to the other MVCs.

Navigation Bar (contents determined by embedded MVC's navigationItem). Components of a UINavigationController

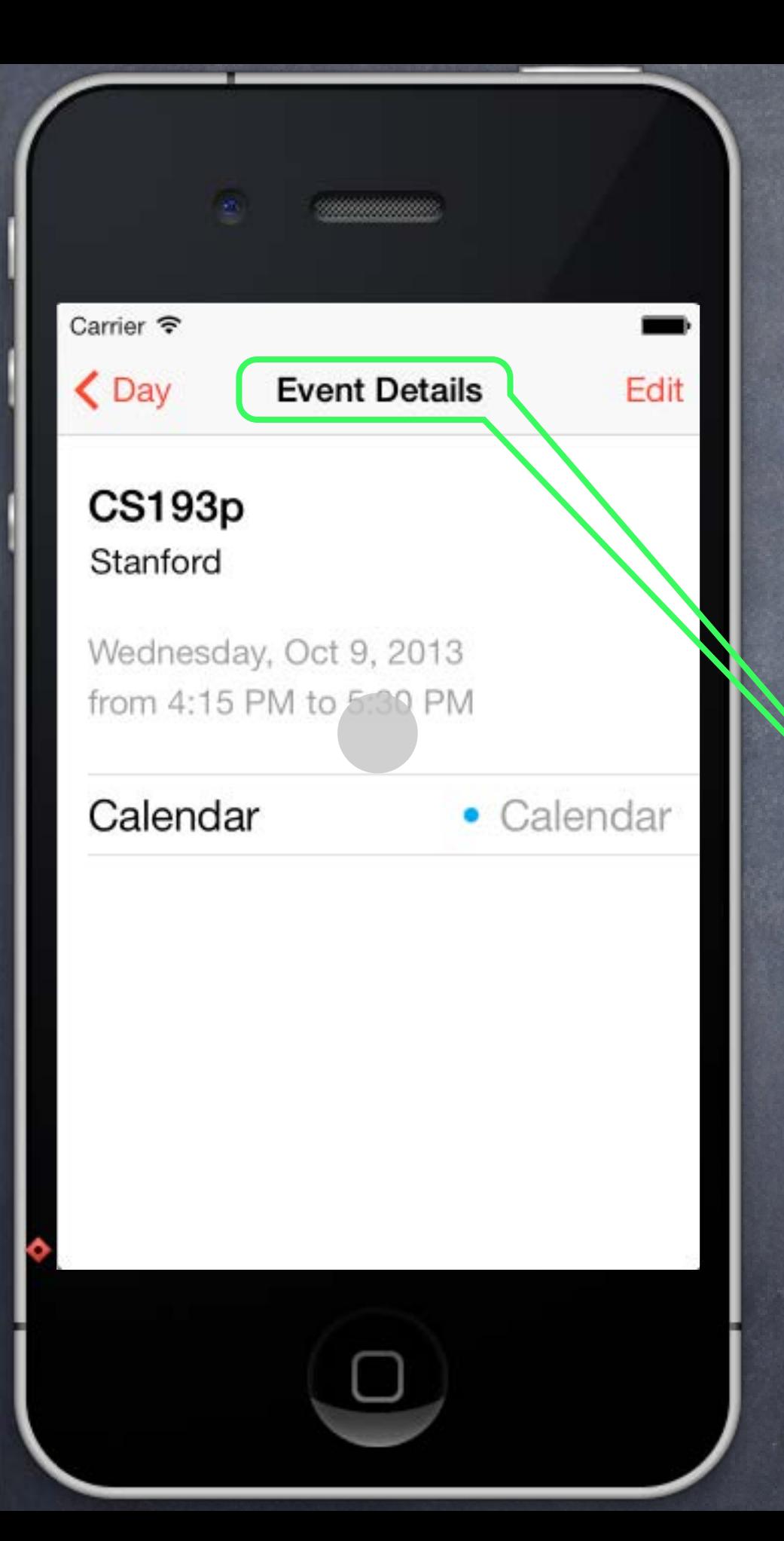

# UINavigationController

When to use it? When the user wants to "dive down" into more detail.

#### How does it work?

Encloses other MVCs (like the Year MVC and the Month MVC). Touches in one MVC "segue" to the other MVCs.

Navigation Bar (contents determined by embedded MVC's navigationItem). Title (by default is title property of the embedded MVC) Components of a UINavigationController

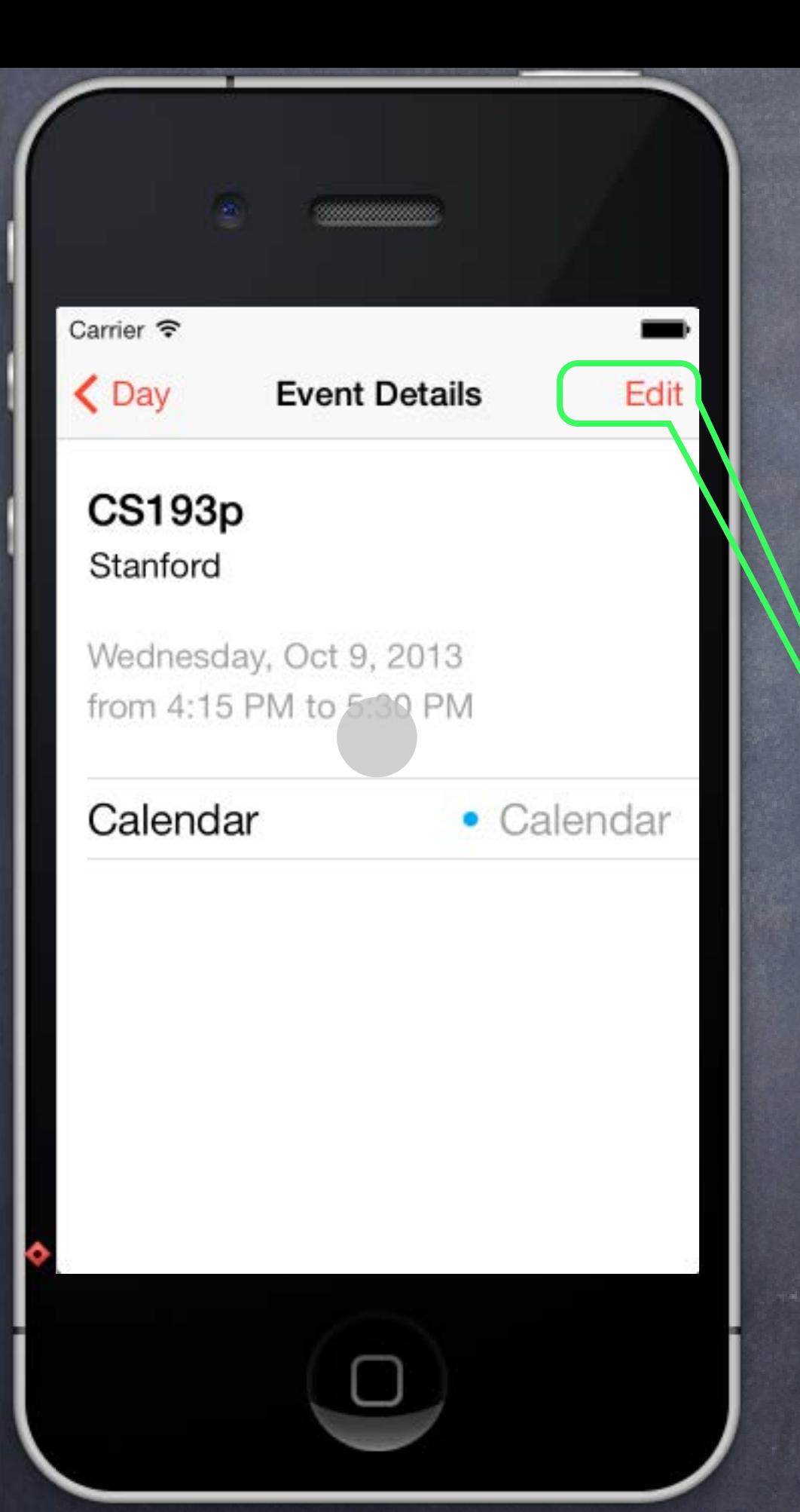

When to use it? When the user wants to "dive down" into more detail.

#### How does it work?

Encloses other MVCs (like the Year MVC and the Month MVC). Touches in one MVC "segue" to the other MVCs.

Navigation Bar (contents determined by embedded MVC's navigationItem). Title (by default is title property of the embedded MVC) Embedded MVC's navigationItem.rightBarButtonItems (an NSArray of UIBarButtonItems) Components of a UINavigationController

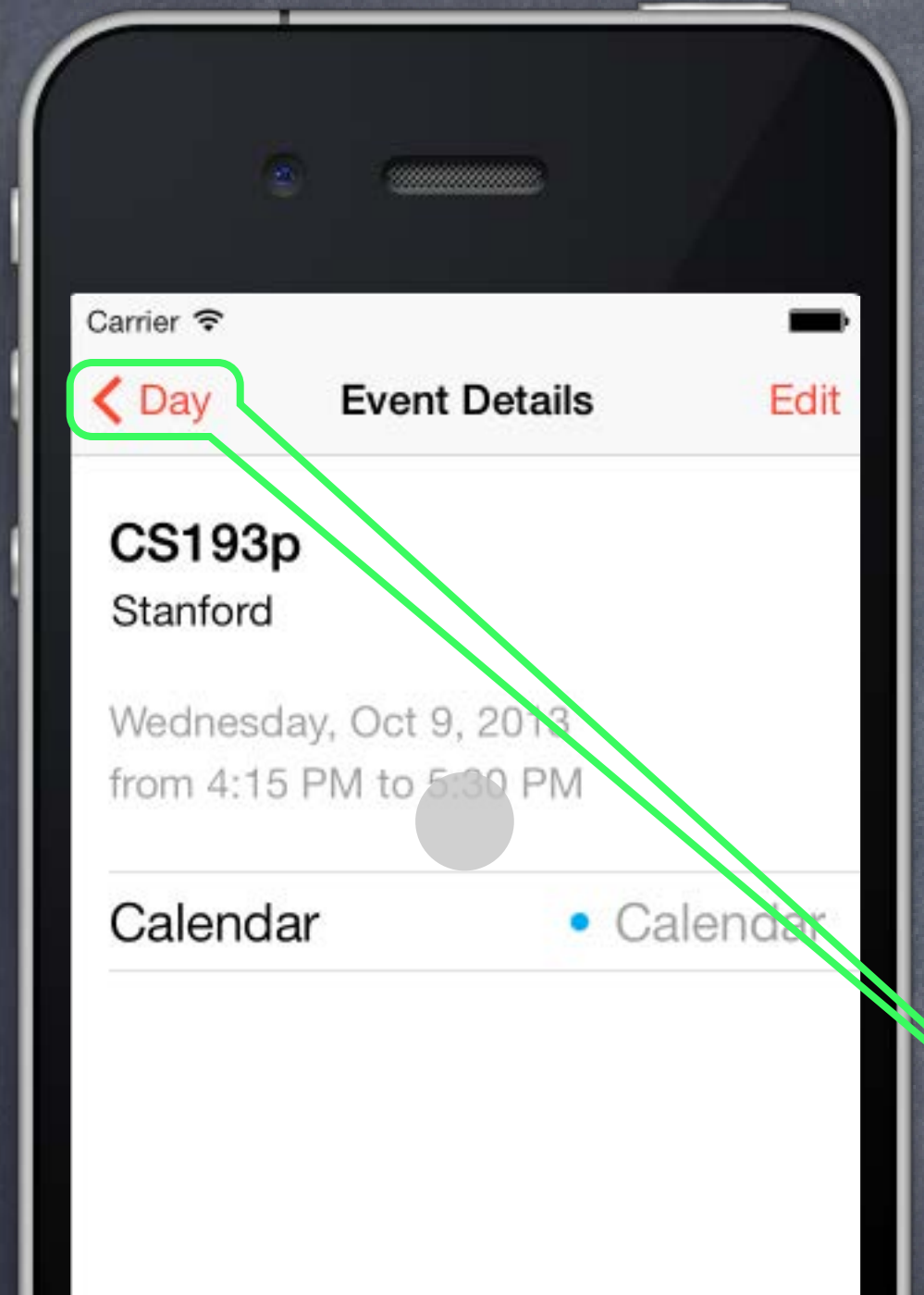

When to use it? When the user wants to "dive down" into more detail.

#### How does it work?

Encloses other MVCs (like the Year MVC and the Month MVC). Touches in one MVC "segue" to the other MVCs.

Navigation Bar (contents determined by embedded MVC's navigationItem). Title (by default is title property of the embedded MVC) Embedded MVC's navigationItem.rightBarButtonItems (an NSArray of UIBarButtonItems) Back Button (automatic) Components of a UINavigationController

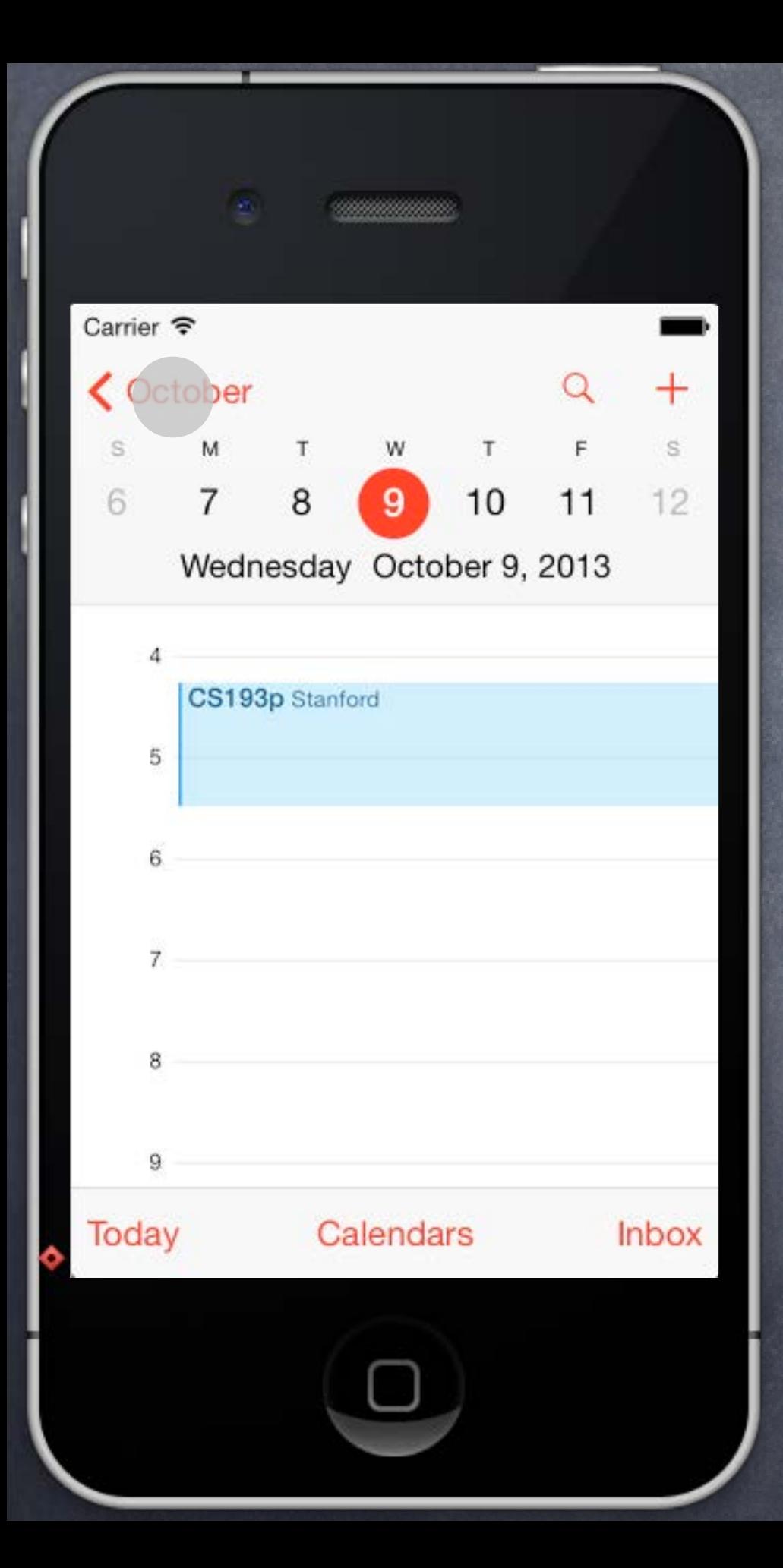

When to use it? When the user wants to "dive down" into more detail.

#### How does it work?

Encloses other MVCs (like the Year MVC and the Month MVC). Touches in one MVC "segue" to the other MVCs.

Components of a UINavigationController Navigation Bar (contents determined by embedded MVC's navigationItem). Title (by default is title property of the embedded MVC) Embedded MVC's navigationItem.rightBarButtonItems (an NSArray of UIBarButtonItems) Back Button (automatic)

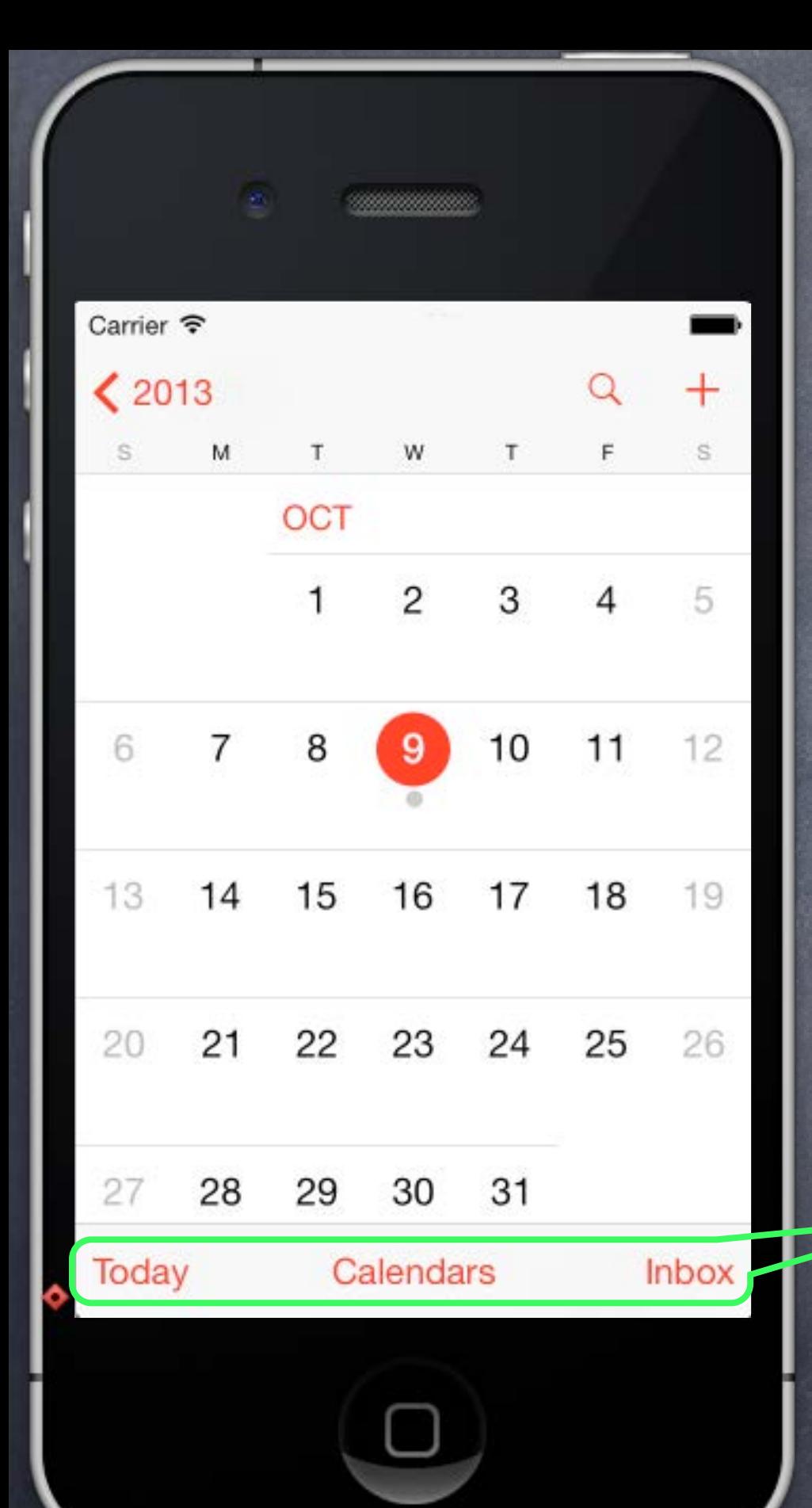

When to use it? When the user wants to "dive down" into more detail.

#### How does it work?

Encloses other MVCs (like the Year MVC and the Month MVC). Touches in one MVC "segue" to the other MVCs.

Components of a UINavigationController Navigation Bar (contents determined by embedded MVC's navigationItem). Title (by default is title property of the embedded MVC) Embedded MVC's navigationItem.rightBarButtonItems (an NSArray of UIBarButtonItems) Back Button (automatic)

Embedded MVC's toolbarItems property (also an NSArray of UIBarButtonItems)

Stanford CS193p

### MVCs working together

 $\bullet$ 

 $\bigcirc$ 

 $\bigcirc$ 

 $3000$ 

I want more features, but it doesn't make sense to put them all in one MVC!

 $\circ$ 

 $\circ$ 

 $\circ$ 

## MVCs working together

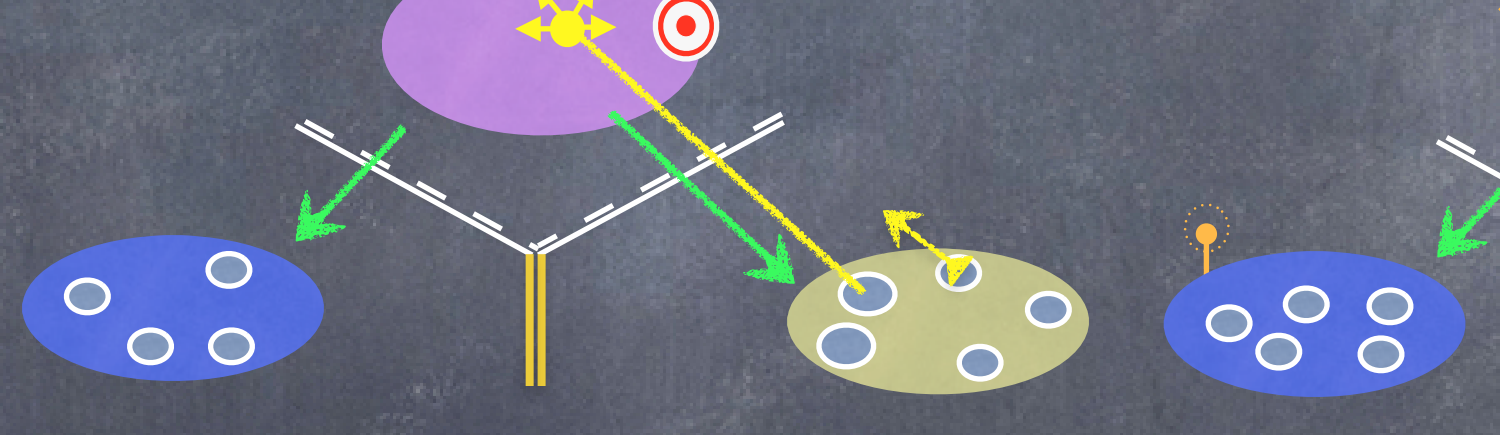

So I create a new MVC to encapsulate that functionality.

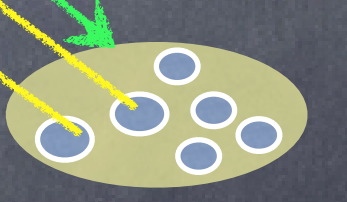

Stanford CS193p

If the relationship between these two MVCs is "more detail," we use a UINavigationController to let them share the screen.

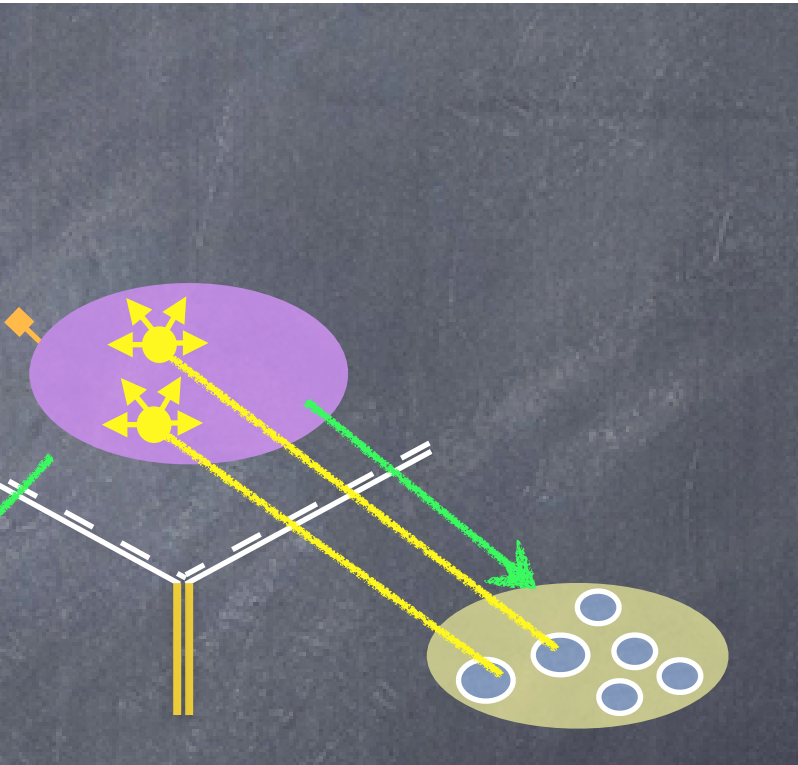

#### MVCs working together

 $\bullet$ 

20

000

0000

000

Carrier <sup>•</sup> Title

0000

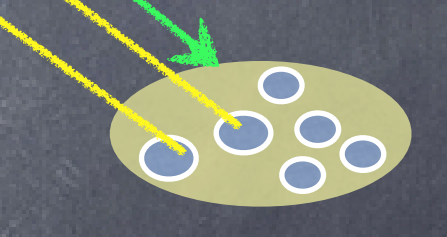

# MVCs working together

 $\bullet$ 

8

000

The UINavigationController is a Controller whose View looks like this.

 $\circ$ 

 $\circ$ 

 $\circ$ 

Stanford CS193p

### MVCs working together

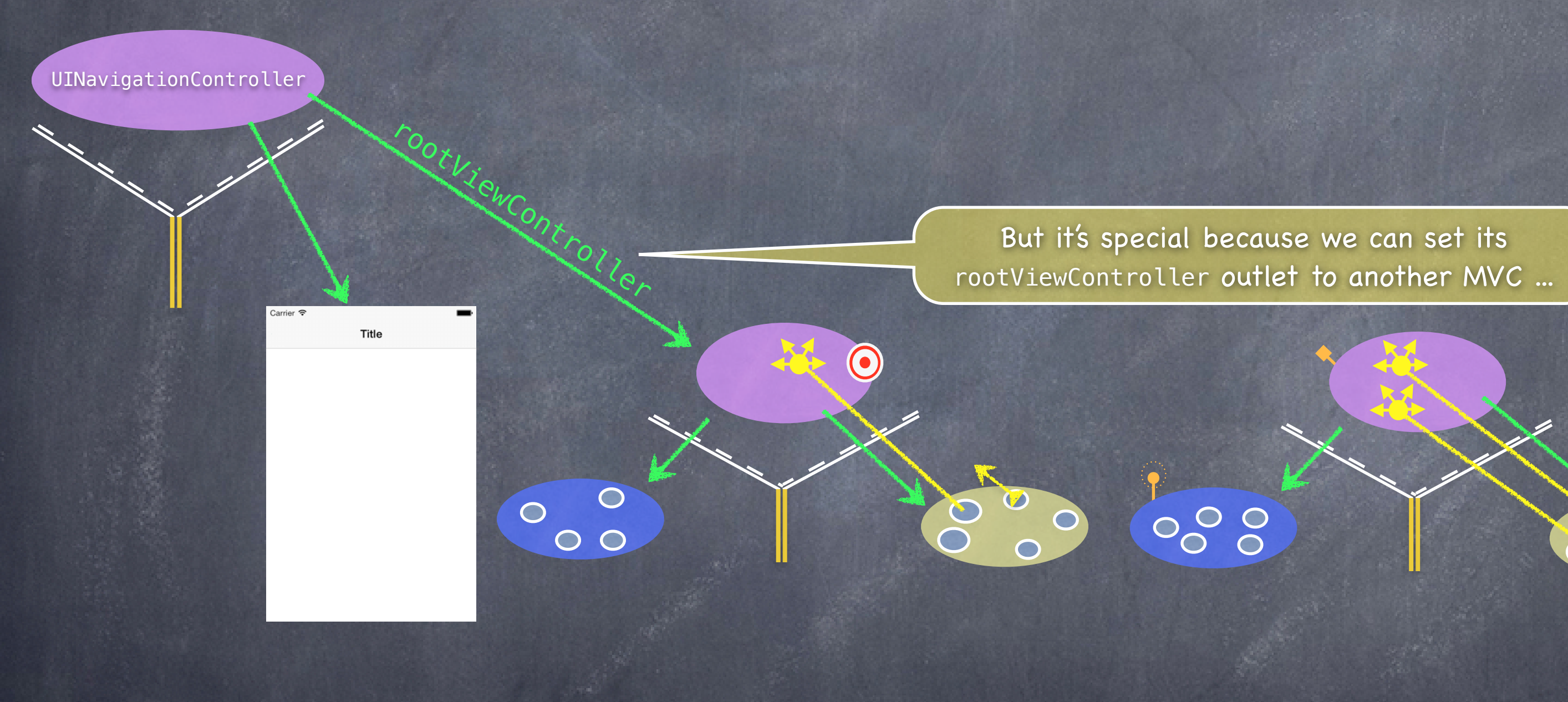

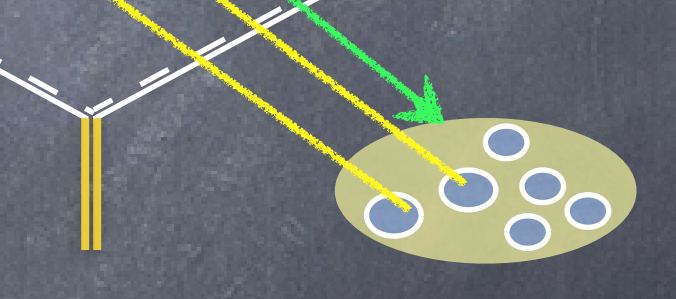

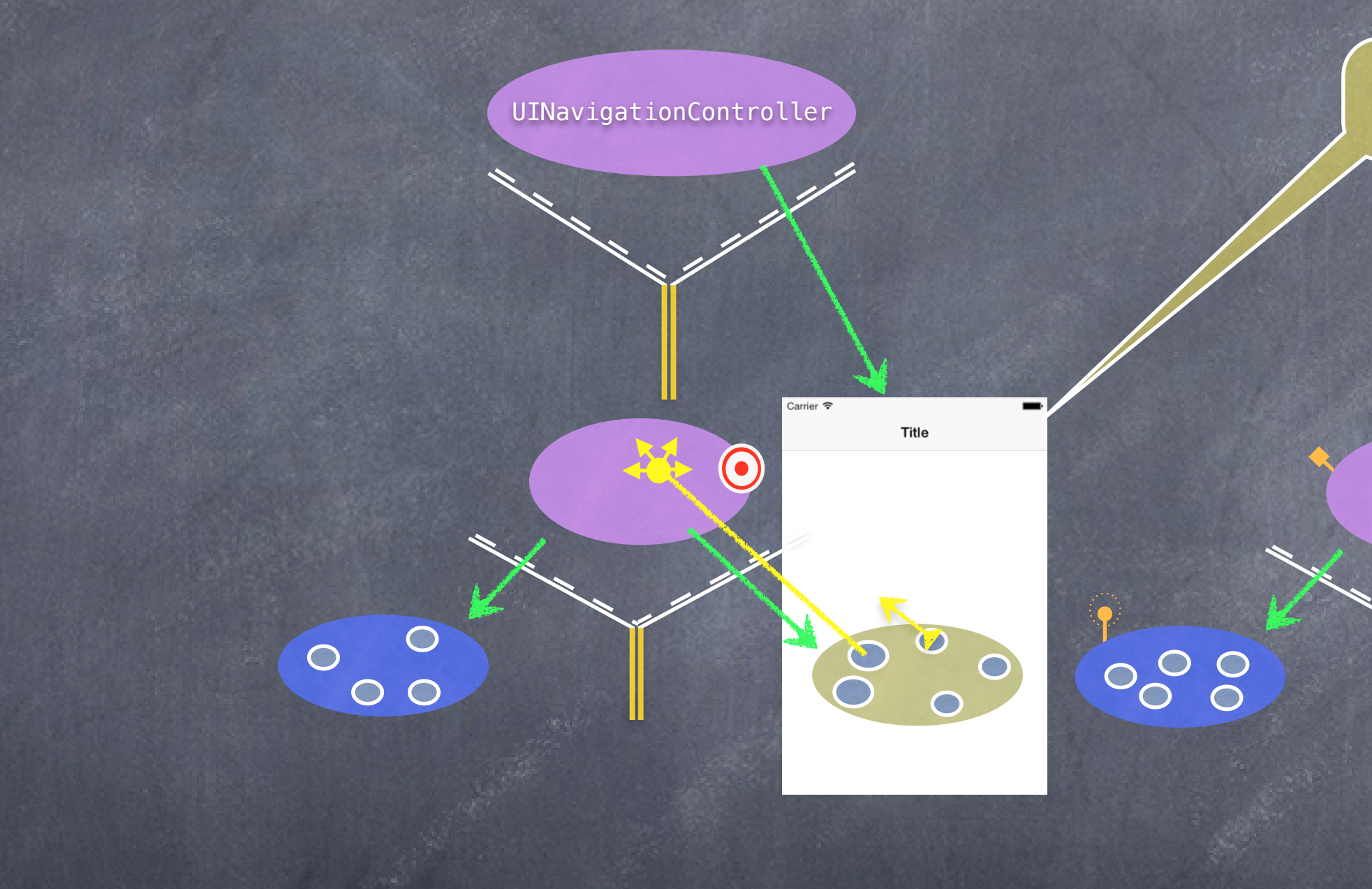

# MVCs working together

#### ... and it will embed that MVC's View inside its own View.

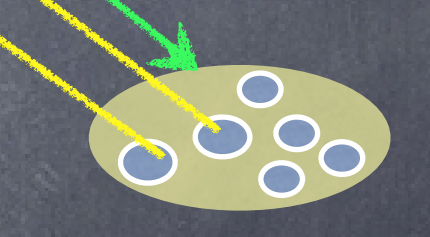

Stanford CS193p

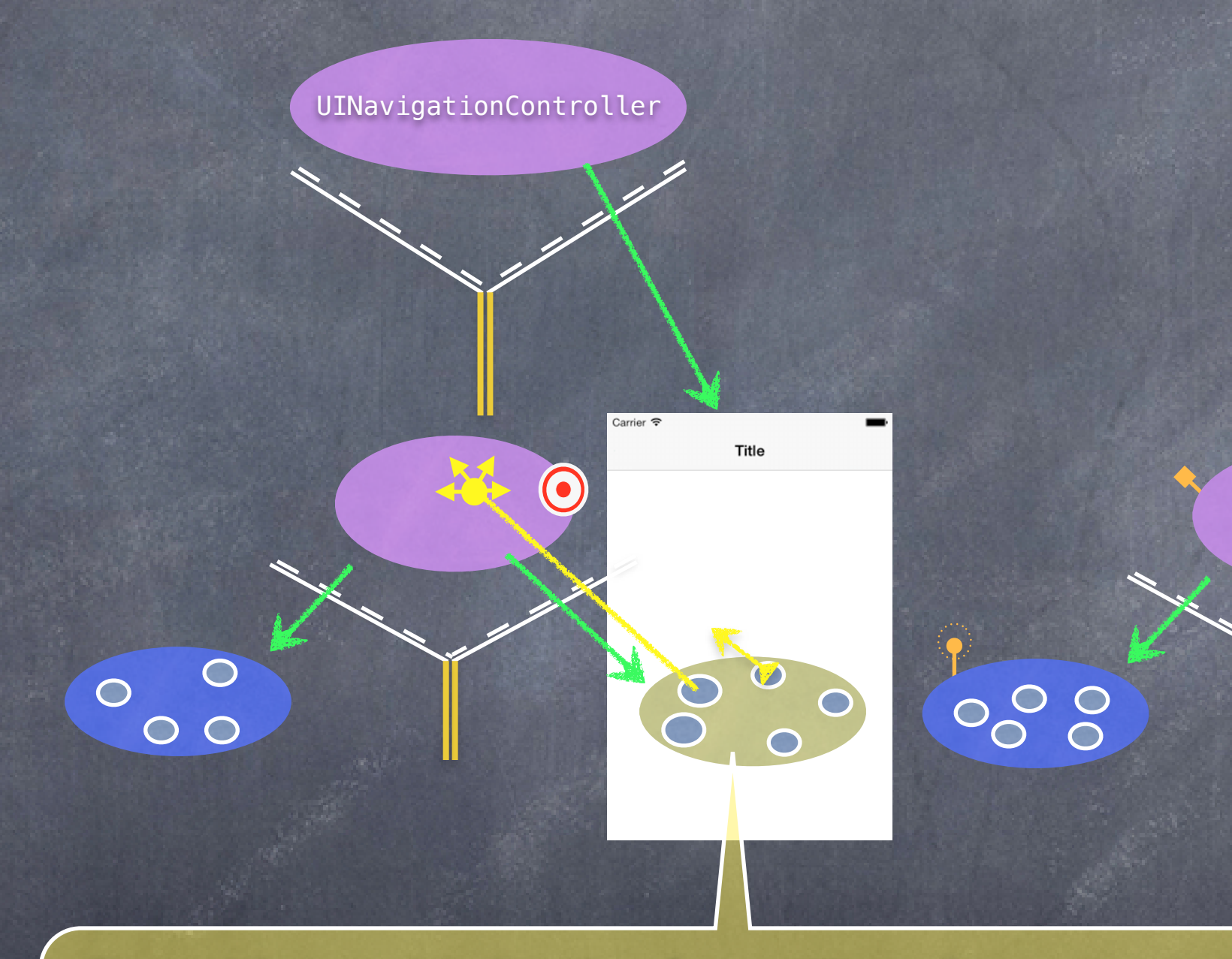

## MVCs working together

Then a UI element in this View (e.g. a UIButton) can segue to the other MVC and its View will now appear in the UINavigationController instead.

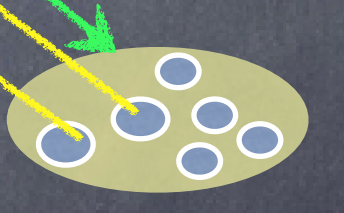

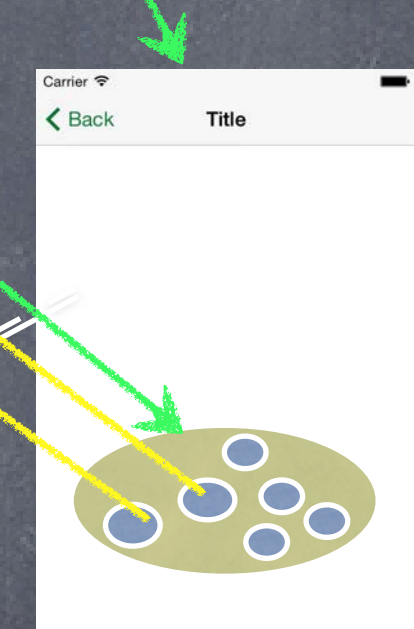

## MVCs working together

 $\bullet$ 

OOOO

800

We call this kind of segue a "push segue".

0000

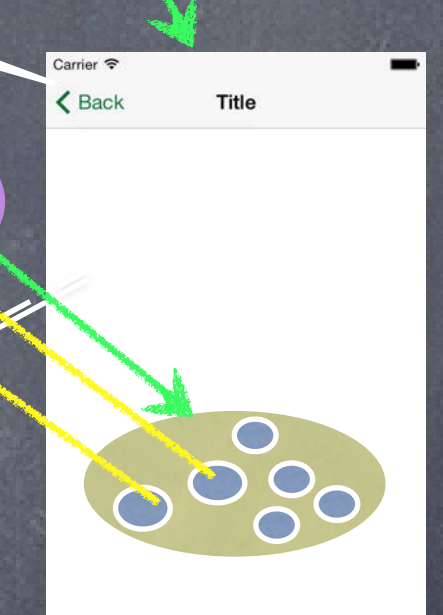

## MVCs working together

 $\bigcirc$ 

000

Notice this Back button automatically appears.

0000

0000

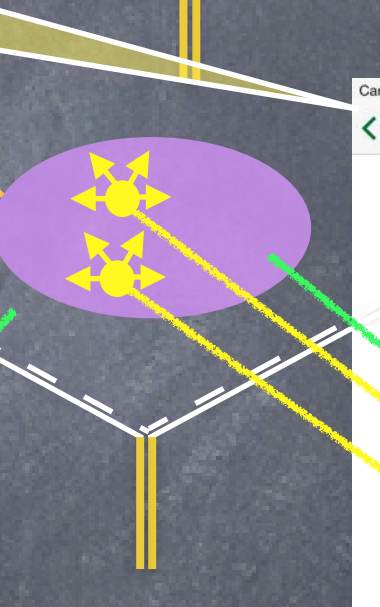

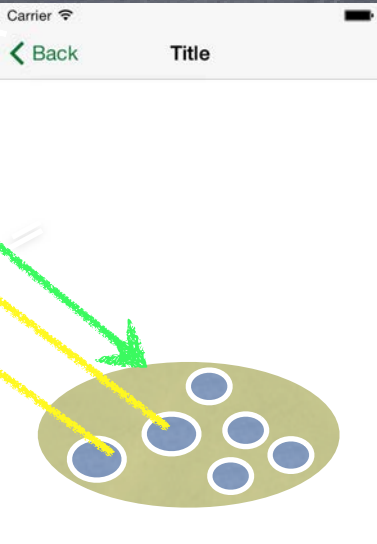

## MVCs working together

 $\bigodot$ 

800

When we click it, we'll go back to the first MVC.

0000

OOOO

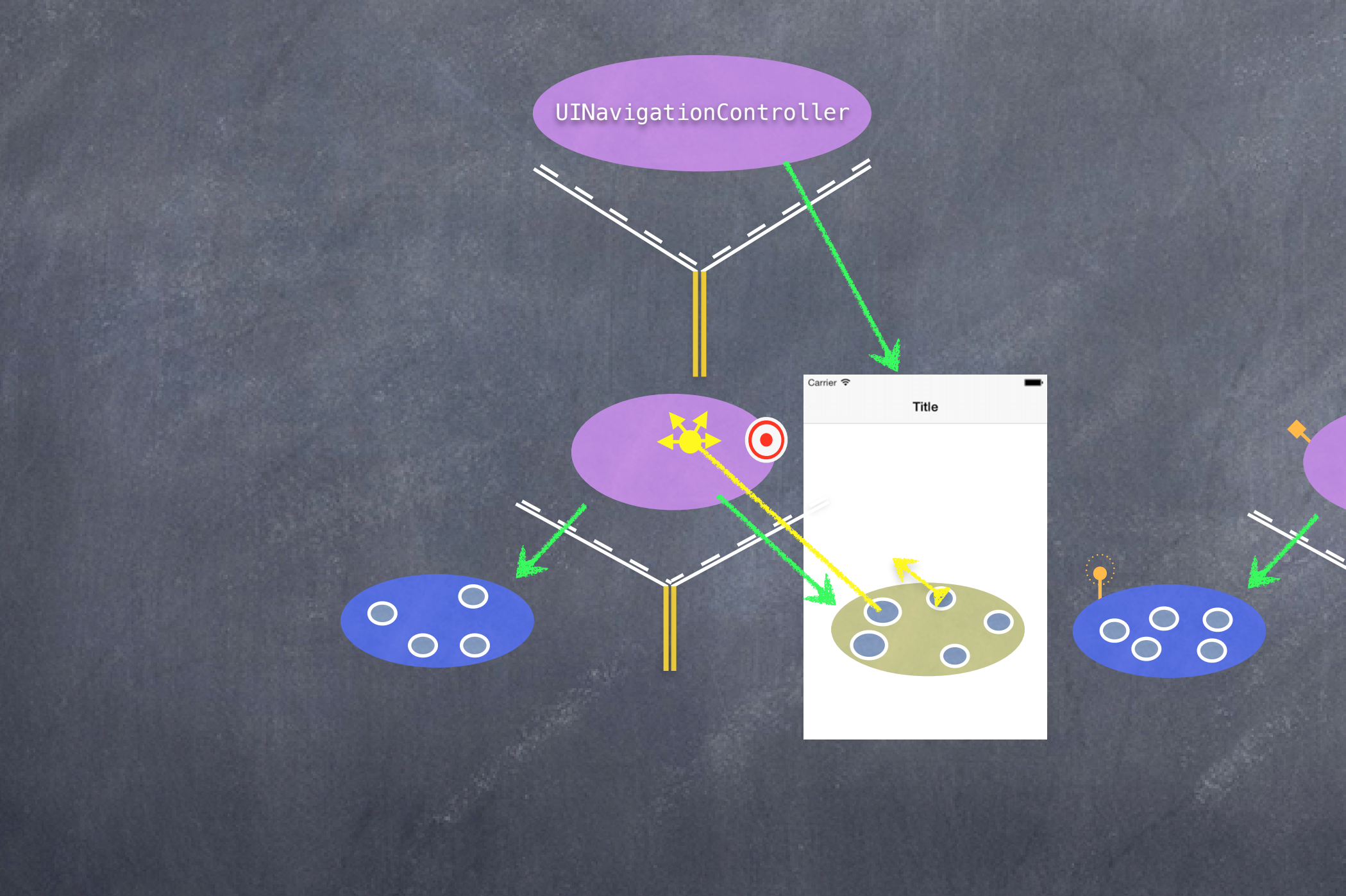

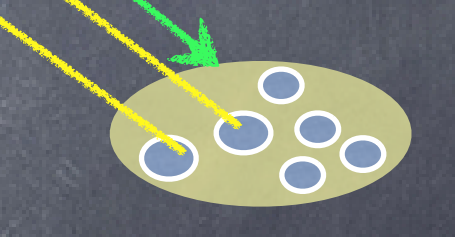

# MVCs working together

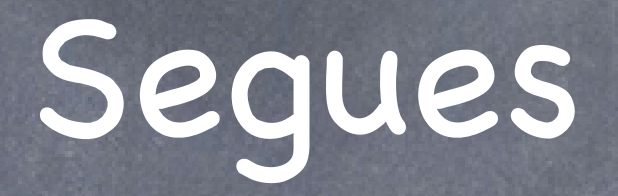

Let's talk about how the segue gets set up first Then we'll look at how we create a UINavigationController in our storyboard.

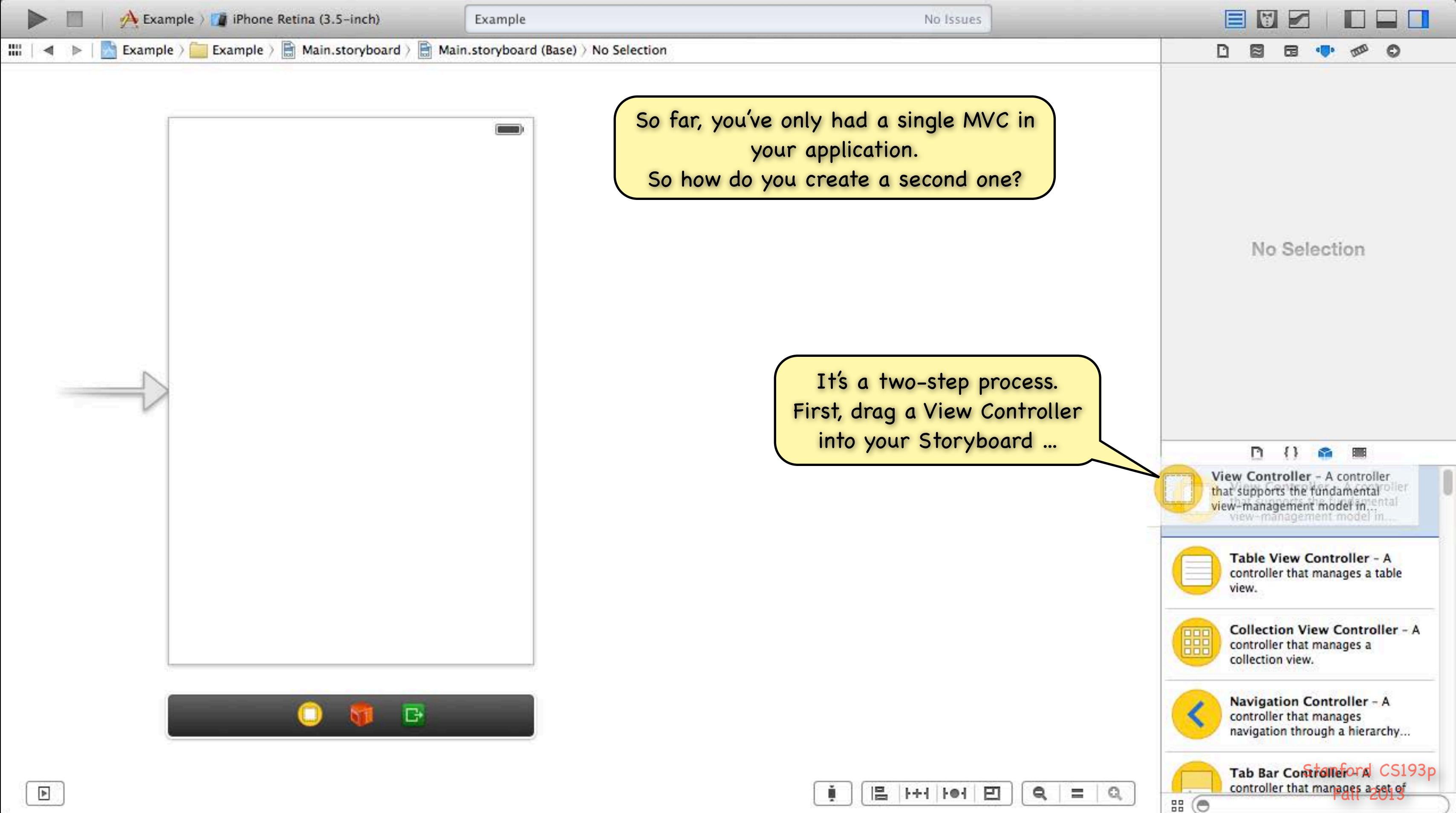

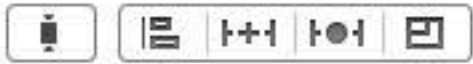

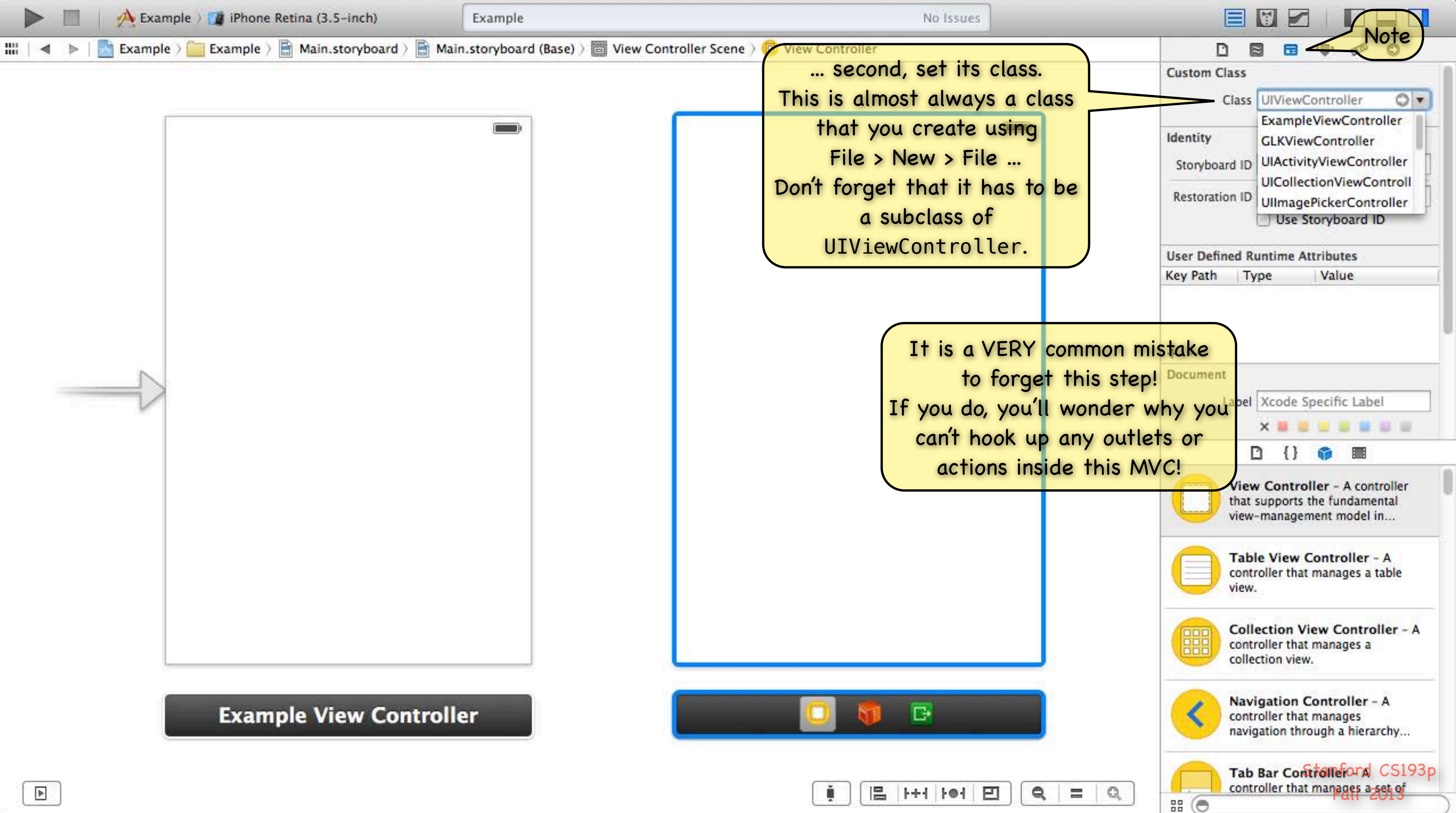

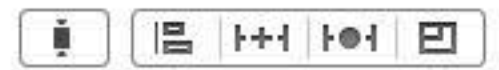

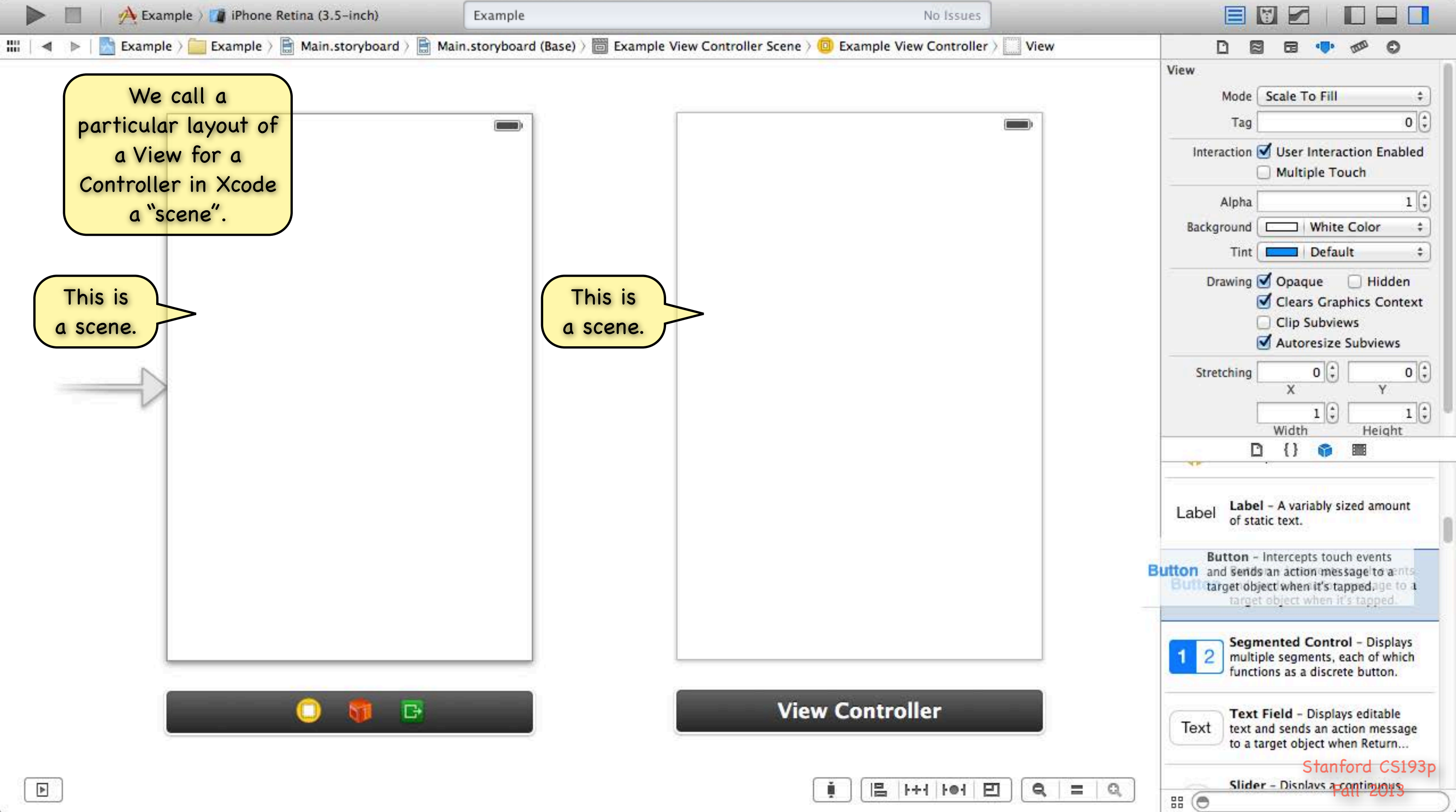

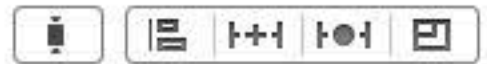

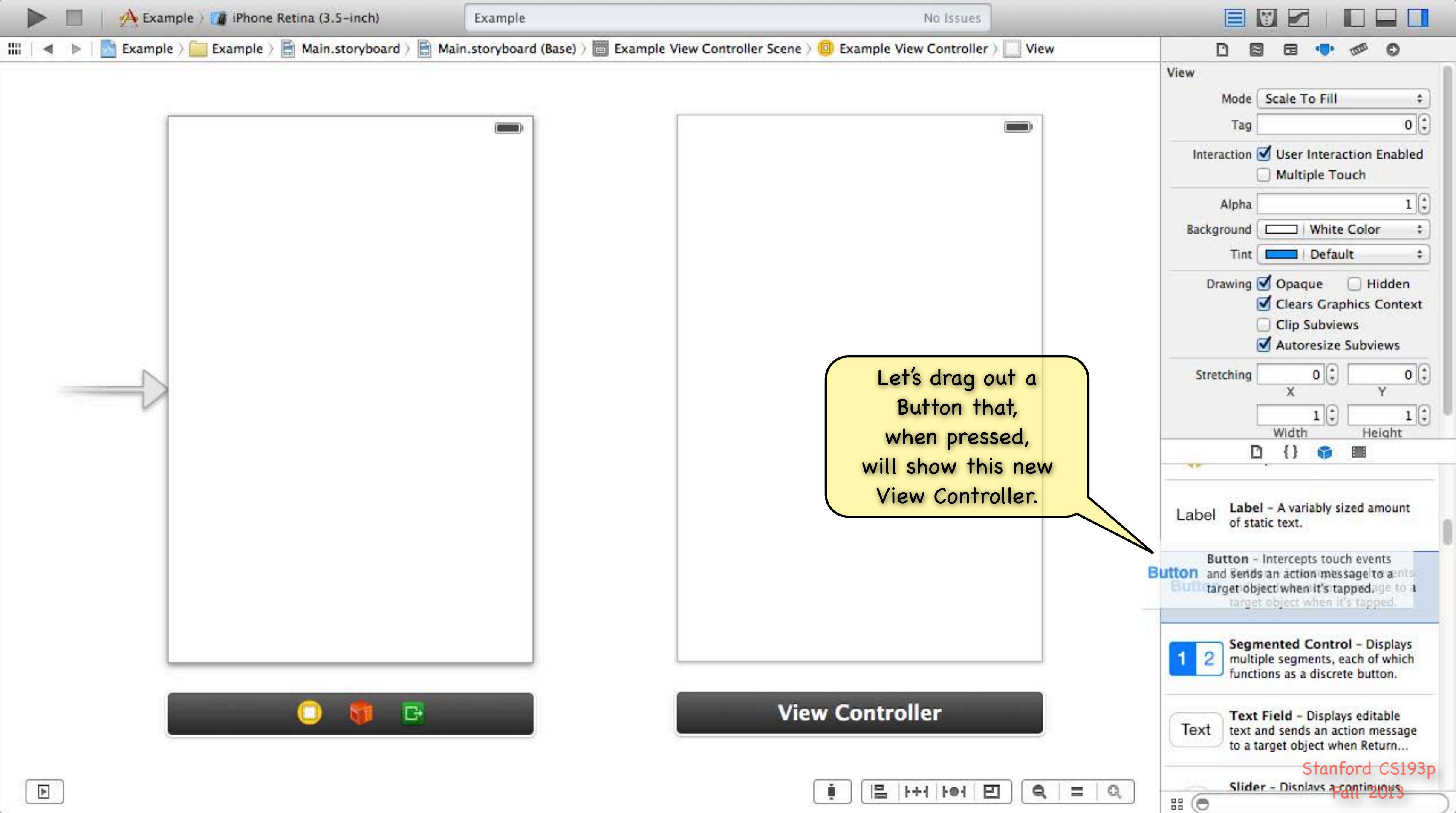

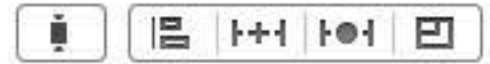

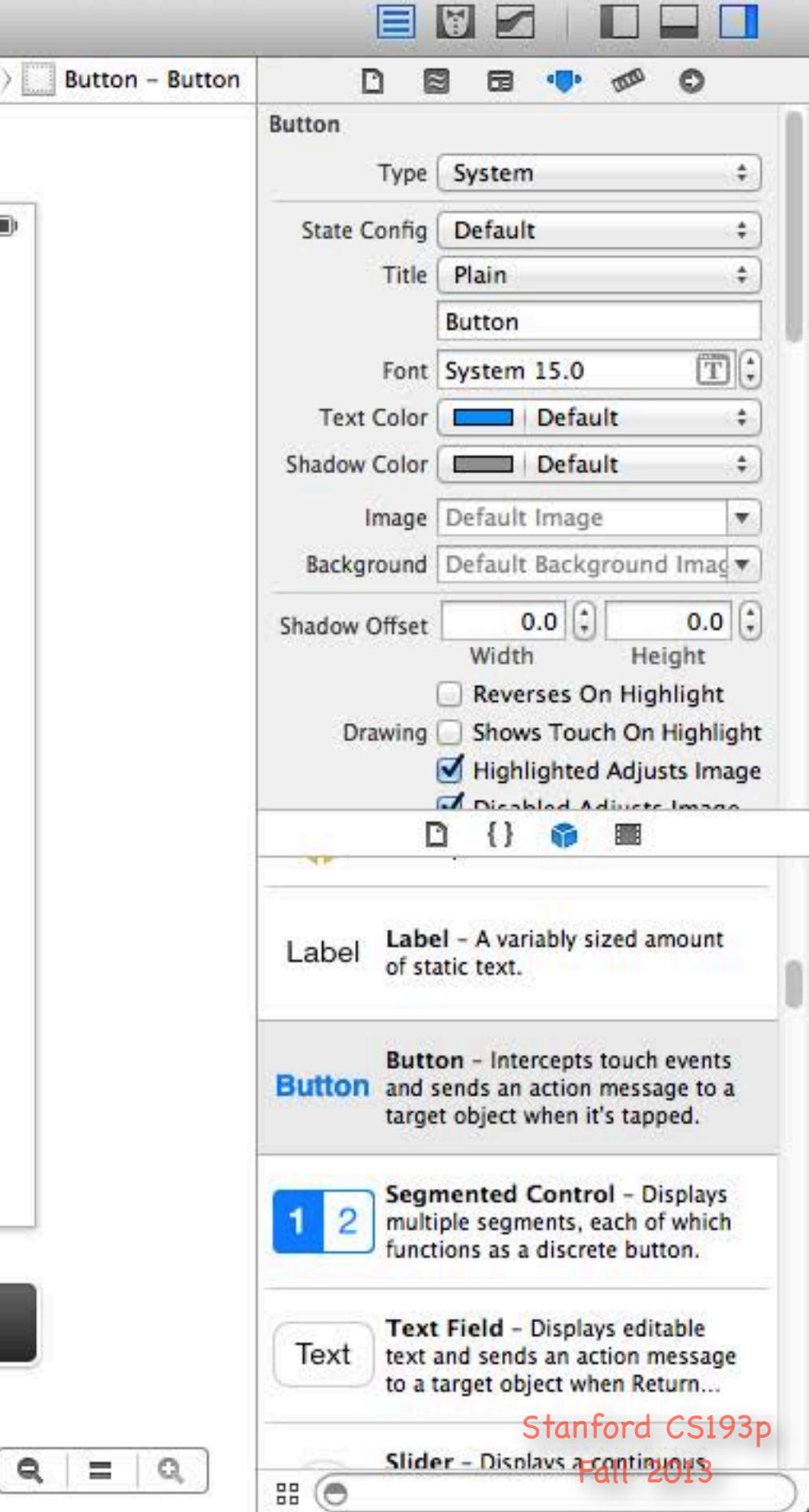

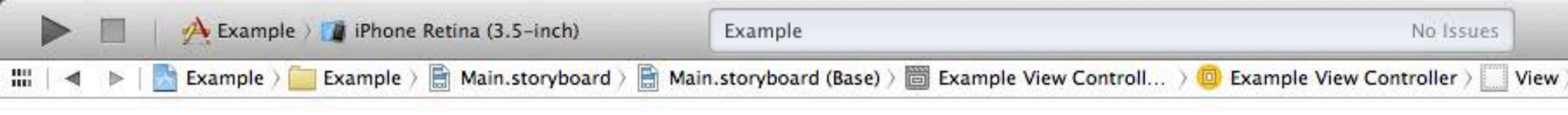

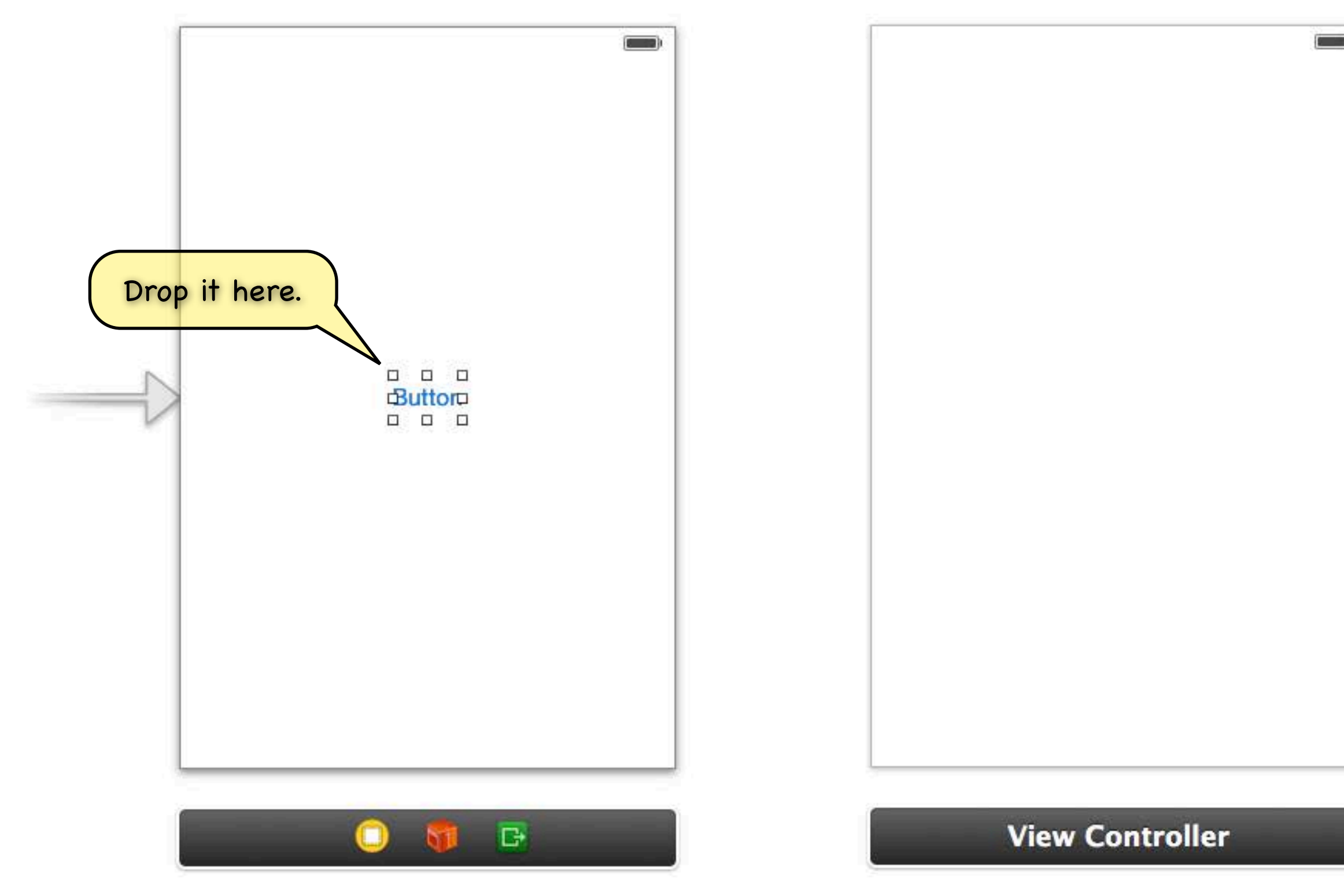

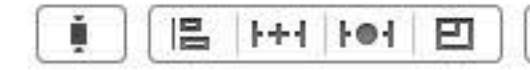

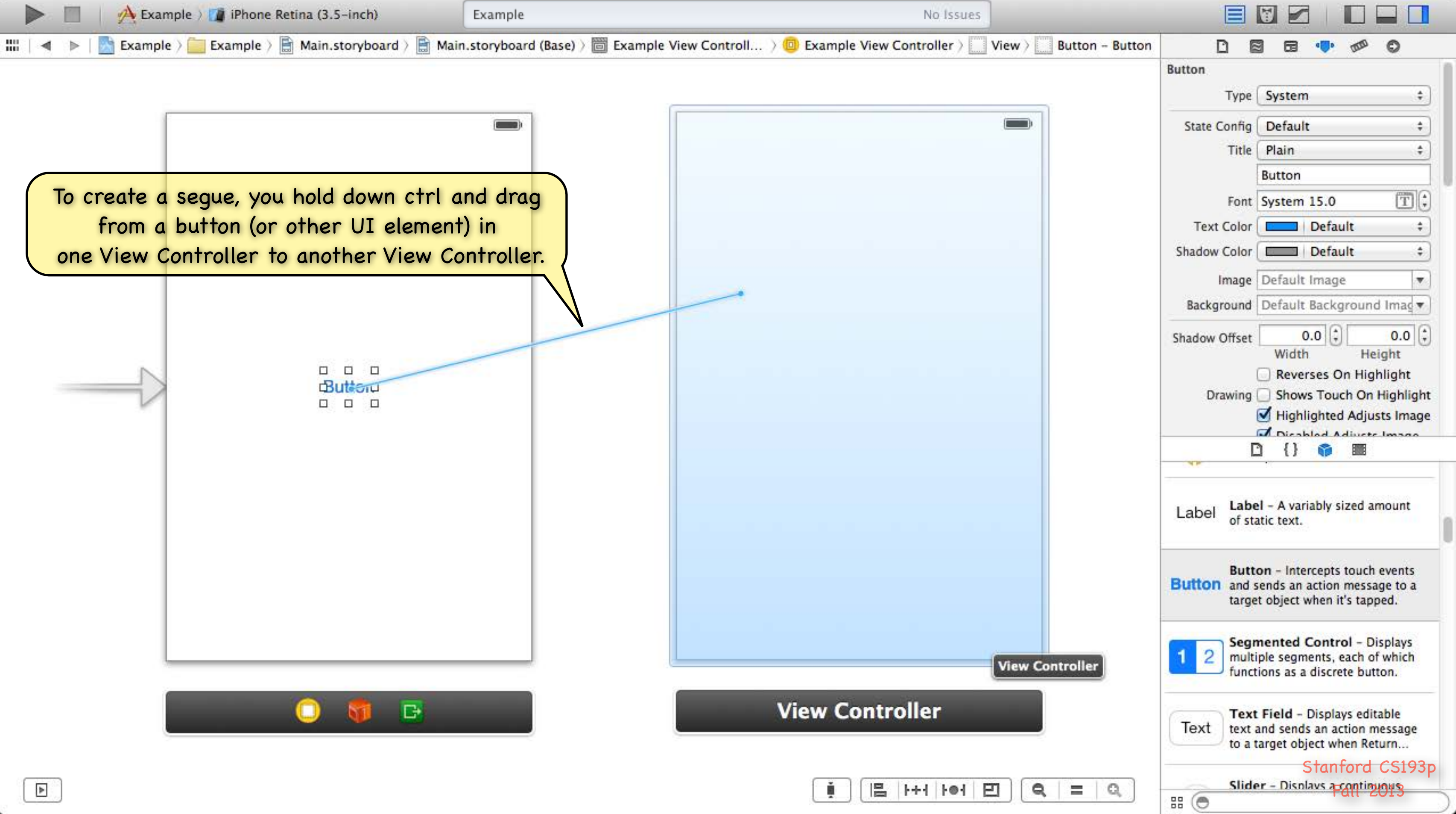

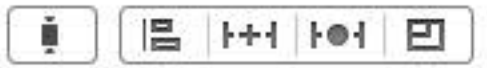

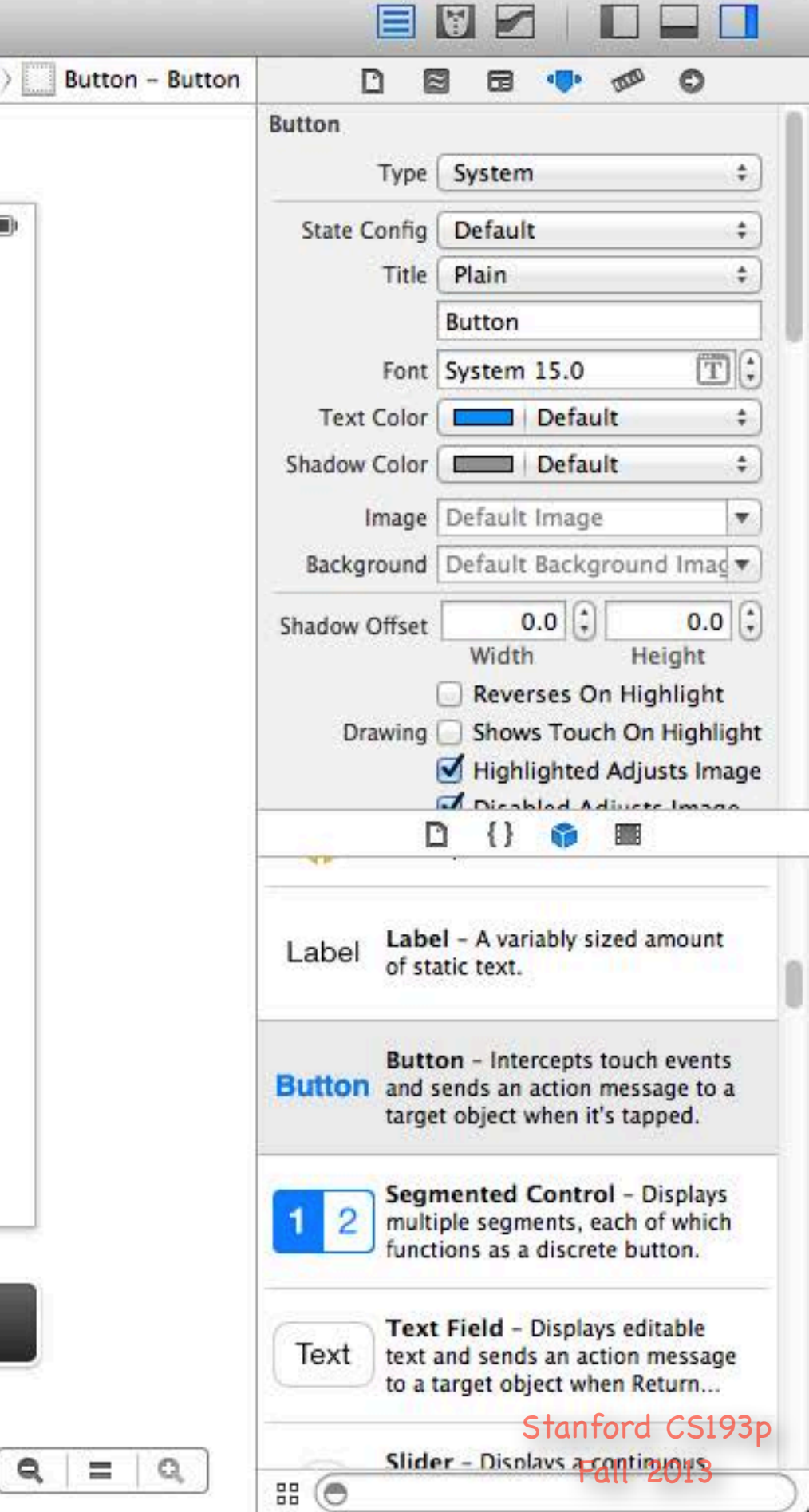

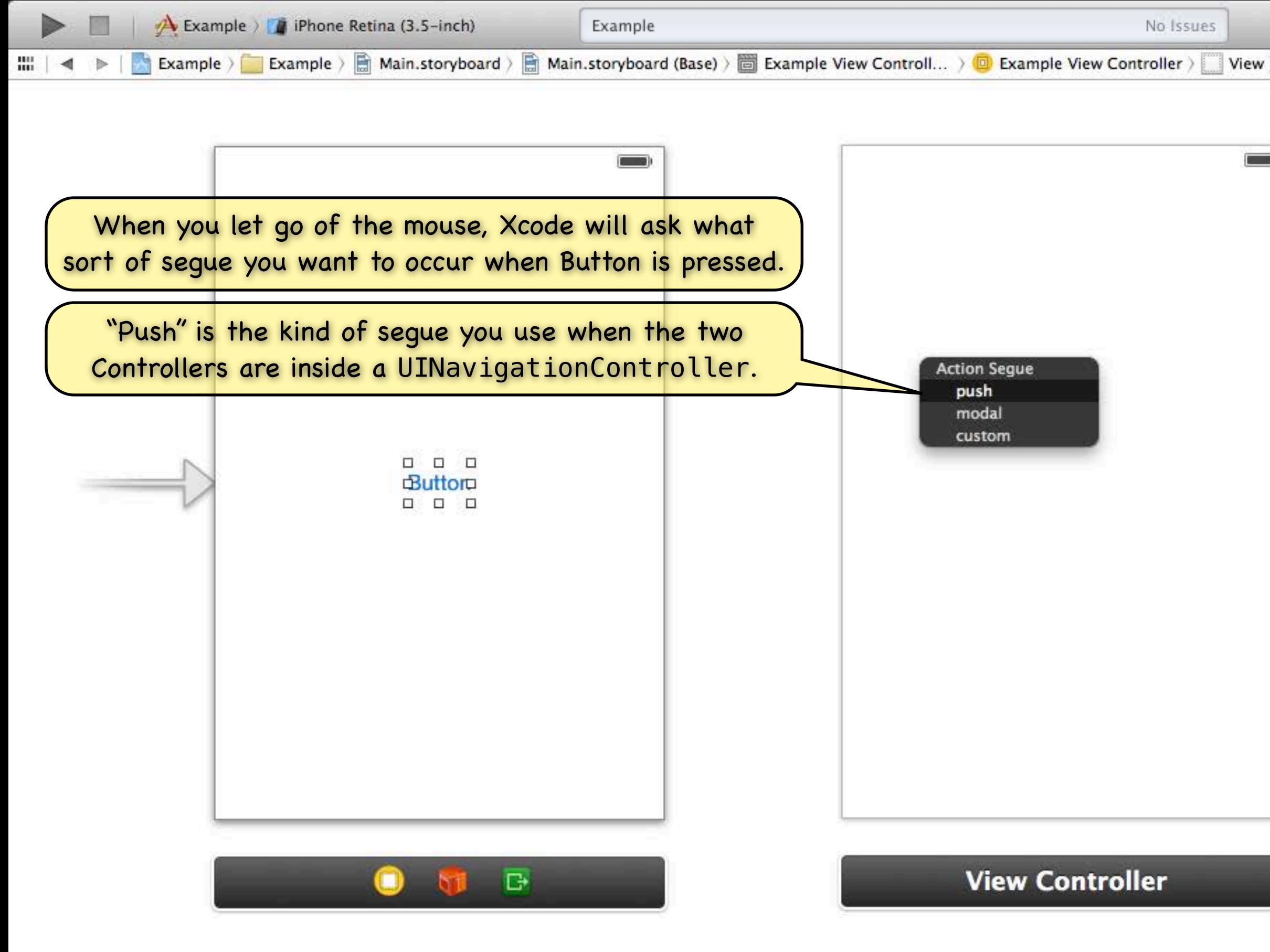

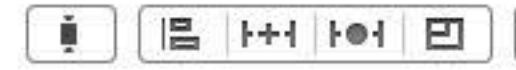

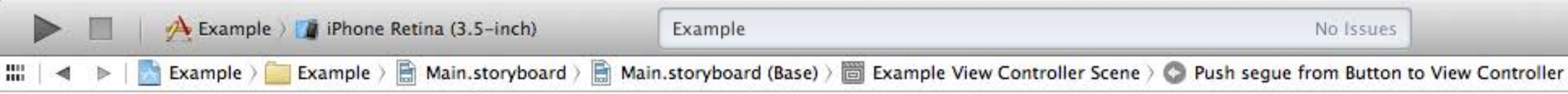

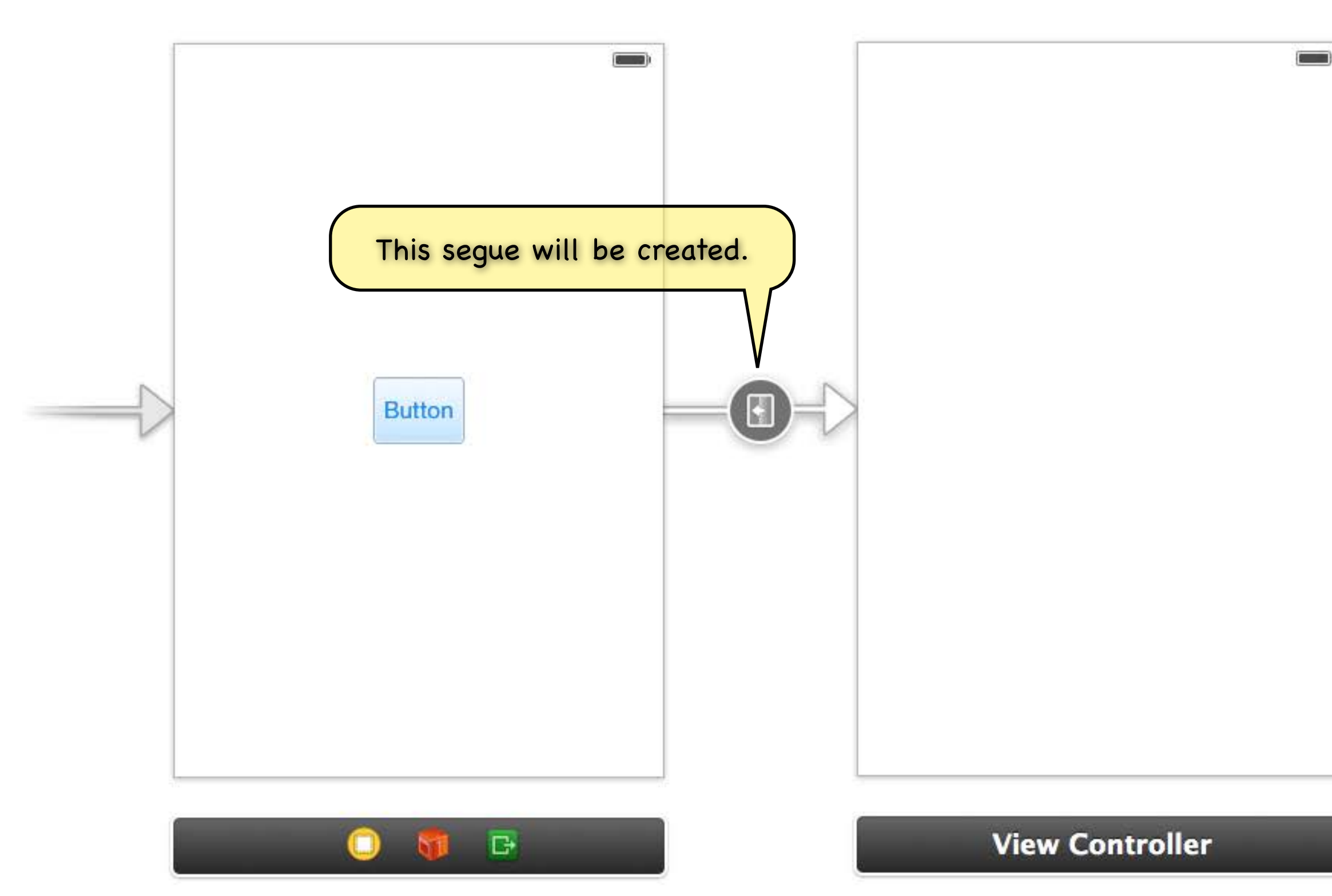

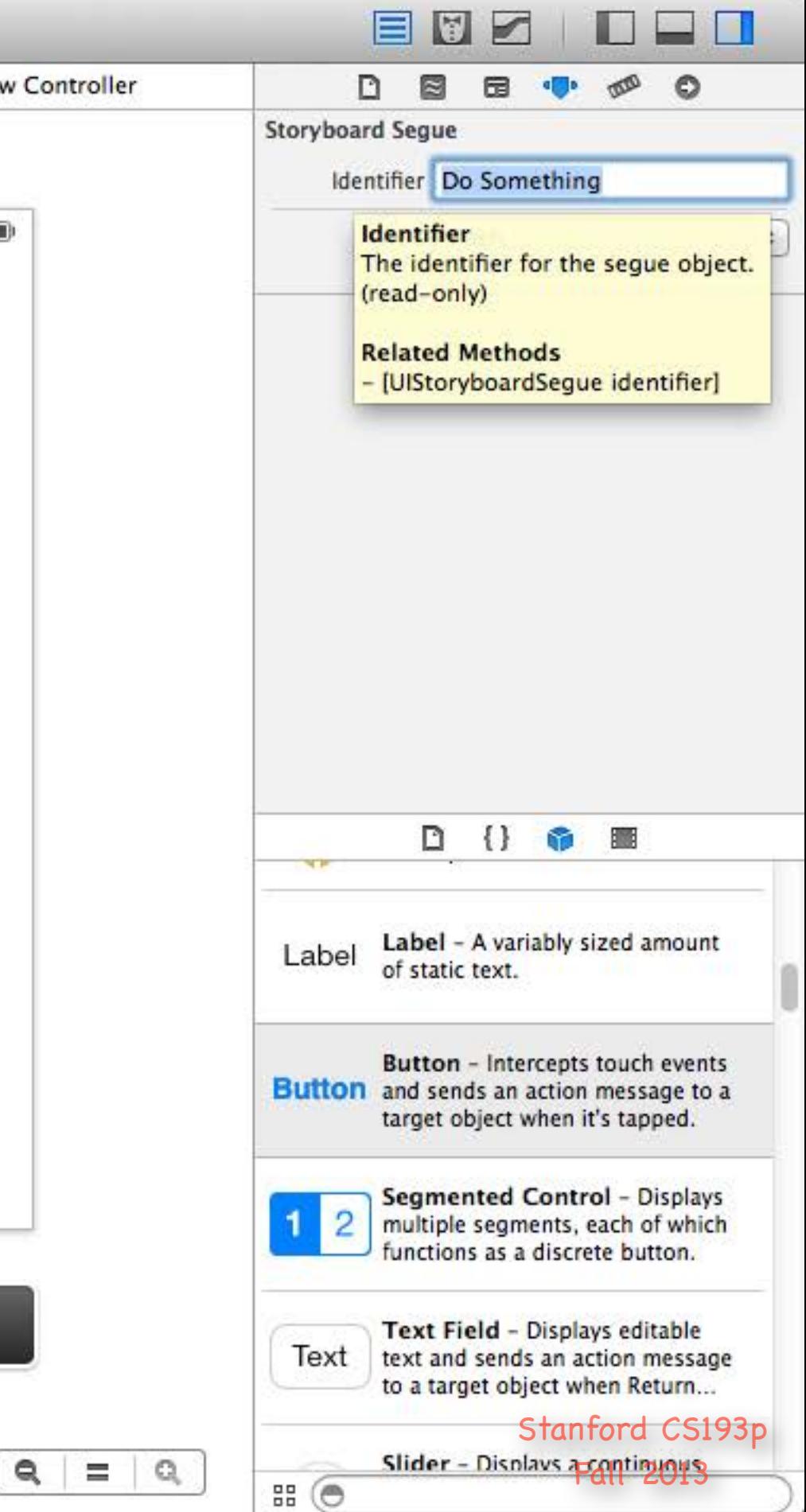

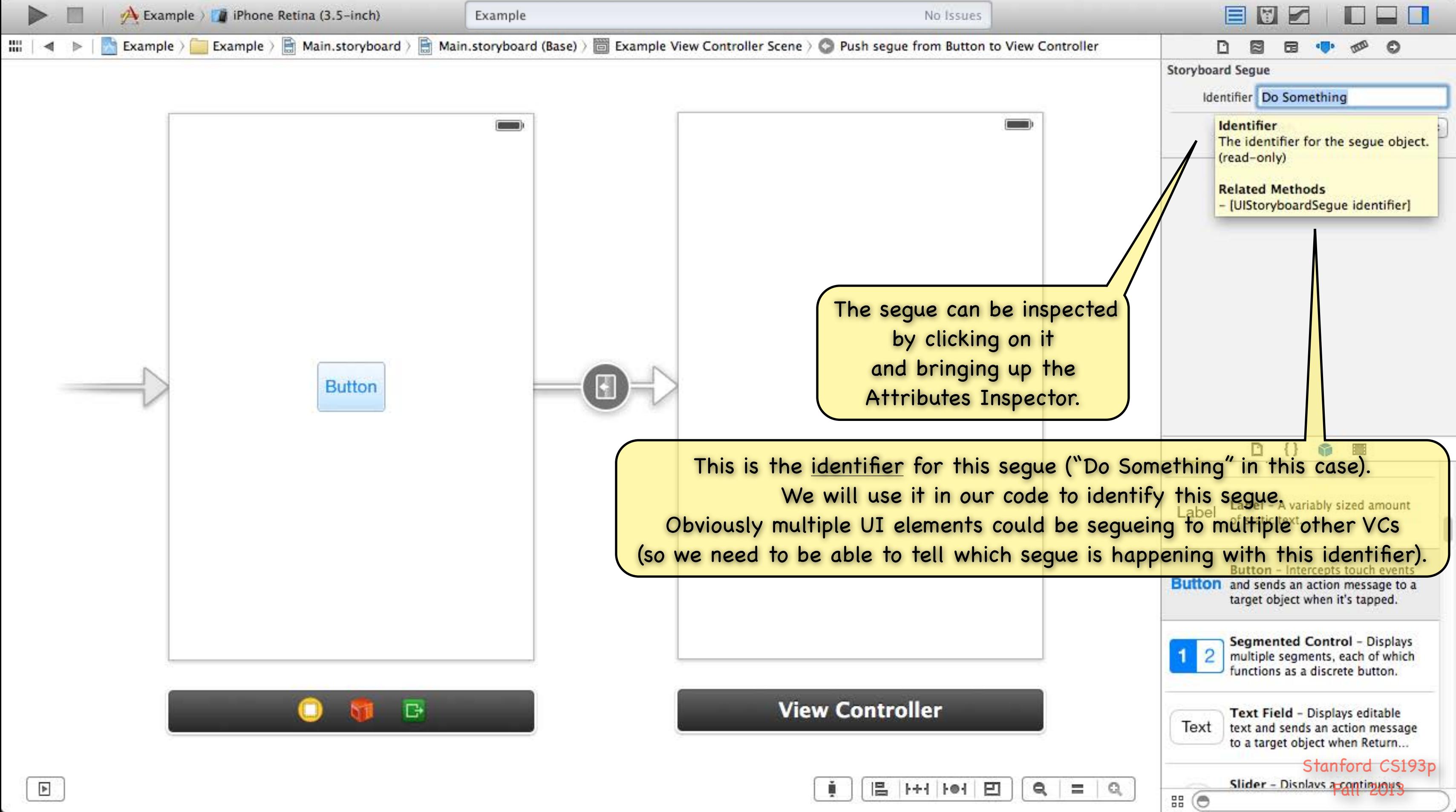
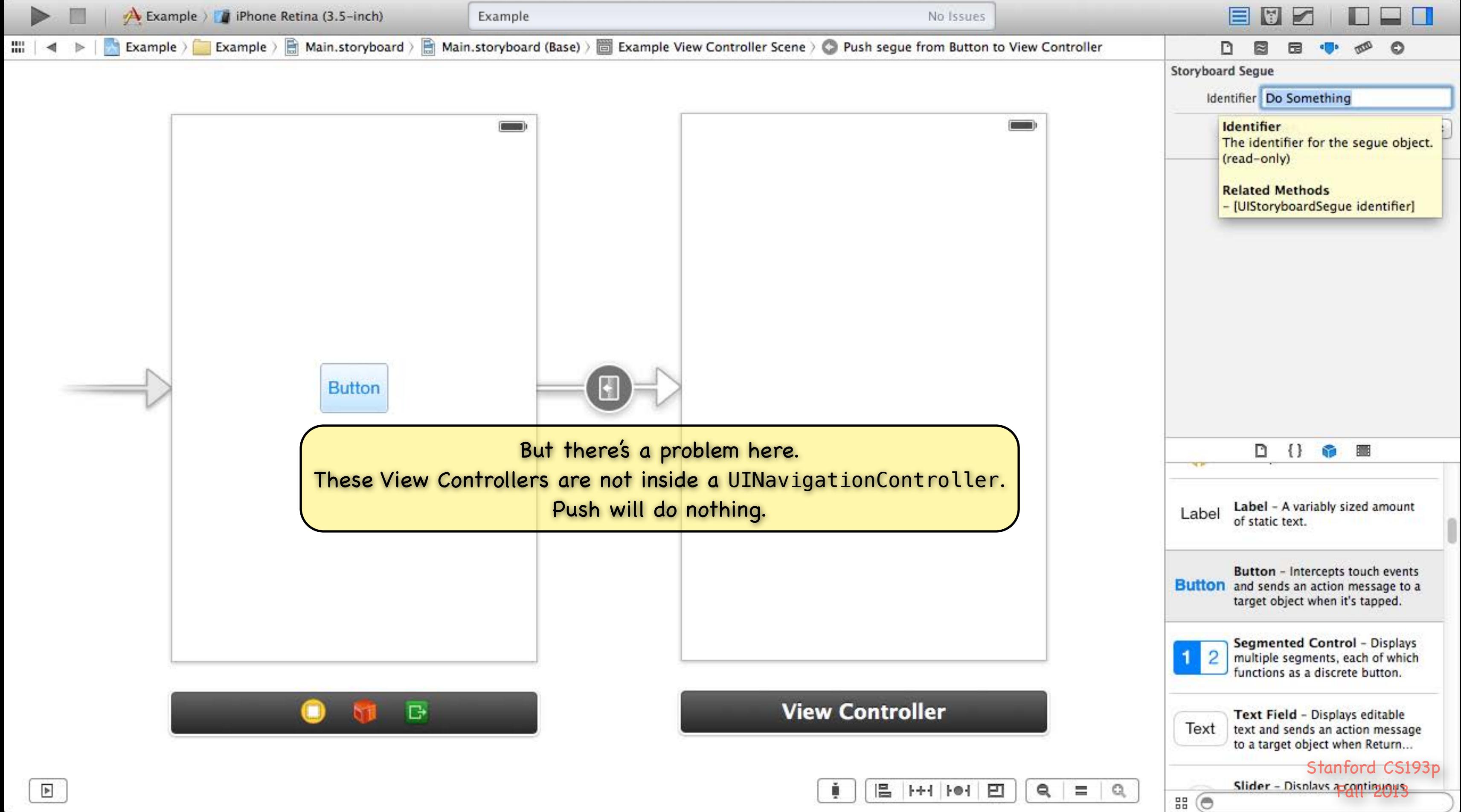

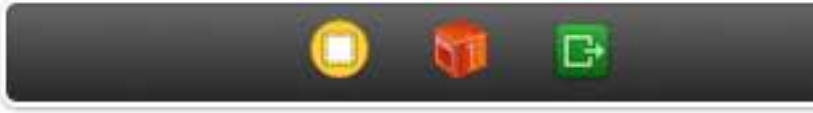

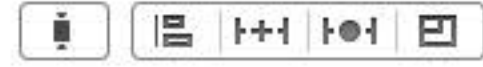

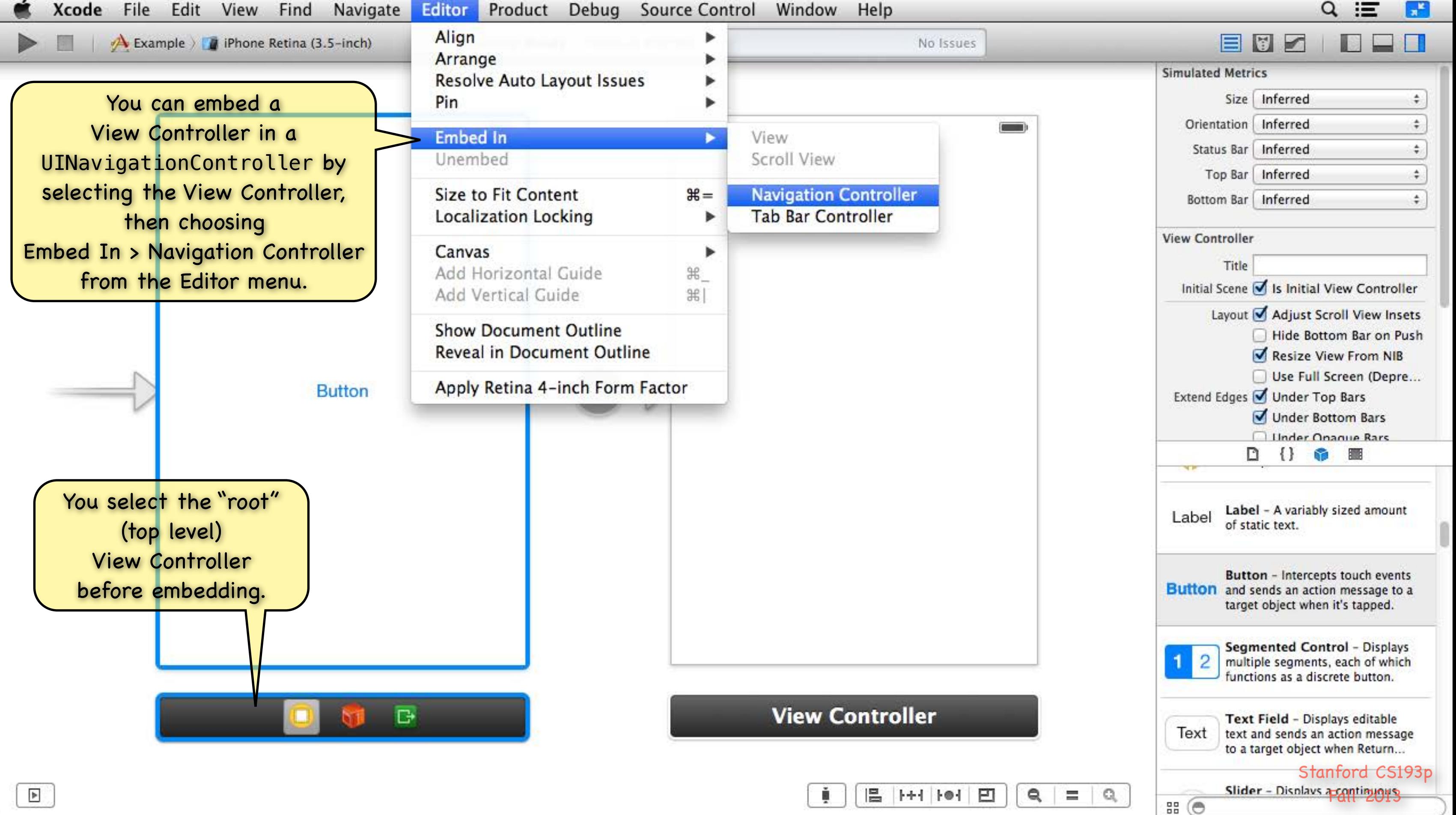

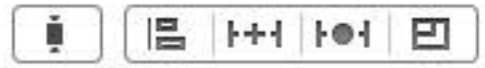

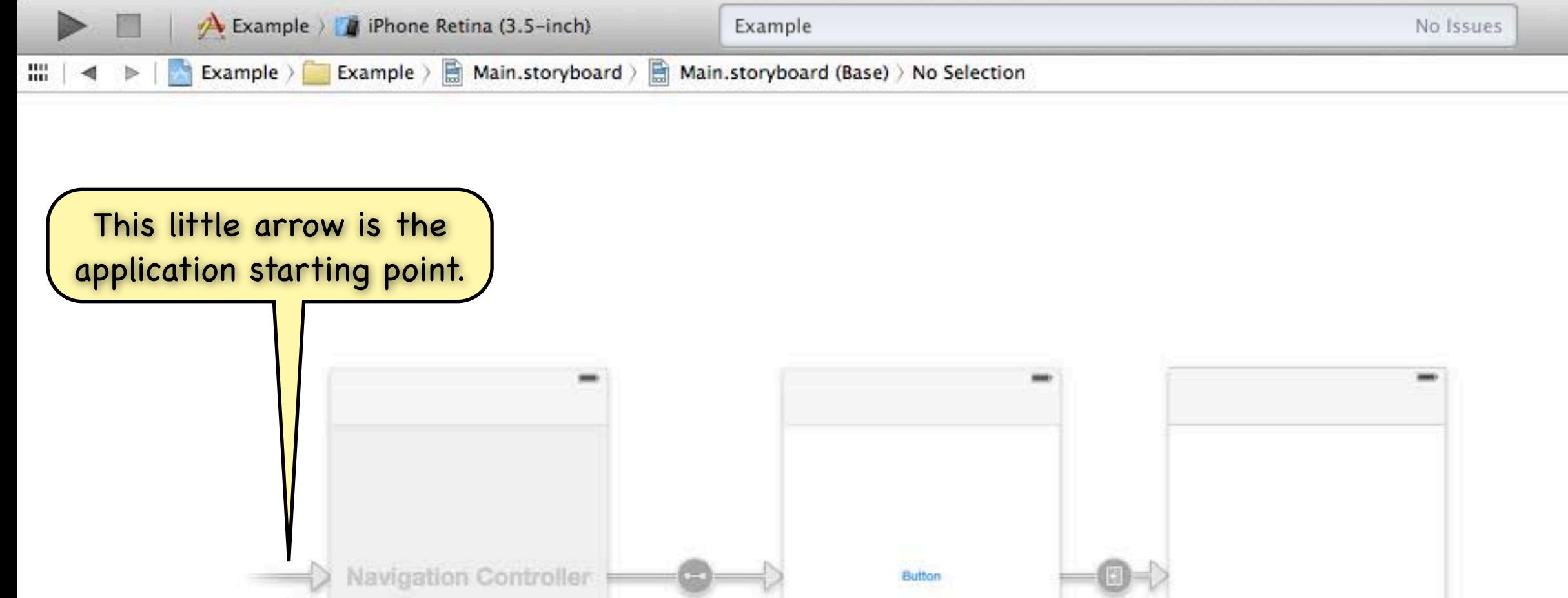

**Example View Controller** 

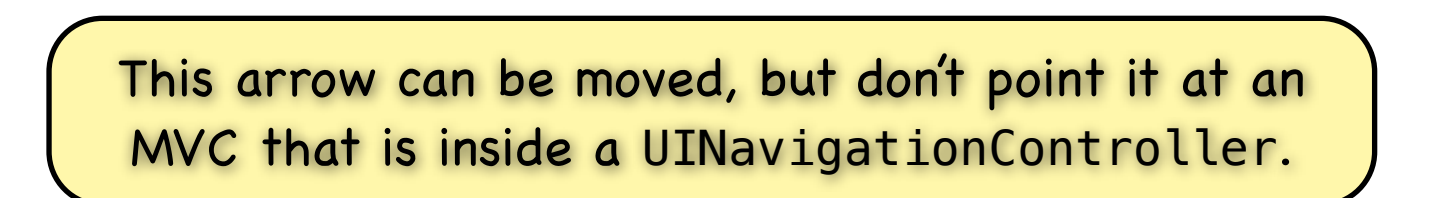

**Navigation Controller** 

Note that it was preserved

when we embedded.

**View Controller** 

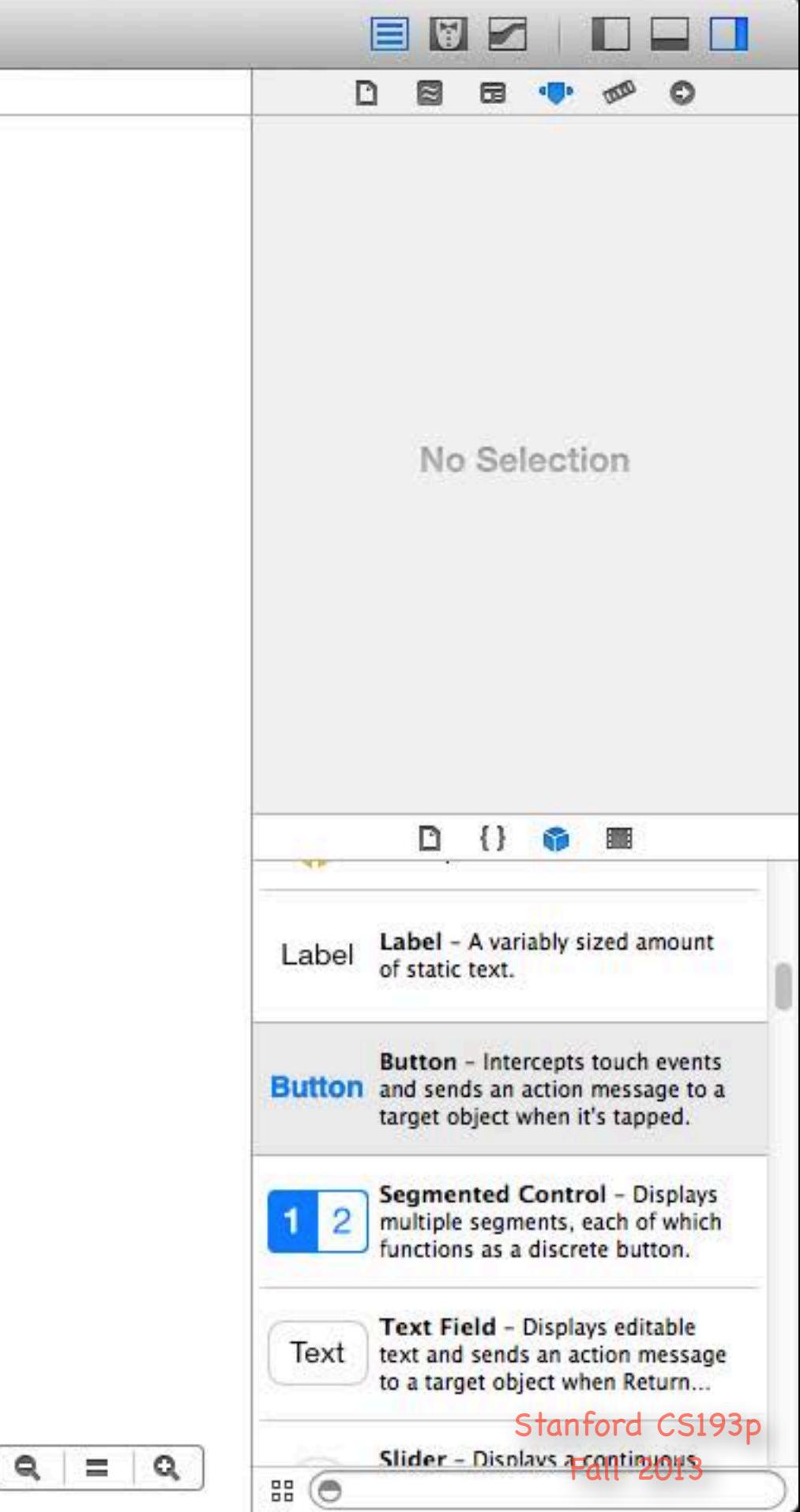

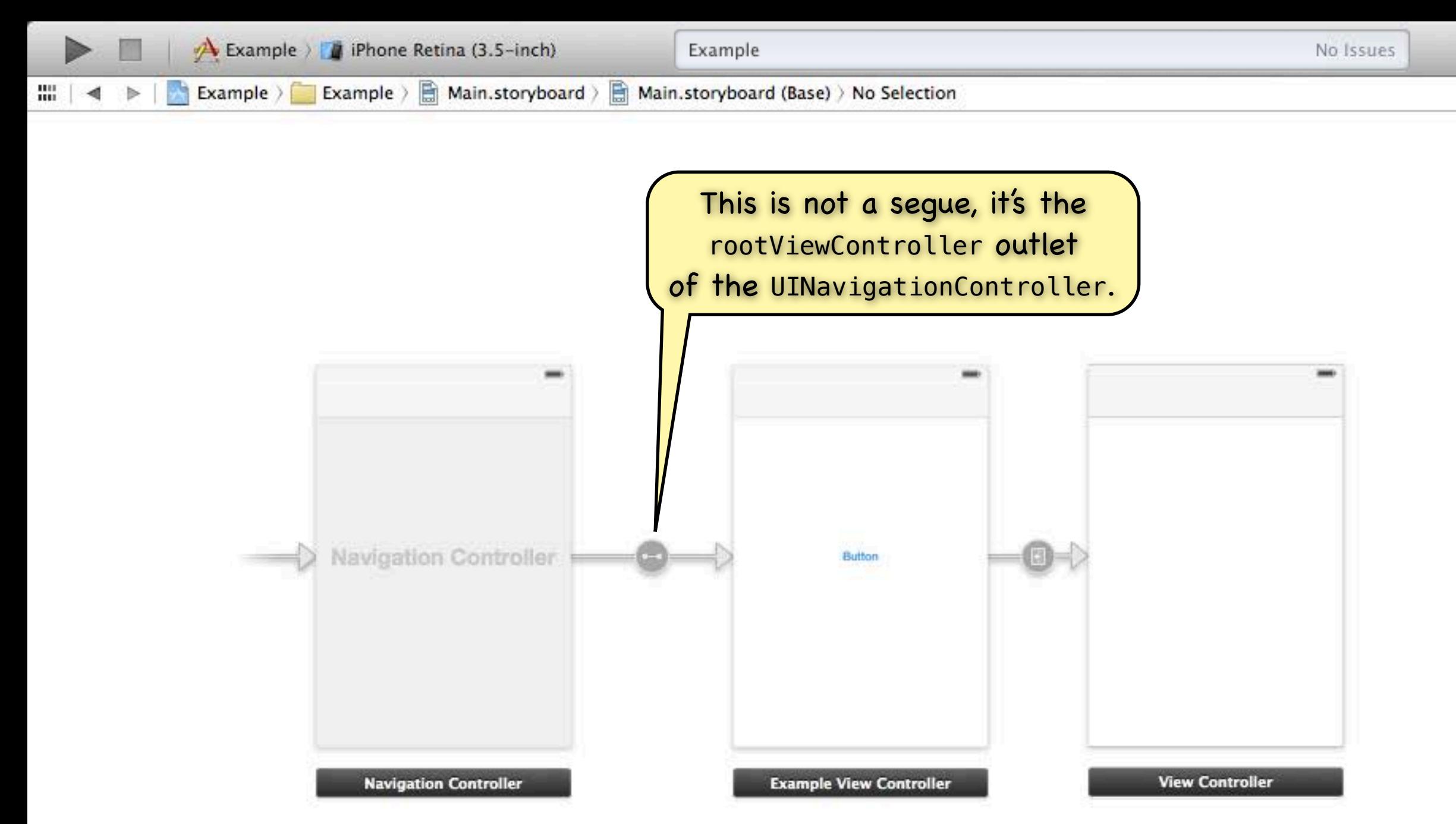

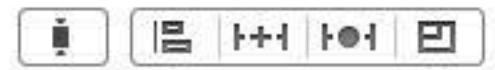

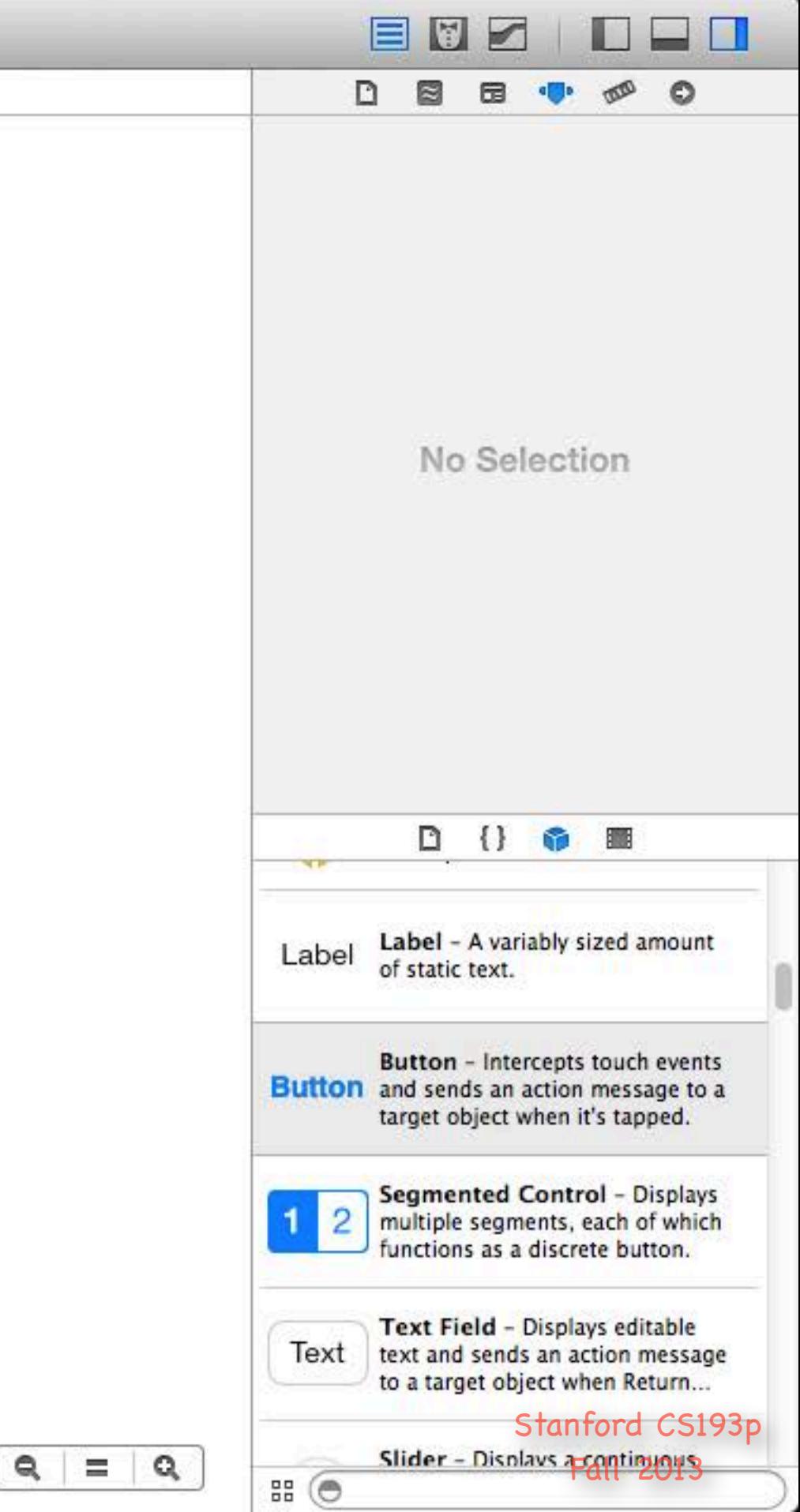

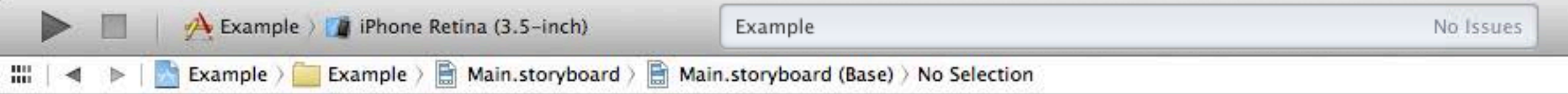

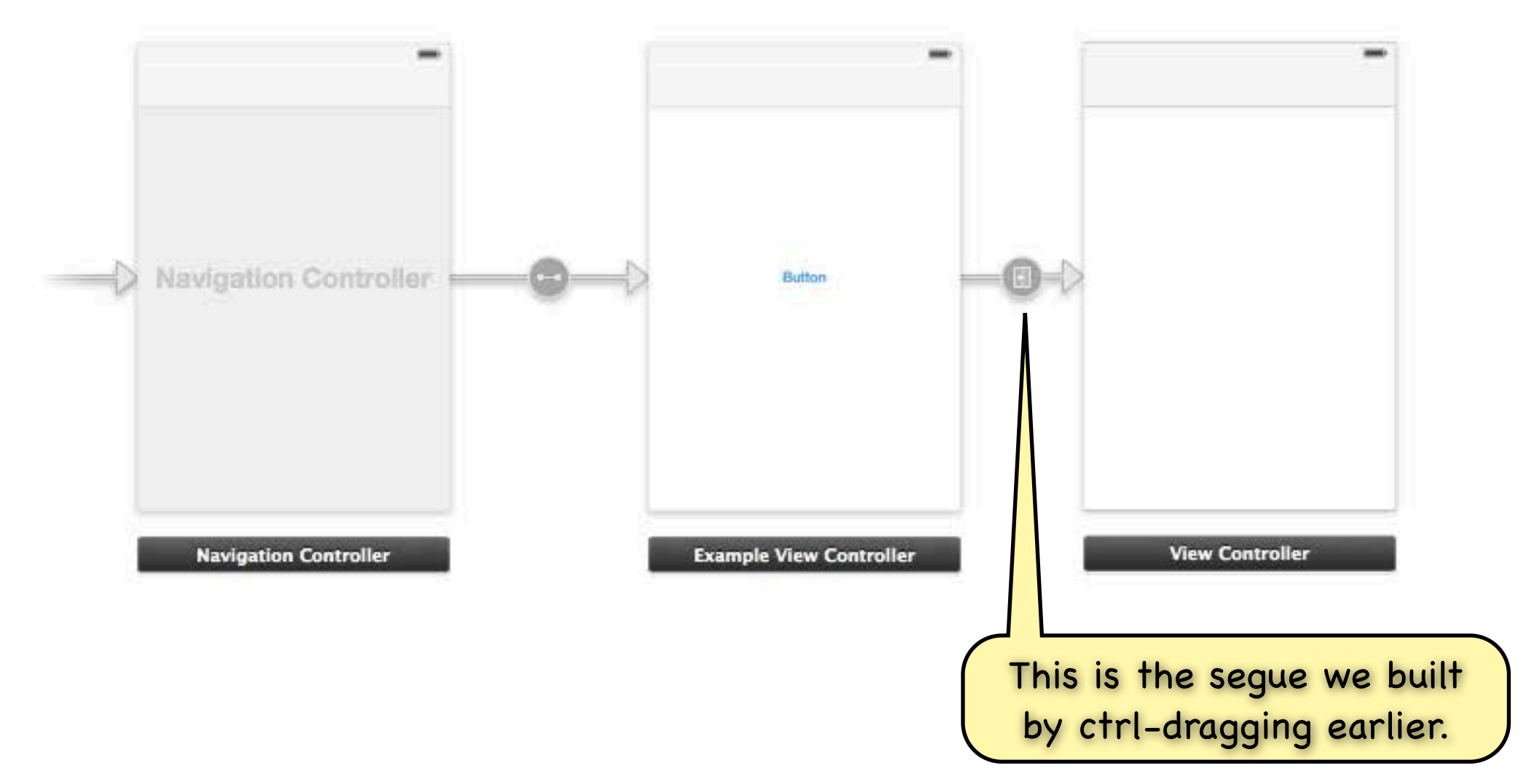

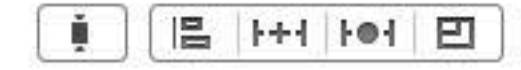

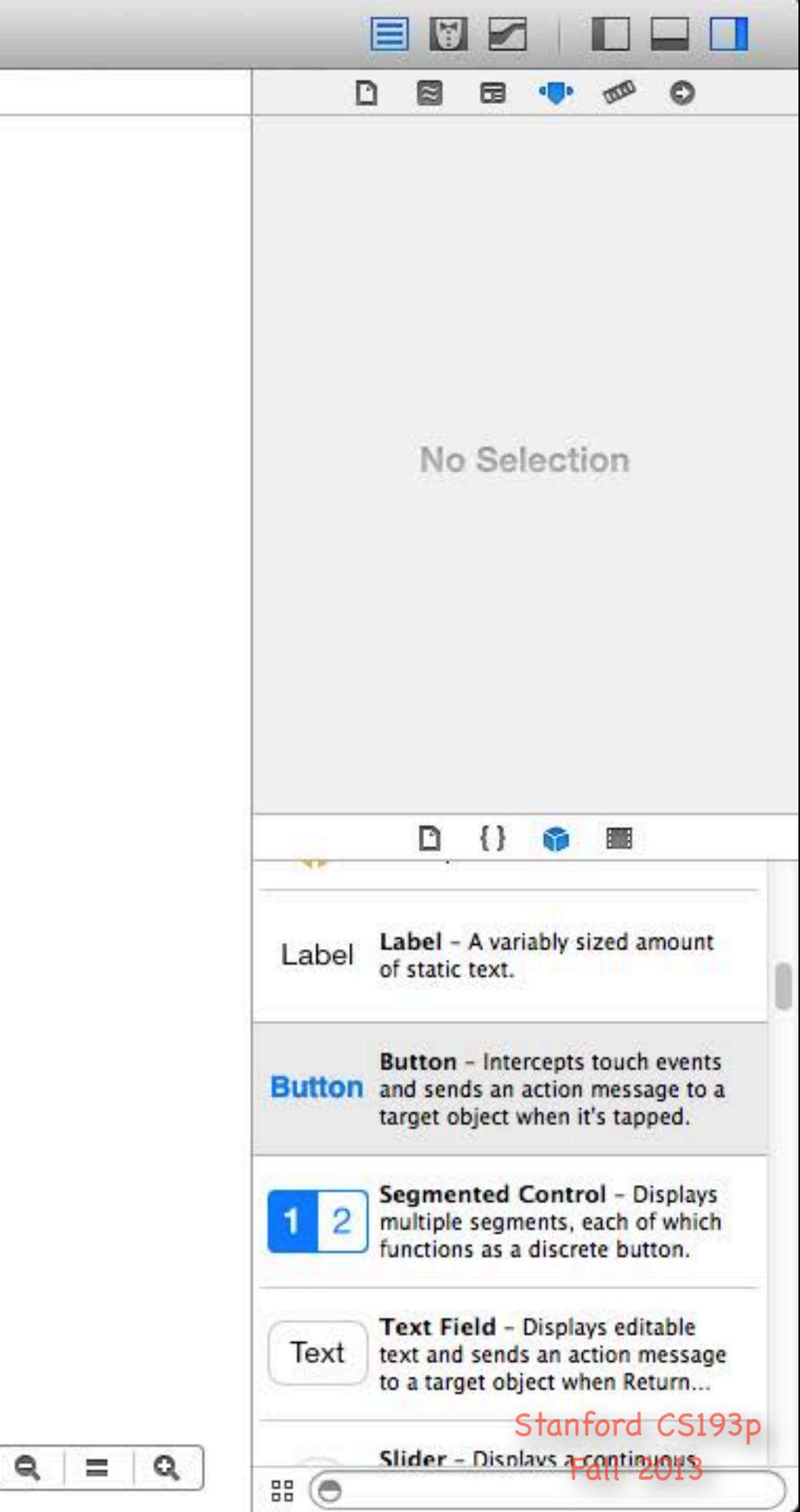

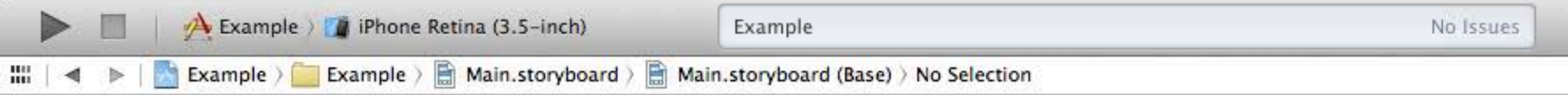

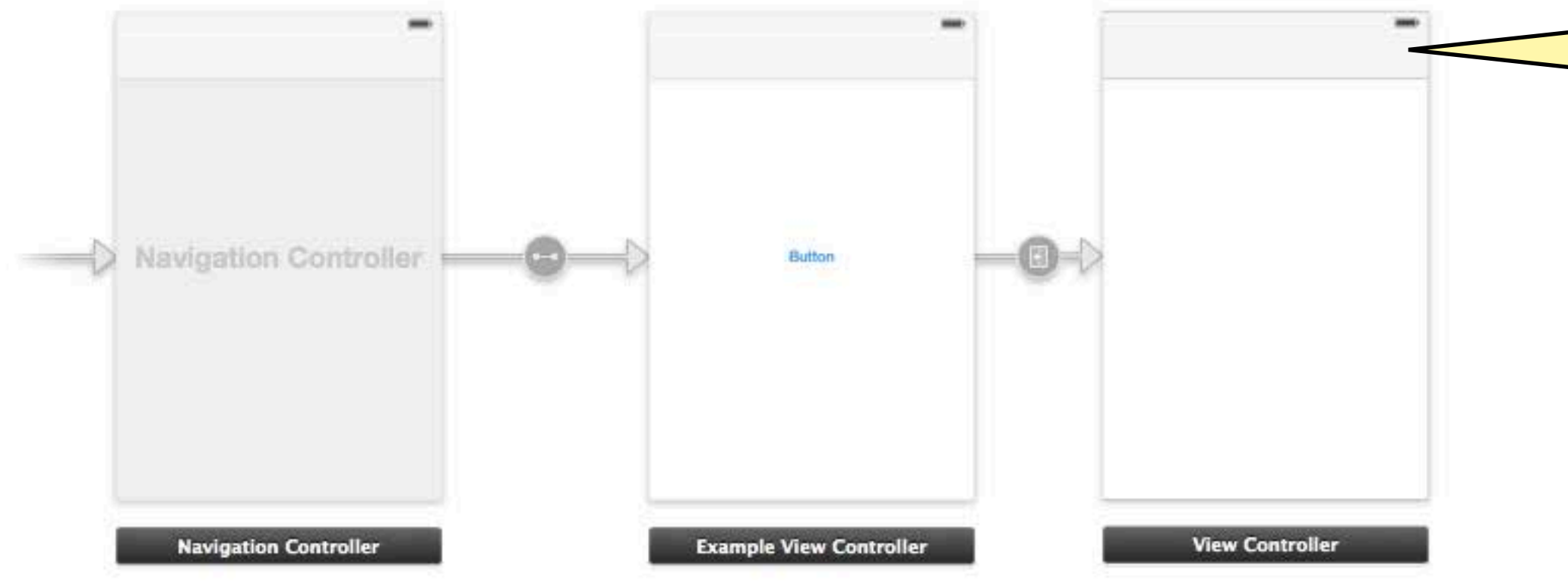

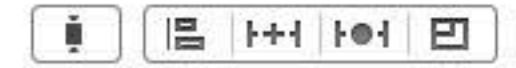

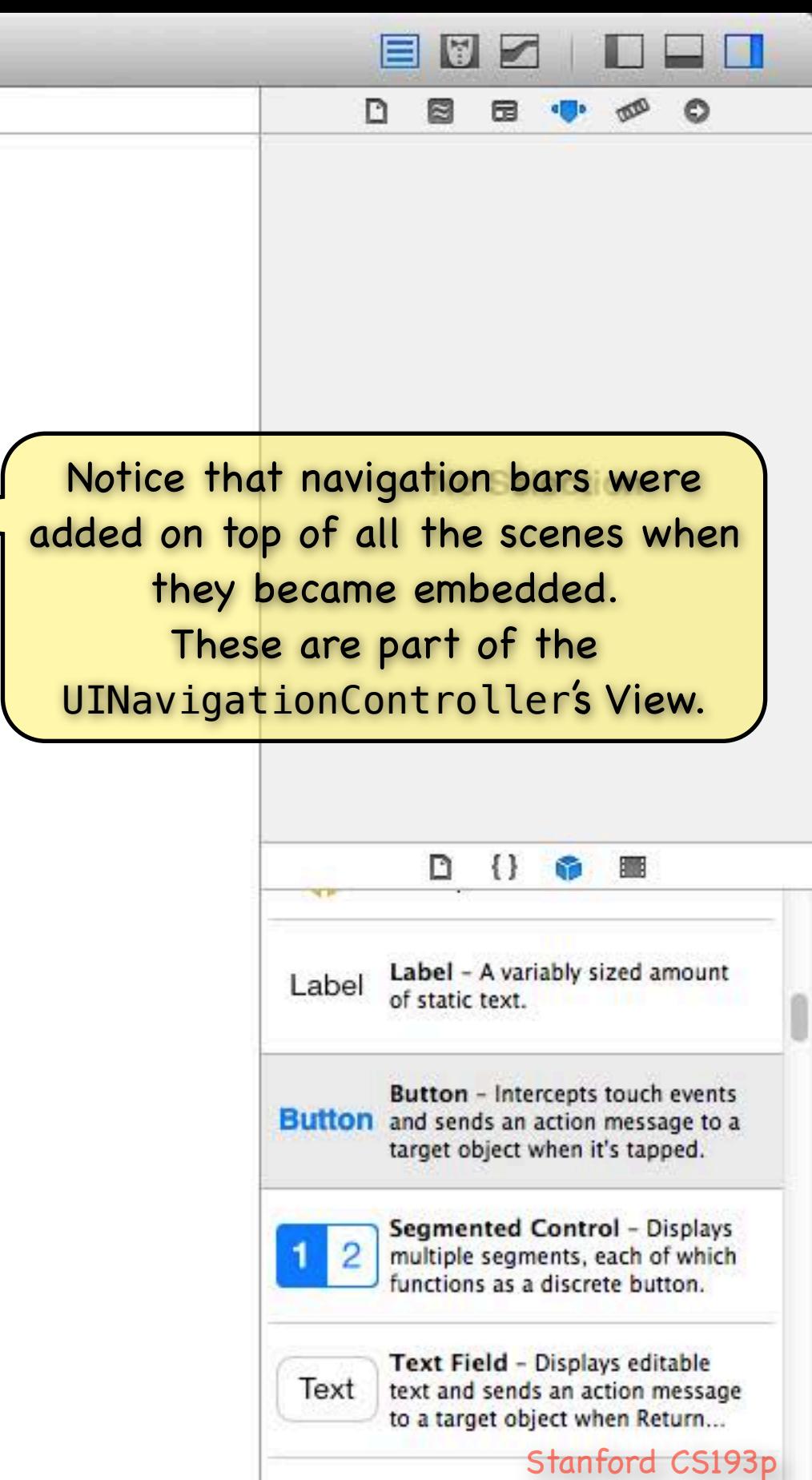

Slider - Displays acontinuous

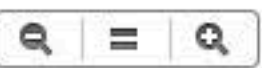

 $\mathbb{R}$   $\circledcirc$ 

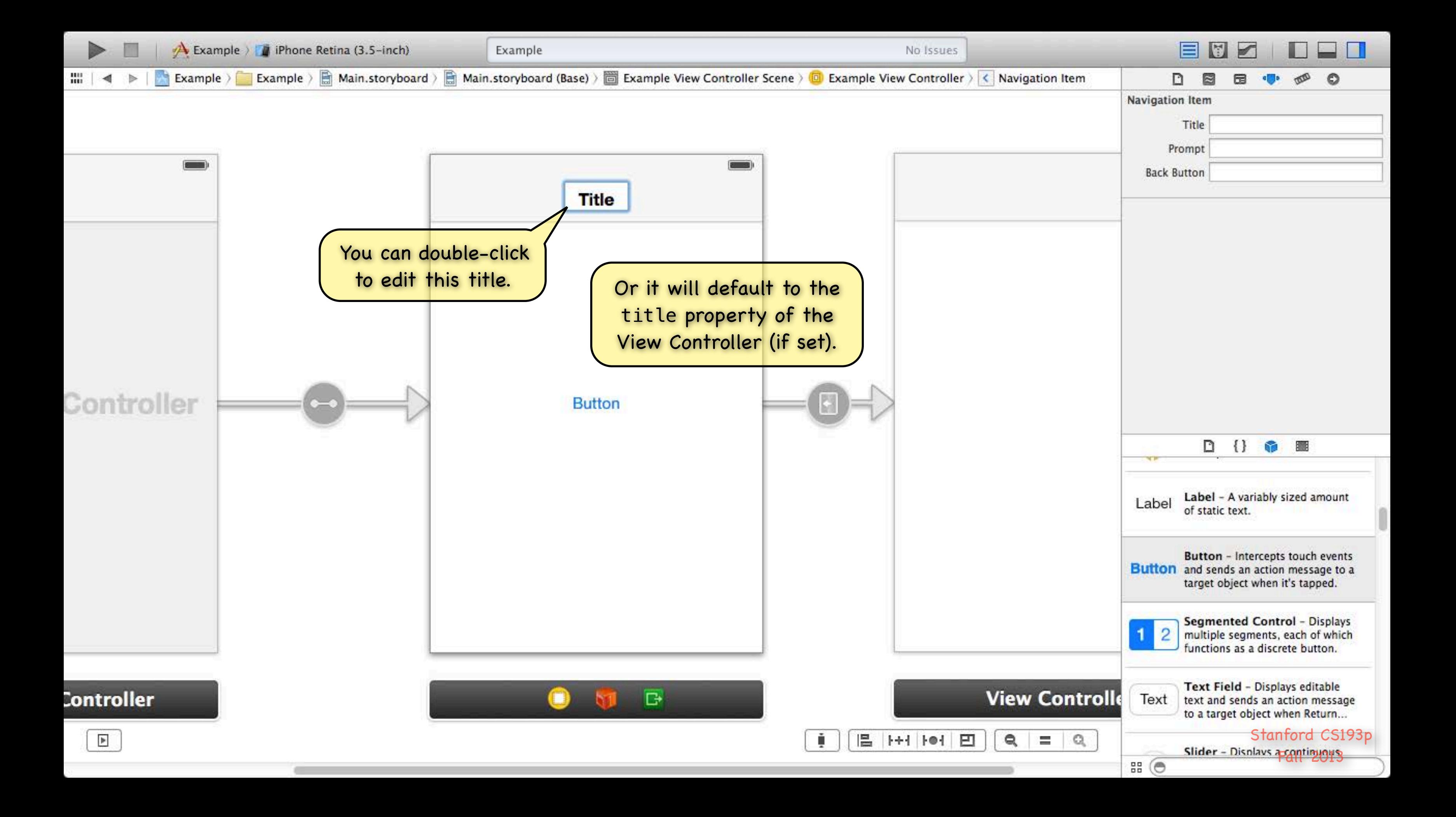

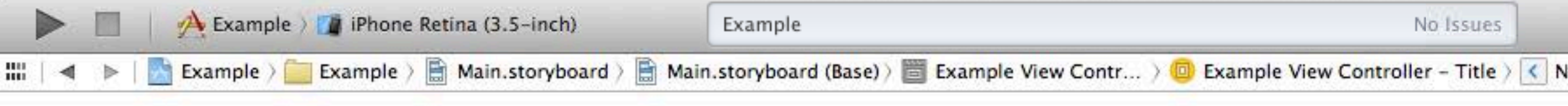

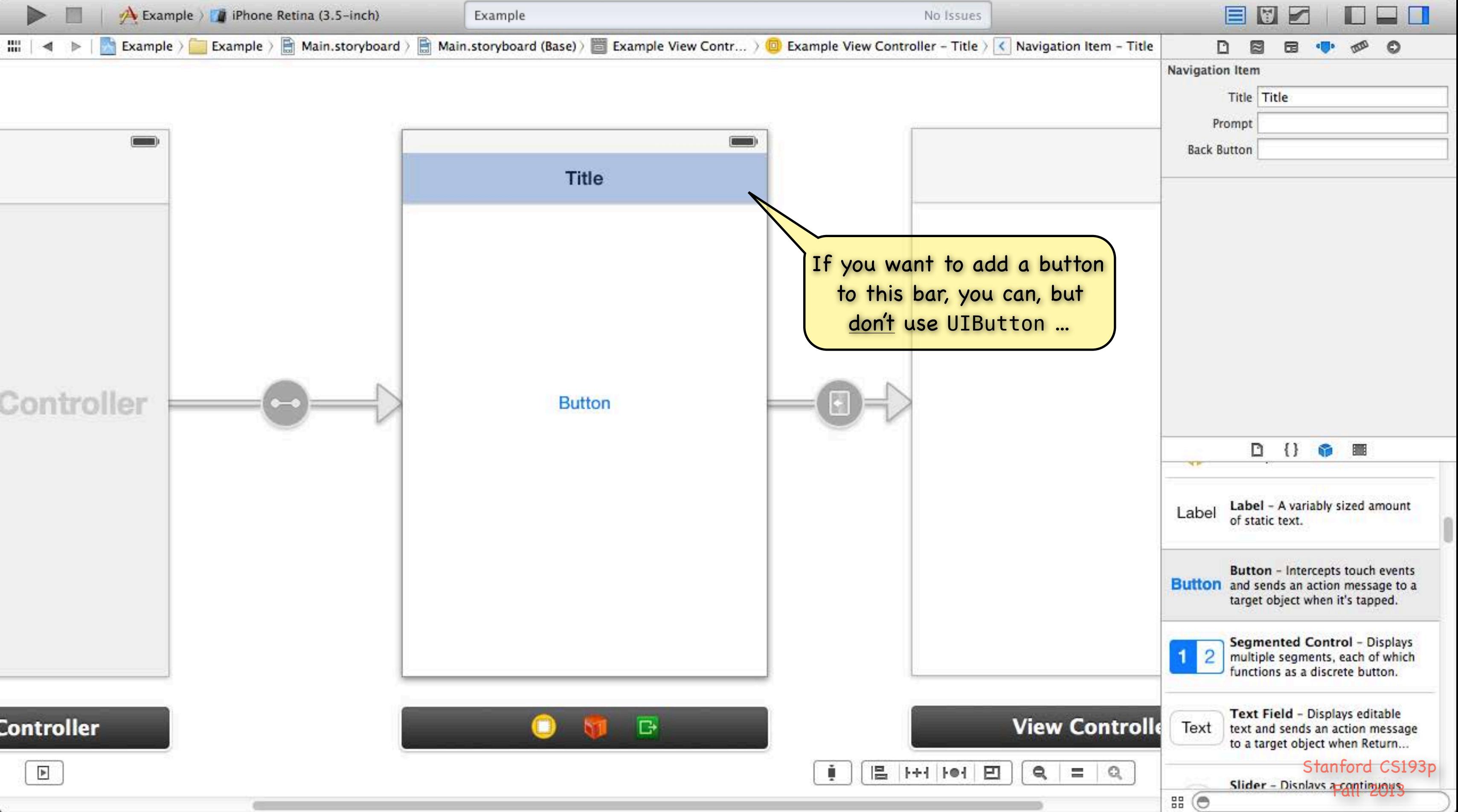

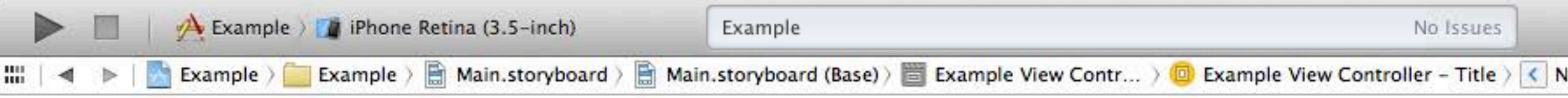

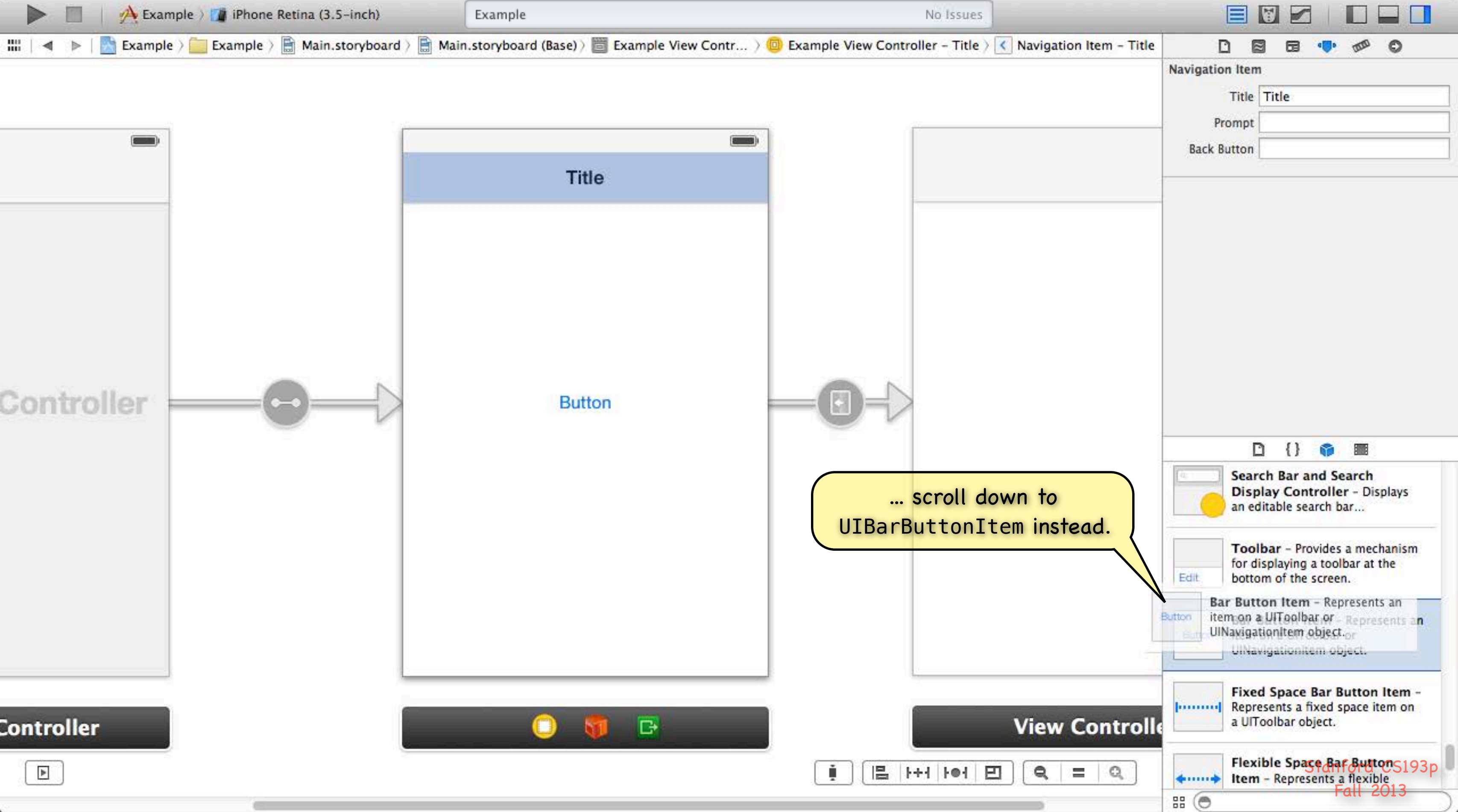

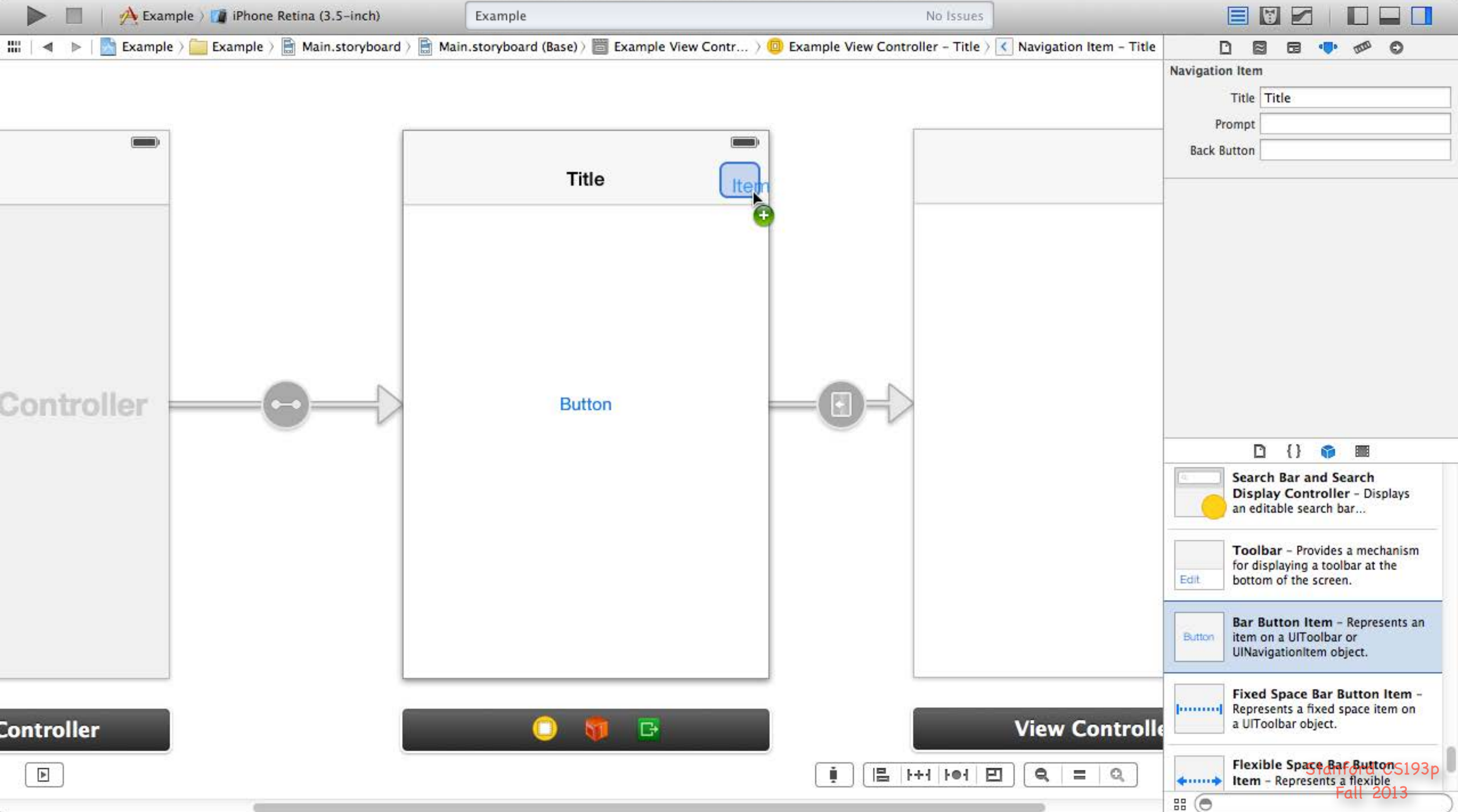

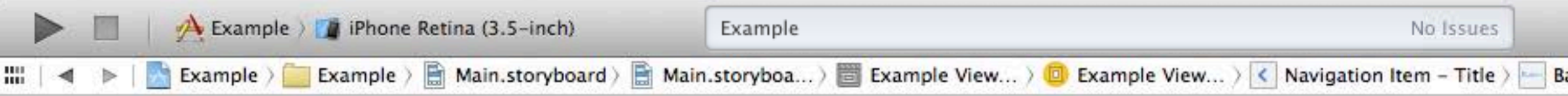

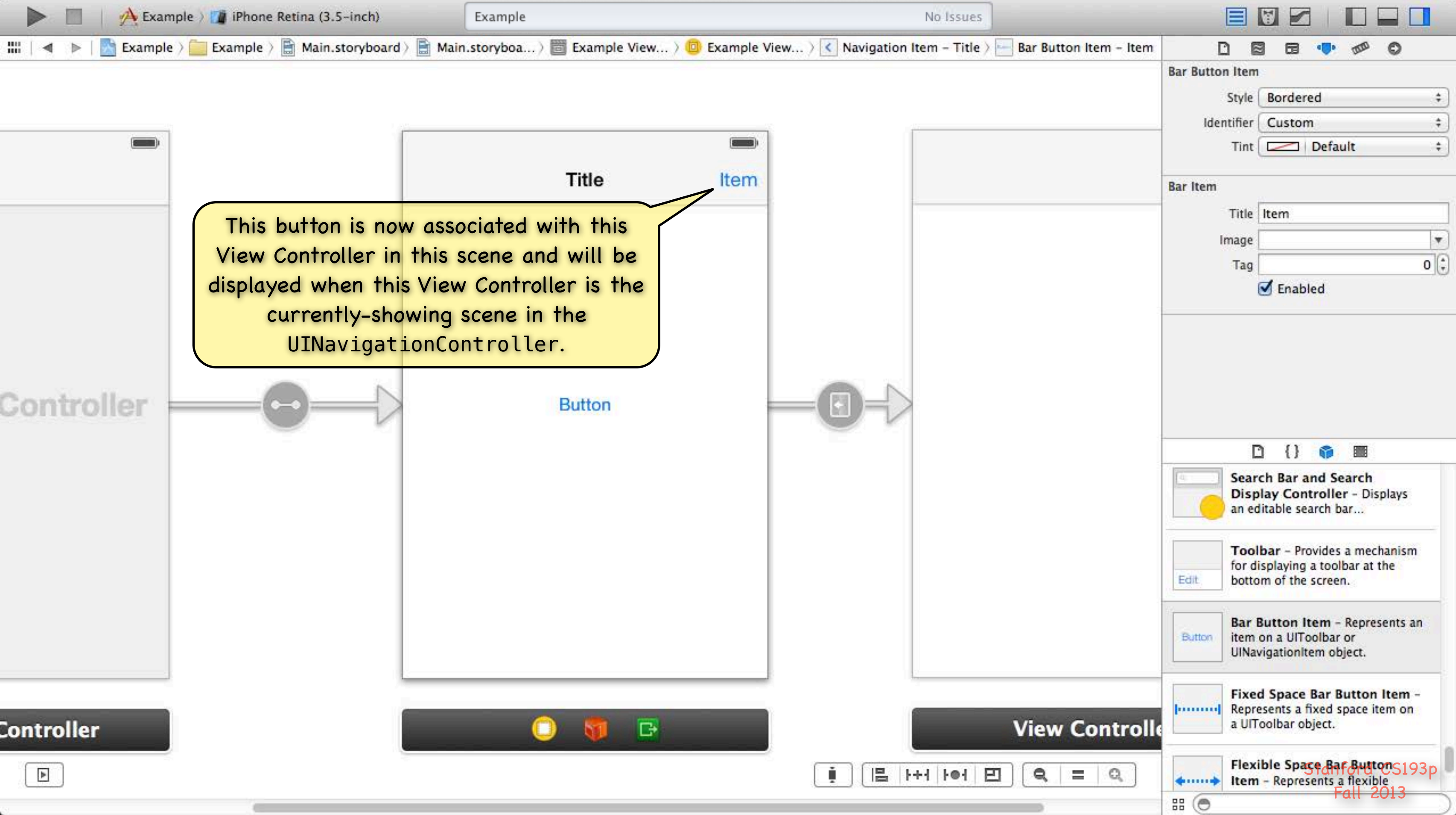

### UINavigationController

- When does a pushed MVC pop off?
	- Usually because the user presses the "back" button (shown on the previous slide). But it can happen programmatically as well with this UINavigationController instance method - (void)popViewControllerAnimated:(BOOL)animated; This does the same thing as clicking the back button. Somewhat rare to call this method. Usually we want the user in control of navigating the stack. But you might do it if some action the user takes in a view makes it irrelevant to be on screen.

### Example

Let's say we push an MVC which displays a database record and has a delete button w/this action:

- (IBAction)deleteCurrentRecord:(UIButton \*)sender

{

 // delete the record we are displaying // we just deleted the record we are displaying! // so it does not make sense to be on sereen anymore, so pop [self.navigationController popViewControllerAnimated:YES];

}

Notice that all UIViewControllers know the UINavigationController they are in. This is nil if they are not in one.

# View Controller

### Other kinds of segues besides Push

We'll talk about Modal segues later in the quarter too People often use Modal UIs as a crutch, so we don't want to go to that too early.

Replace - Replaces the right-hand side of a UISplitViewController (iPad only) Popover - Puts the view controller on the screen in a popover (iPad only) Modal - Puts the view controller up in a way that blocks the app until it is dismissed Custom - You can create your own subclasses of UIStoryboardSegue

We'll talk about iPad-related segues in future lectures Replace & Popover

# View Controller

Sometimes it makes sense to segue directly when a button is touched, but not always. For example, what if you want to conditionally segue? You can programmatically invoke seques using this method in UIViewController: - (void)performSegueWithIdentifier:(NSString \*)segueId sender:(id)sender; The segueId is set in the attributes inspector in Xcode (seen on previous slide). The sender is the initiator of the segue (a UIButton or yourself (UIViewController) usually). - (IBAction)rentEquipment

### Firing off a segue from code

{

 if (self.snowTraversingTalent == Skiing) { [self performSegueWithIdentifier:@"AskAboutSkis" sender:self]; } else { [self performSegueWithIdentifier:@"AskAboutSnowboard" sender:self];

}

}

When a segue happens, what goes on in my code? The segue offers the source VC the opportunity to "prepare" the new VC to come on screen. This method is sent to the VC that contains the button that initiated the segue: - (void)prepareForSegue:(UIStoryboardSegue \*)segue sender:(id)sender  $\{$ 

Fall 2013

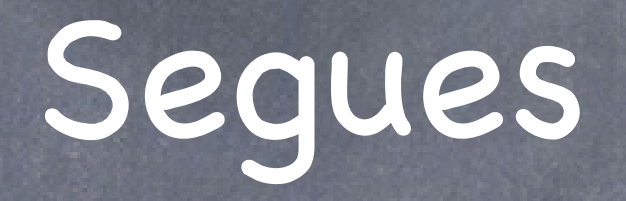

 if ([segue.identifier isEqualToString:@"DoSomething"]) { if ([segue.destinationViewController isKindOfClass:[DoSomethingVC class]]) { DoSomethingVC \*doVC = (DoSomethingVC \*)segue.destinationViewController;  $dovC$ .neededInfo = ...;

You should pass data the new VC needs here and "let it run." Think of the new VC as part of the View of the Controller that initiates the segue. It must play by the same rules as a View. For example, it should not talk back to you (except through blind communication like delegation).

}

}

}

Fall 2013

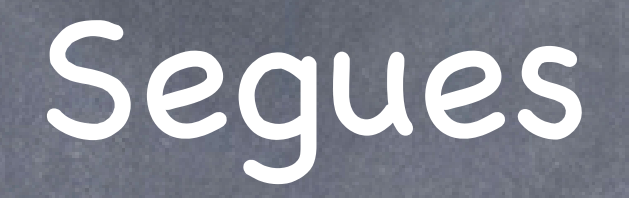

You can prevent a segue from happening Your Controller usually just always segues. But if you respond NO to this method, it would prevent the identified segue from happening. - (BOOL)shouldPerformSegueWithIdentifier:(NSString \*)identifier sender:(id)sender  $\{$  if ([segue.identifier isEqualToString:@"DoAParticularThing"]) { return [self canDoAParticularThing] ? YES : NO; }

}

Do not create "dead UI" with this (e.g. buttons that do nothing). This is a very rare method to ever implement.

# Unwinding

There are also ways to unwind from a series of segues Some people think of this as "reverse segueing". Used if you want to dismiss the VC you are in and go back to a previous VC that segued to you. For example, what if you wanted to pop back multiple levels in a navigation controller? (if you were only going back one level, you could just use popViewControllerAnimated:). The little green button in the black bar at the bottom of a scene can be used to wire that up. We will probably cover this when we talk about the Modal segue type (i.e. later). You need to master segueing forward before you start thinking about going backward!

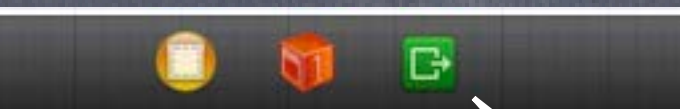

This is the "little green button."

- Instantiating a UIViewController by name from a storyboard Sometimes (very rarely) you might want to put a VC on screen yourself (i.e., not use a segue). NSString \*vcid = @"something"; UIViewController \*controller = [storyboard instantiateViewControllerWithIdentifier:vcid];
	- Usually you get the storyboard above from self.storyboard in an existing UIViewController. The identifier vcid must match a string you set in Xcode to identify a UIViewController there.

▼ Simulated Sizi Orientatio Status Ba Top Ba Bottom Ba **V** View Contr Title Identifie

Fall 2013

# View Controller

This UIViewController in the storyboard can be instantiated using the identifier "hellothere".

**Transition Style** Presentation

Initial Scen

Layou

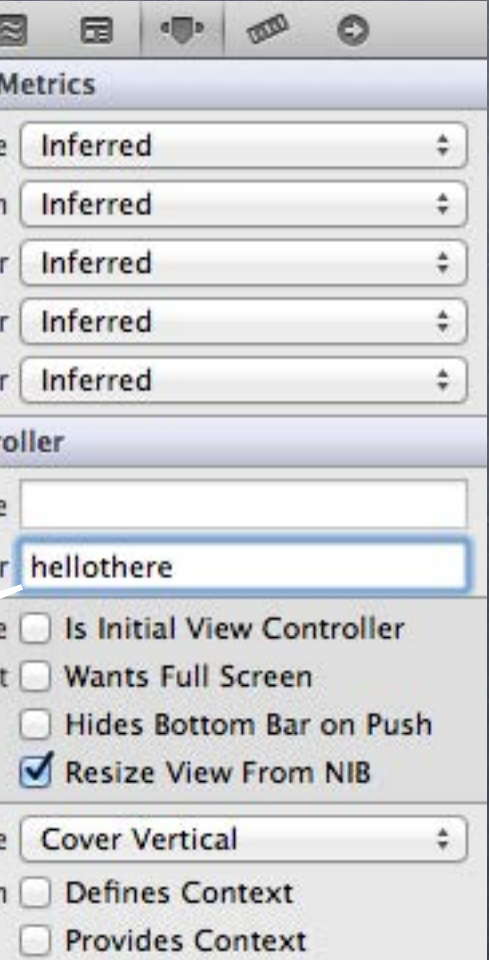

- Instantiating a UIViewController by name from a storyboard Sometimes (very rarely) you might want to put a VC on screen yourself (i.e., not use a segue). NSString \*vcid = @"something";
	- UIViewController \*controller = [storyboard instantiateViewControllerWithIdentifier:vcid]; Usually you get the storyboard above from self.storyboard in an existing UIViewController. The identifier vcid must match a string you set in Xcode to identify a UIViewController there.
- Example: creating a UIViewController in a target/action method Lay out the View for a DoitViewController in your storyboard and name it "doit1". - (IBAction)doit

{

- 
- DoitViewController \*doit = [self.storyboard instantiate LewControllerWithIdentifier:@"doit1"];  $dot{.}$  infoDoitNeeds = self.in $\%$ ; [self.navigationController pushViewController:doit animated:YES];

Note use of self.navigationController again.

}

# View Controller

### Demo

### Attributor Stats

Use a UINavigationController to show "statistics" on colors and outlining in Attributor.

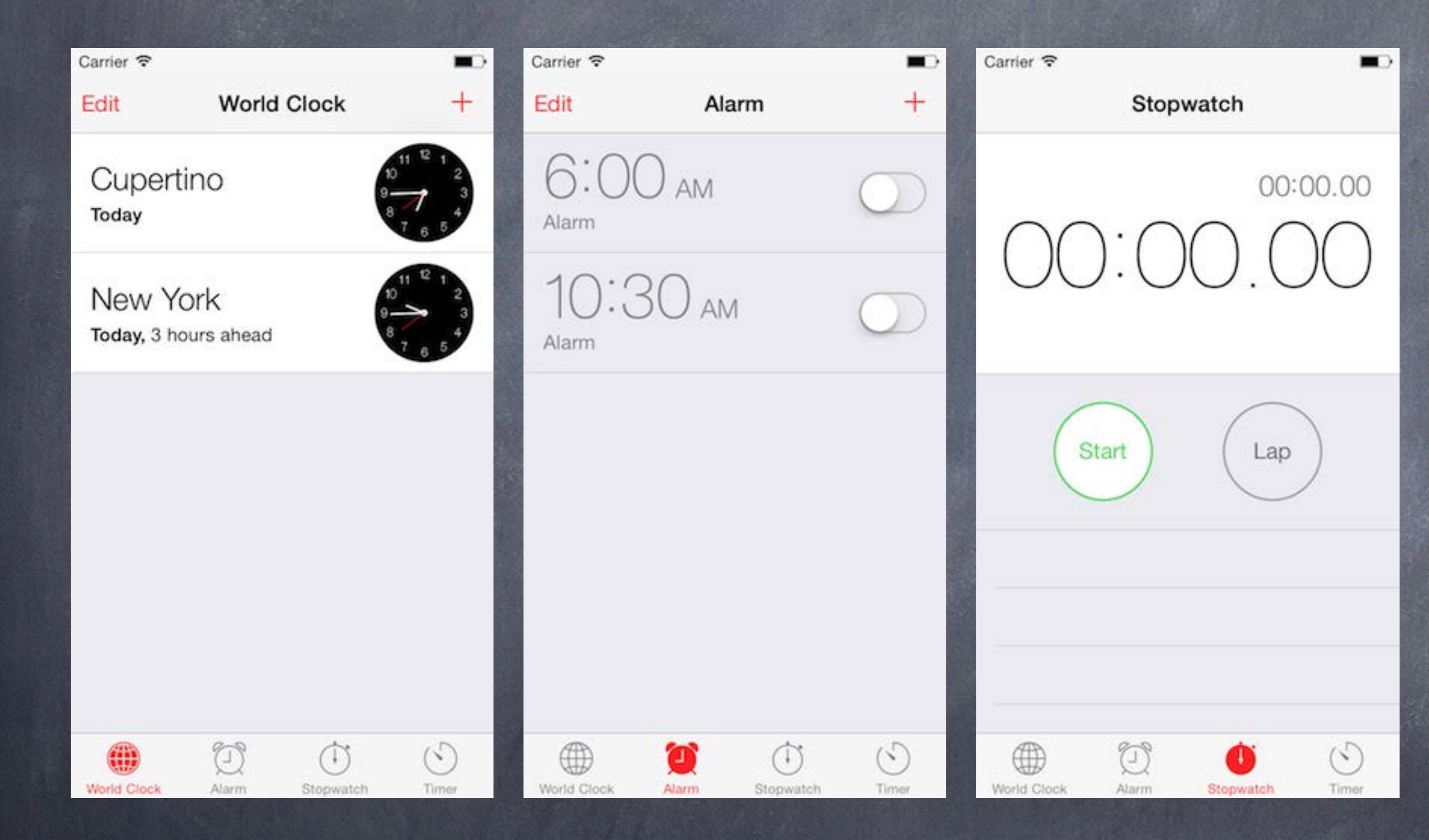

 $Conv \otimes$ 

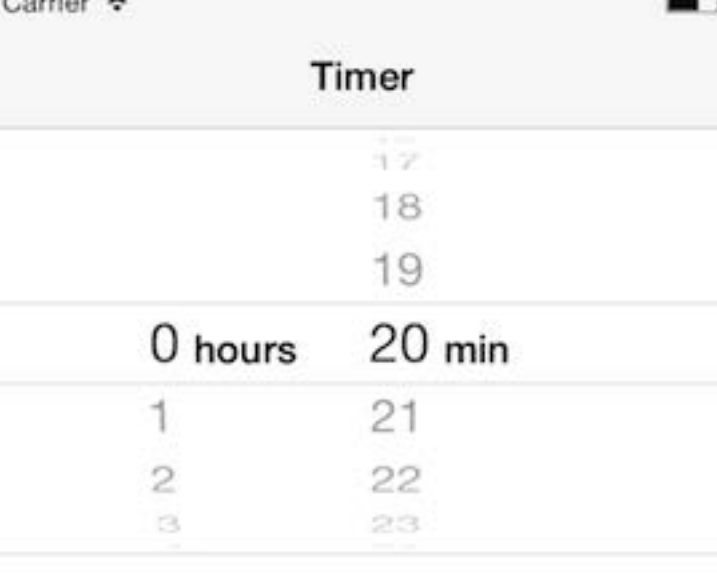

### When Timer Ends

Signal >

-

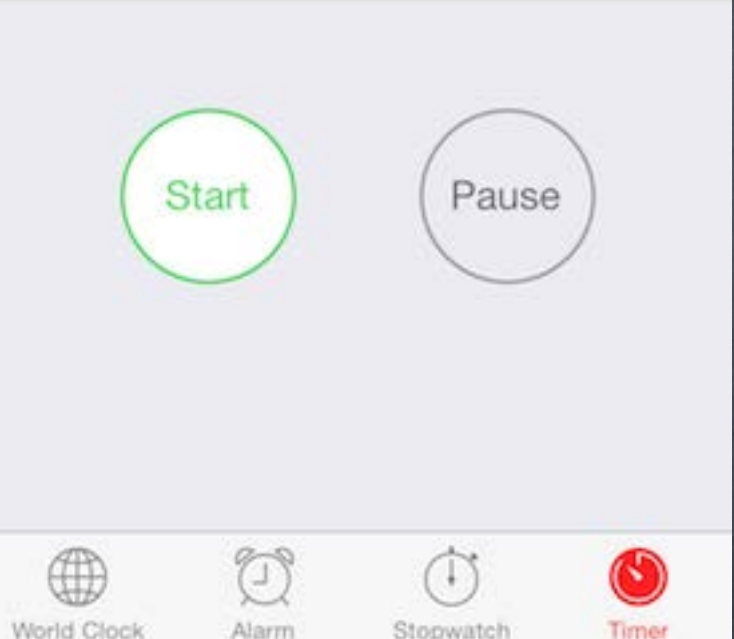

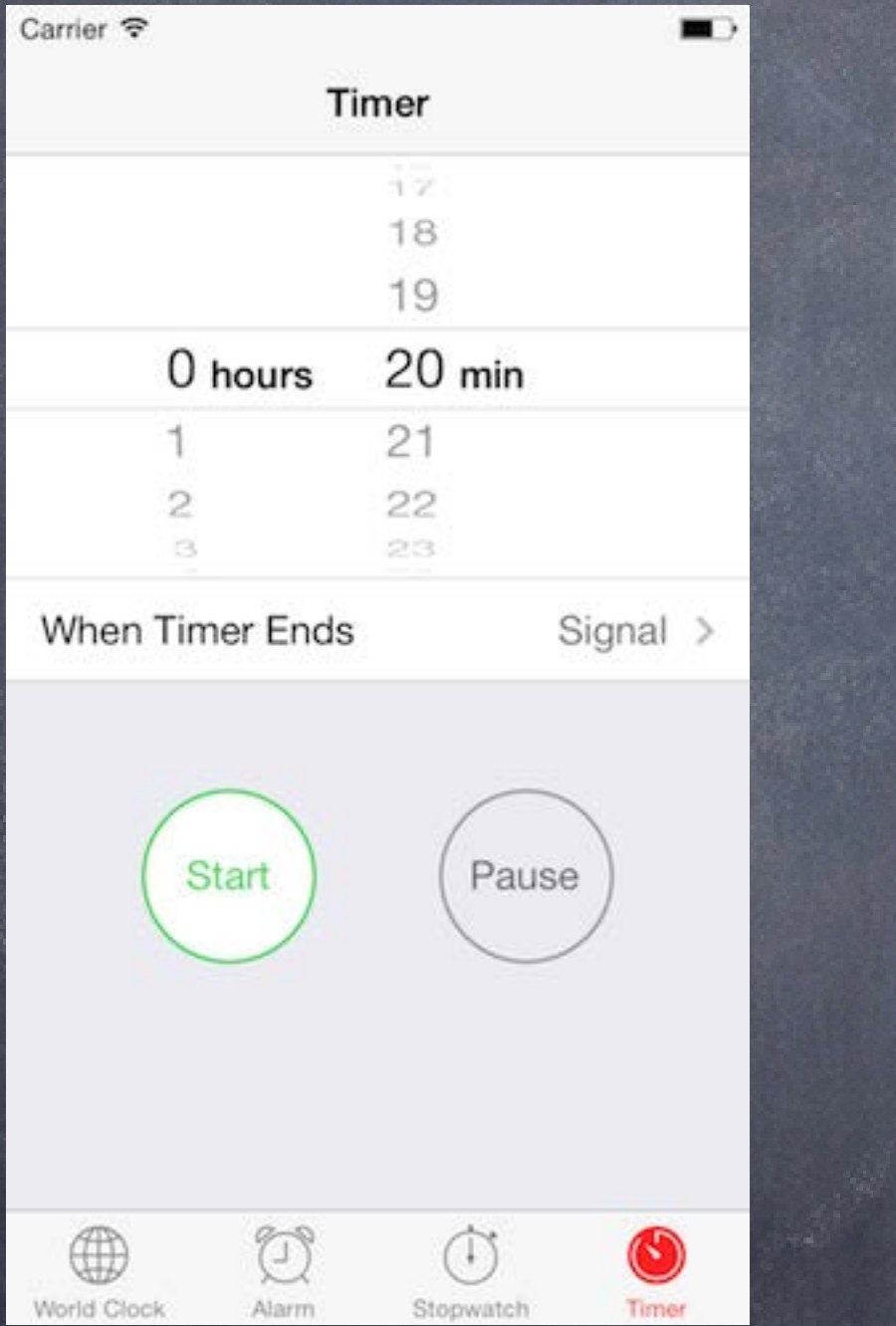

View Controller

View Controller

View Controller

Tab Bar Controller

You control drag to create these connections in Xcode.

> Doing so is setting @property (nonatomic, strong) NSArray \*viewControllers; inside your UITabBarController.

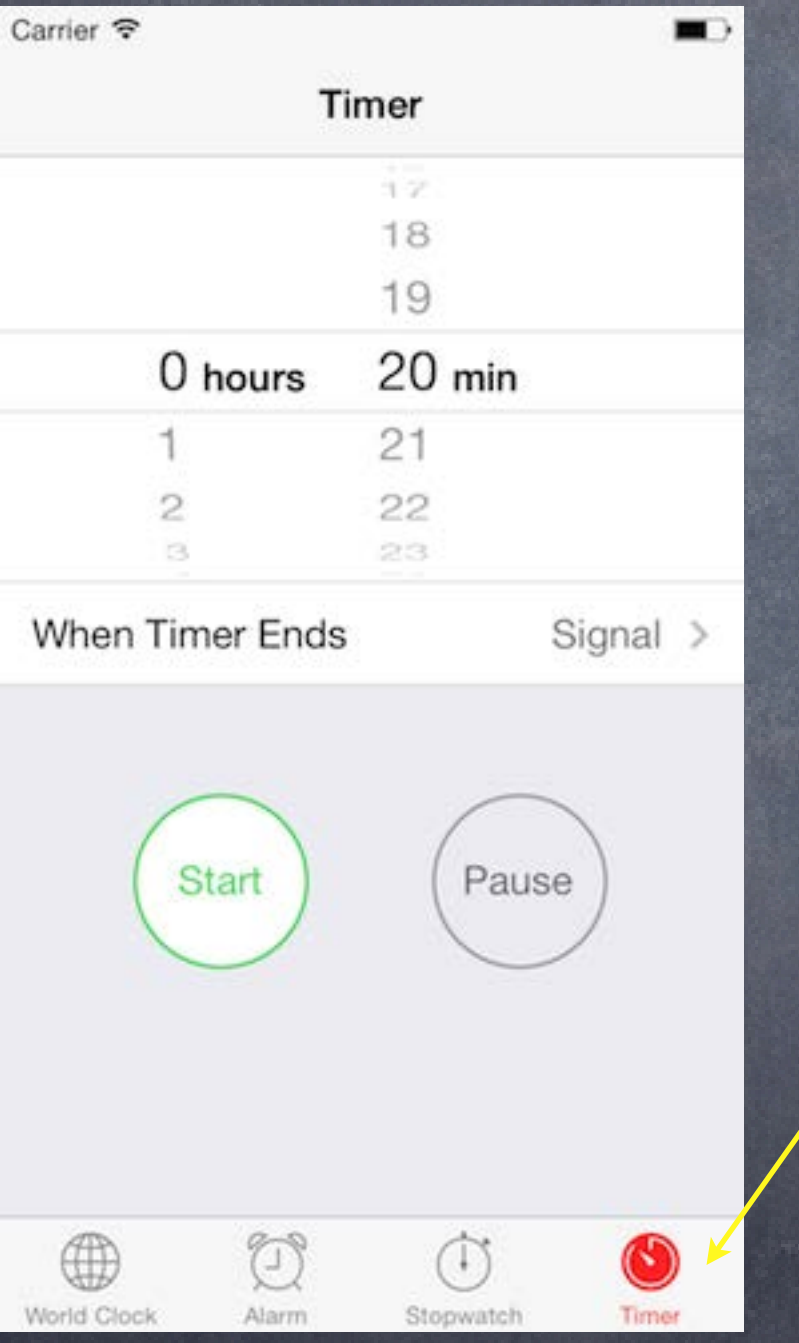

View Controller

View Controller

View Controller

Tab Bar Controller

> But usually you set both of these in your storyboard in Xcode.

Stanford CS193p

By default this is the UIViewController's title property (and no image)

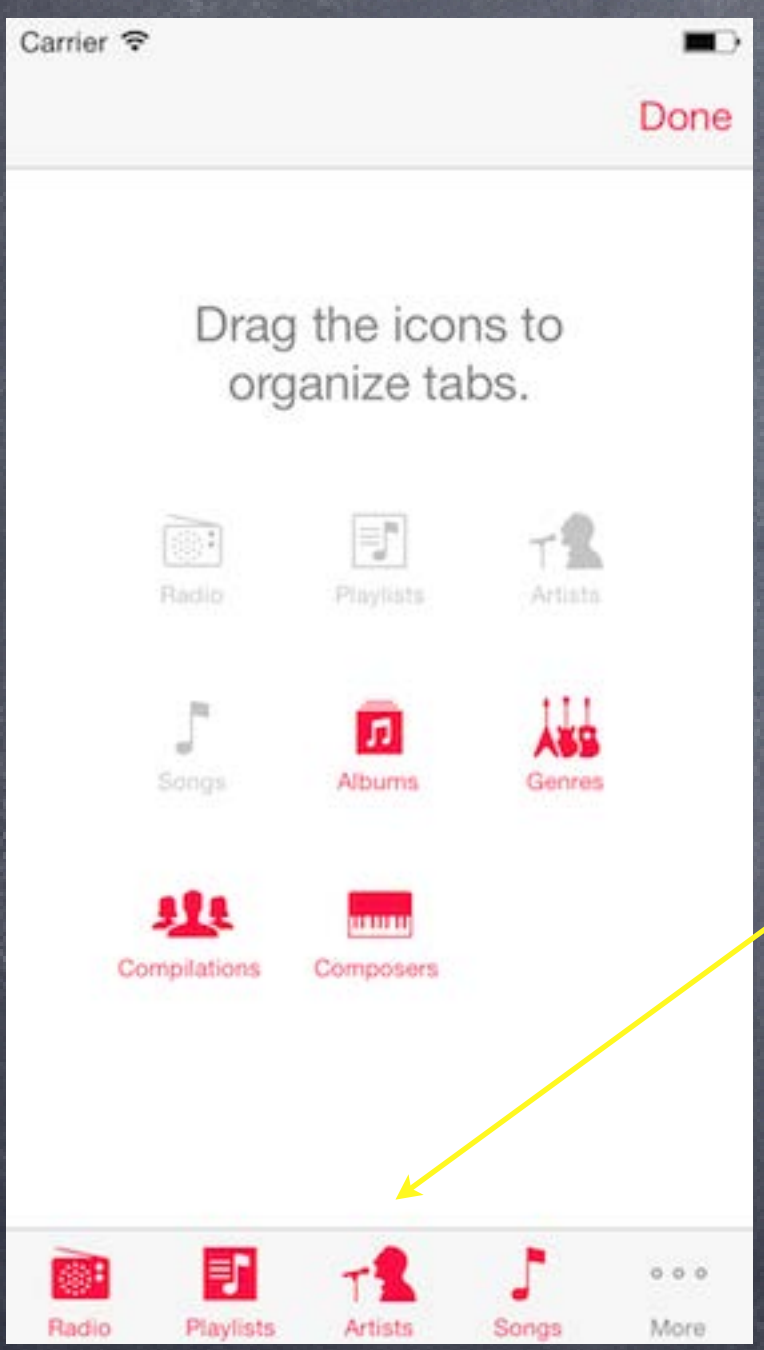

### View Controller

View Controller

View Controller

### Tab Bar Controller

View Controller

View Controller

View Controller

View Controller

What if there are more than 4 View Controllers?

Stanford CS193p

# UITabBarController

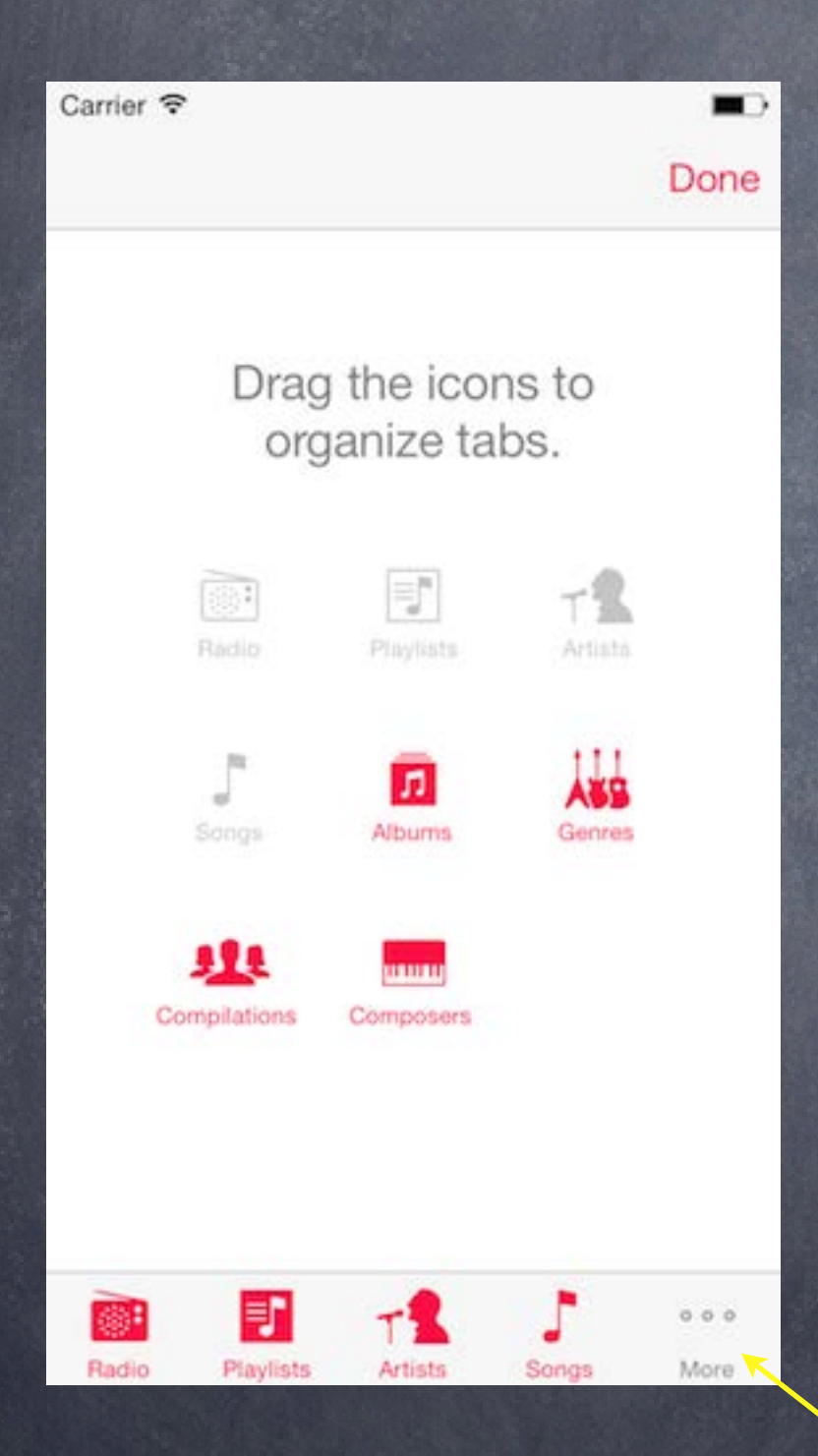

### View Controller

View Controller

View Controller

### Tab Bar Controller

View Controller

View Controller

View Controller

View Controller

A More button appears.

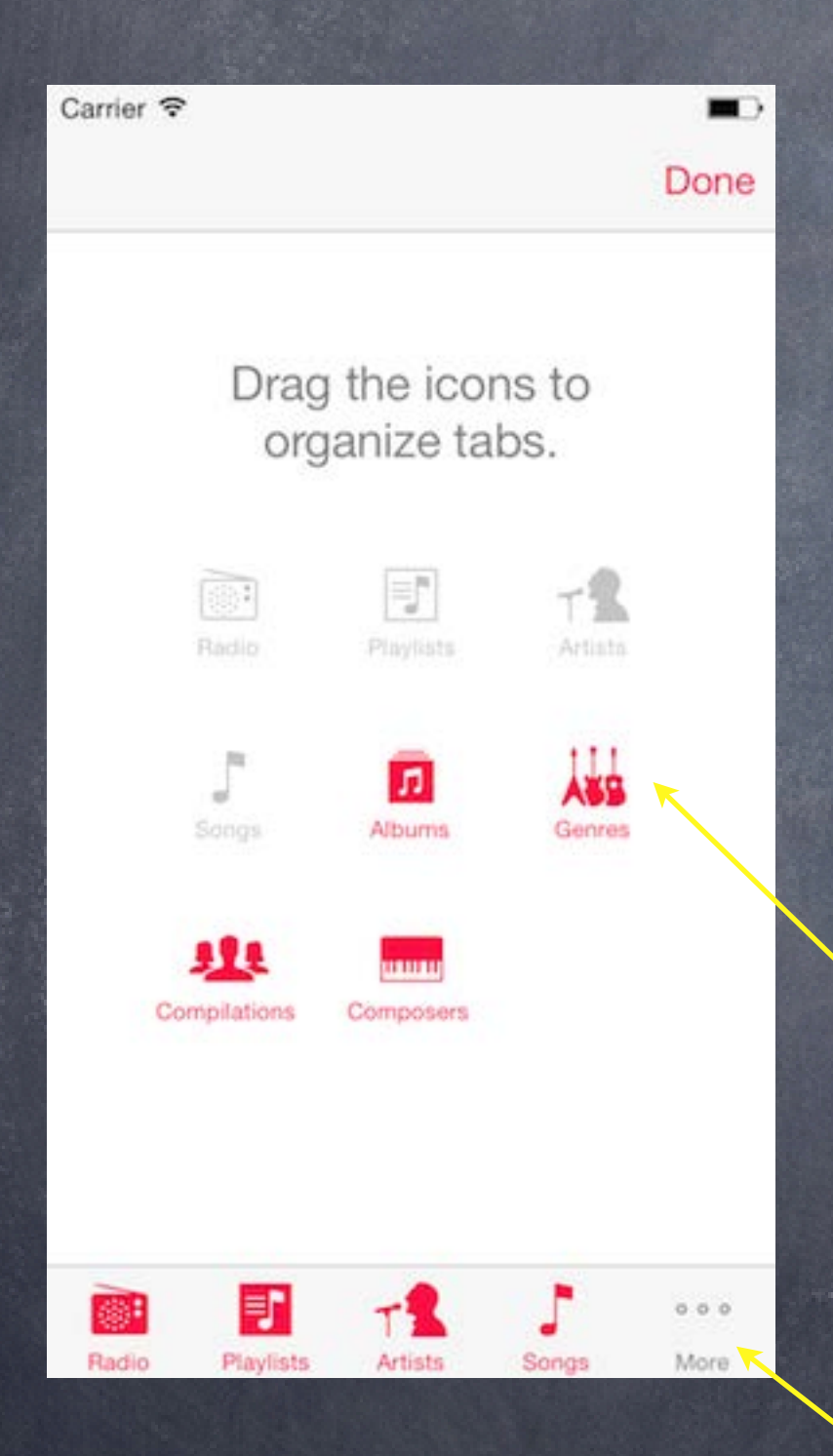

### View Controller

View Controller

View Controller

Tab Bar Controller

View Controller

View Controller

More button brings up a UI to let the user edit which buttons appear on bottom row

View Controller

View Controller

A More button appears.

Stanford CS193p

## UITabBarController

### View Controller

View Controller

View Controller

View Controller

View Controller

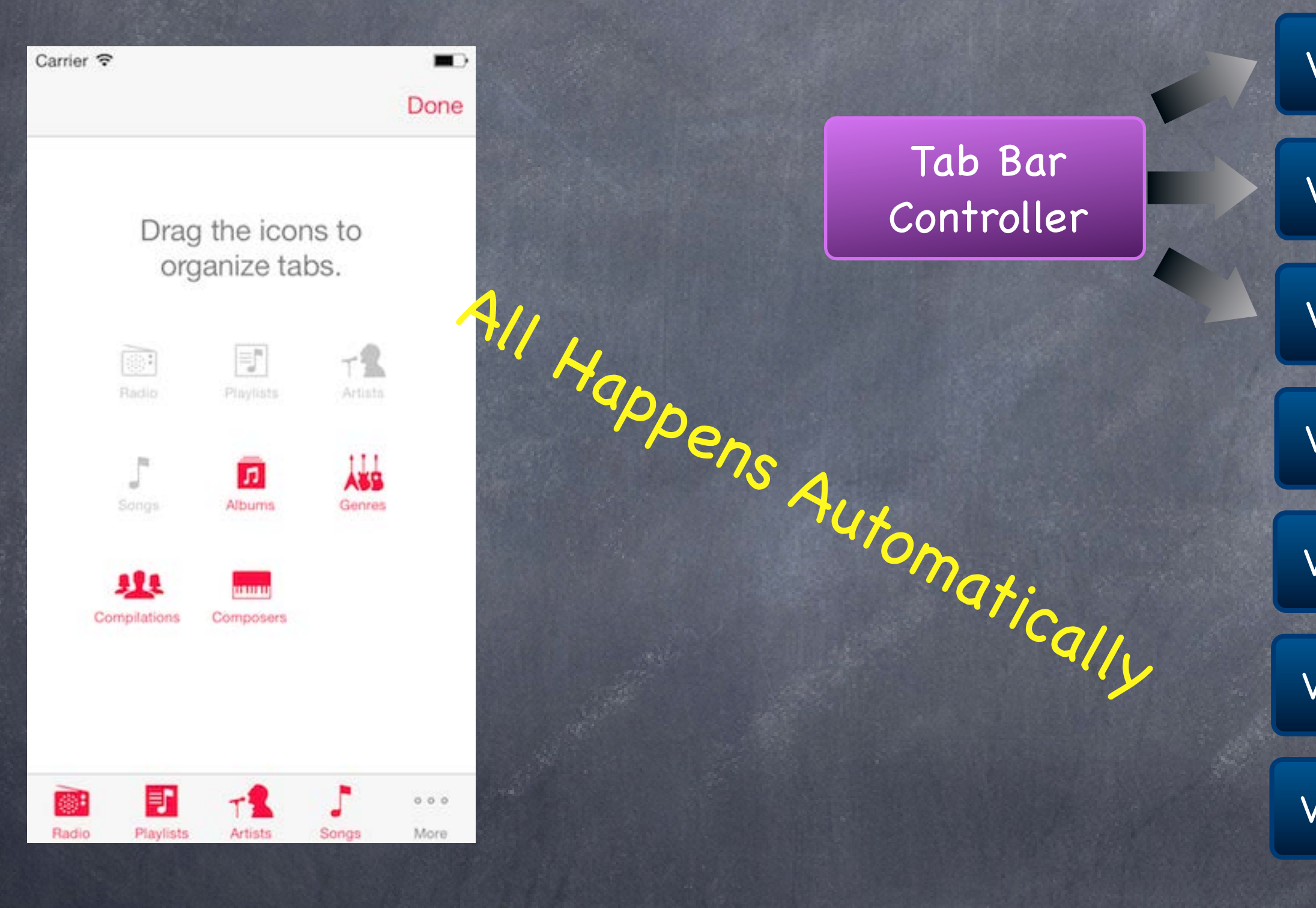

View Controller

View Controller

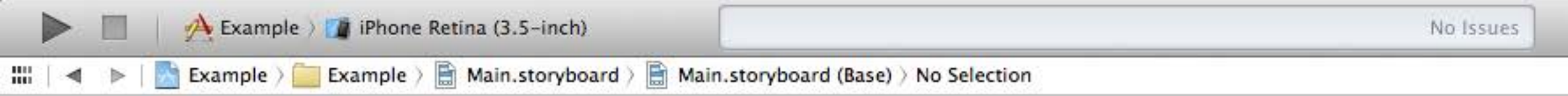

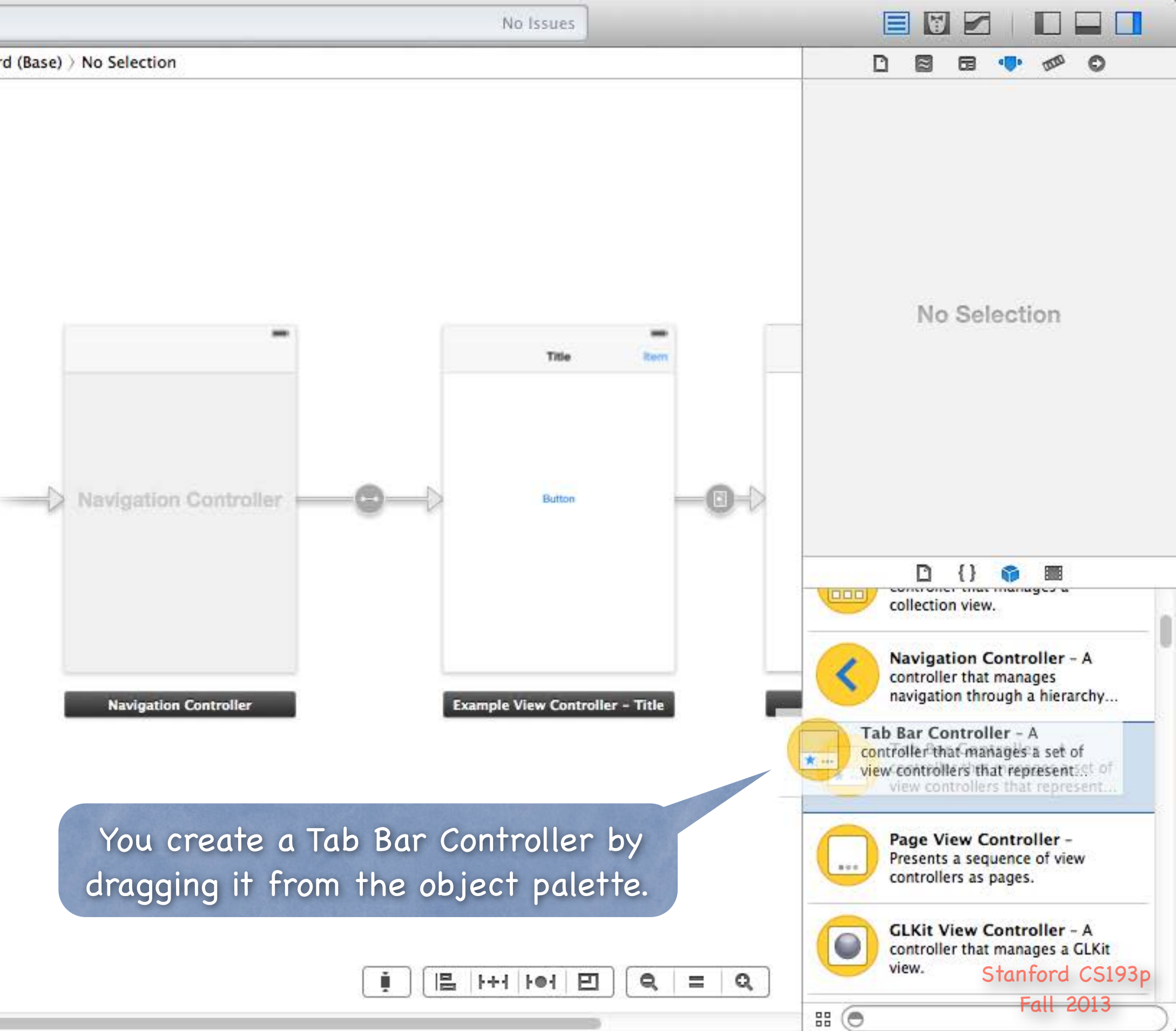

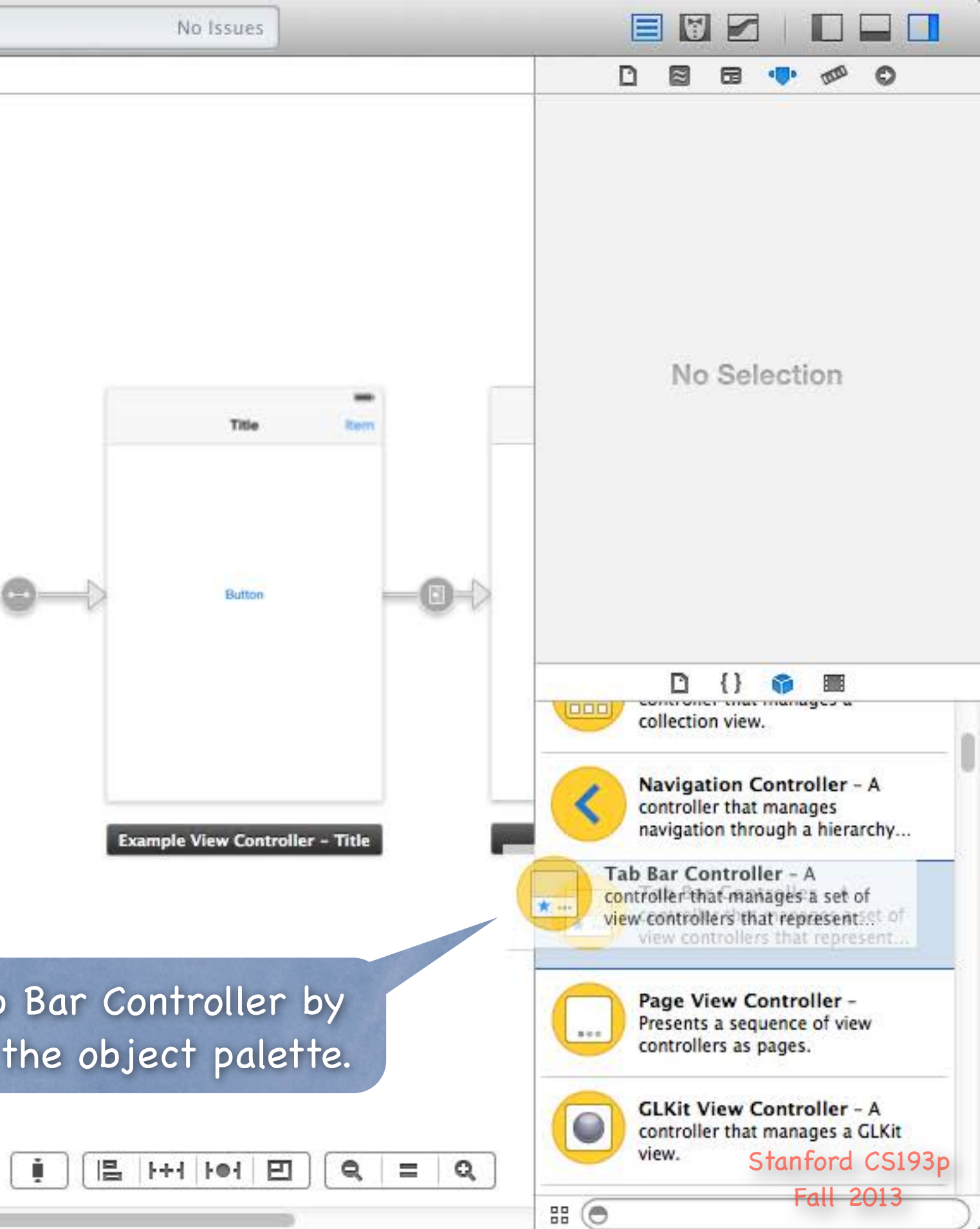

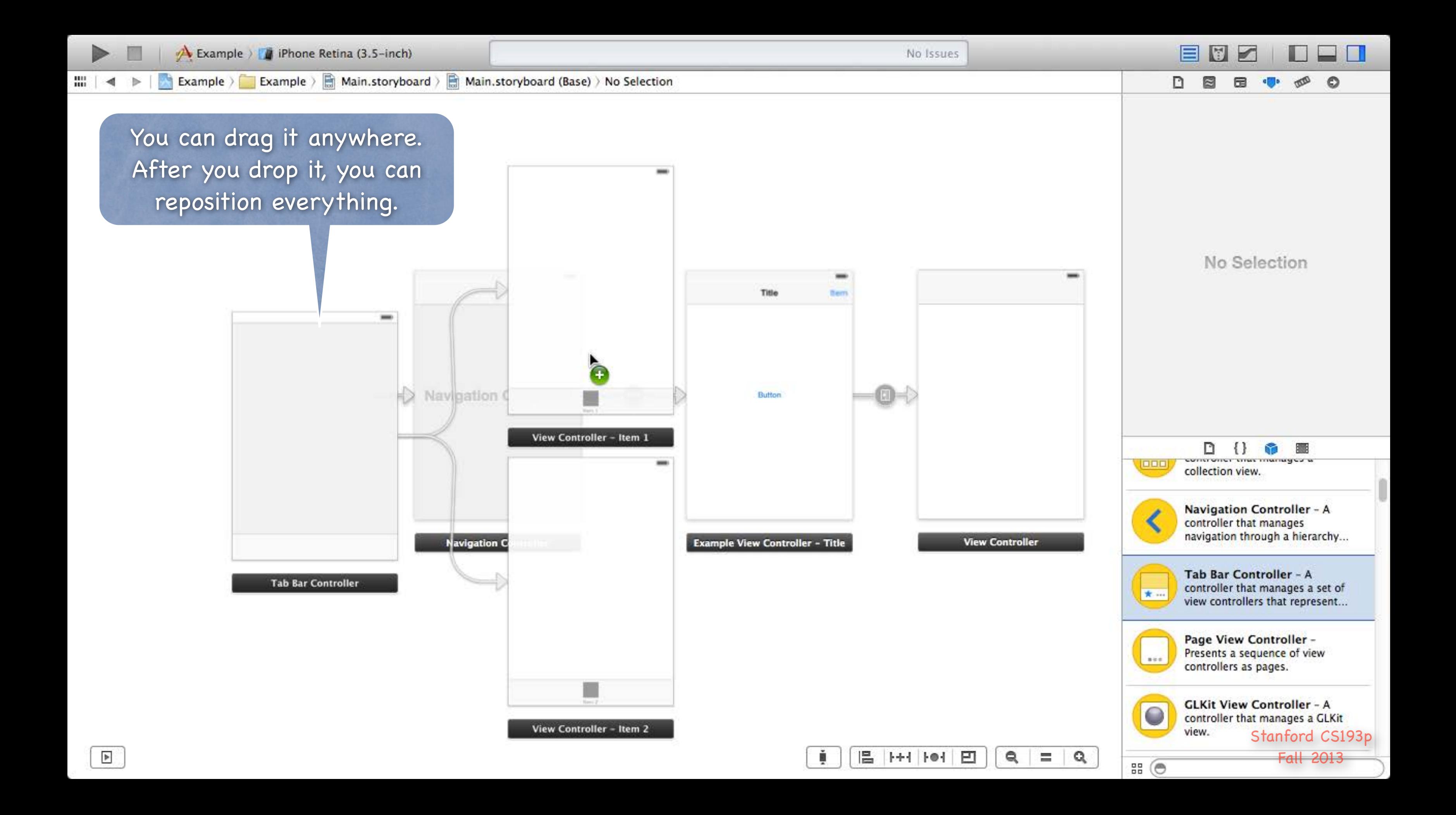

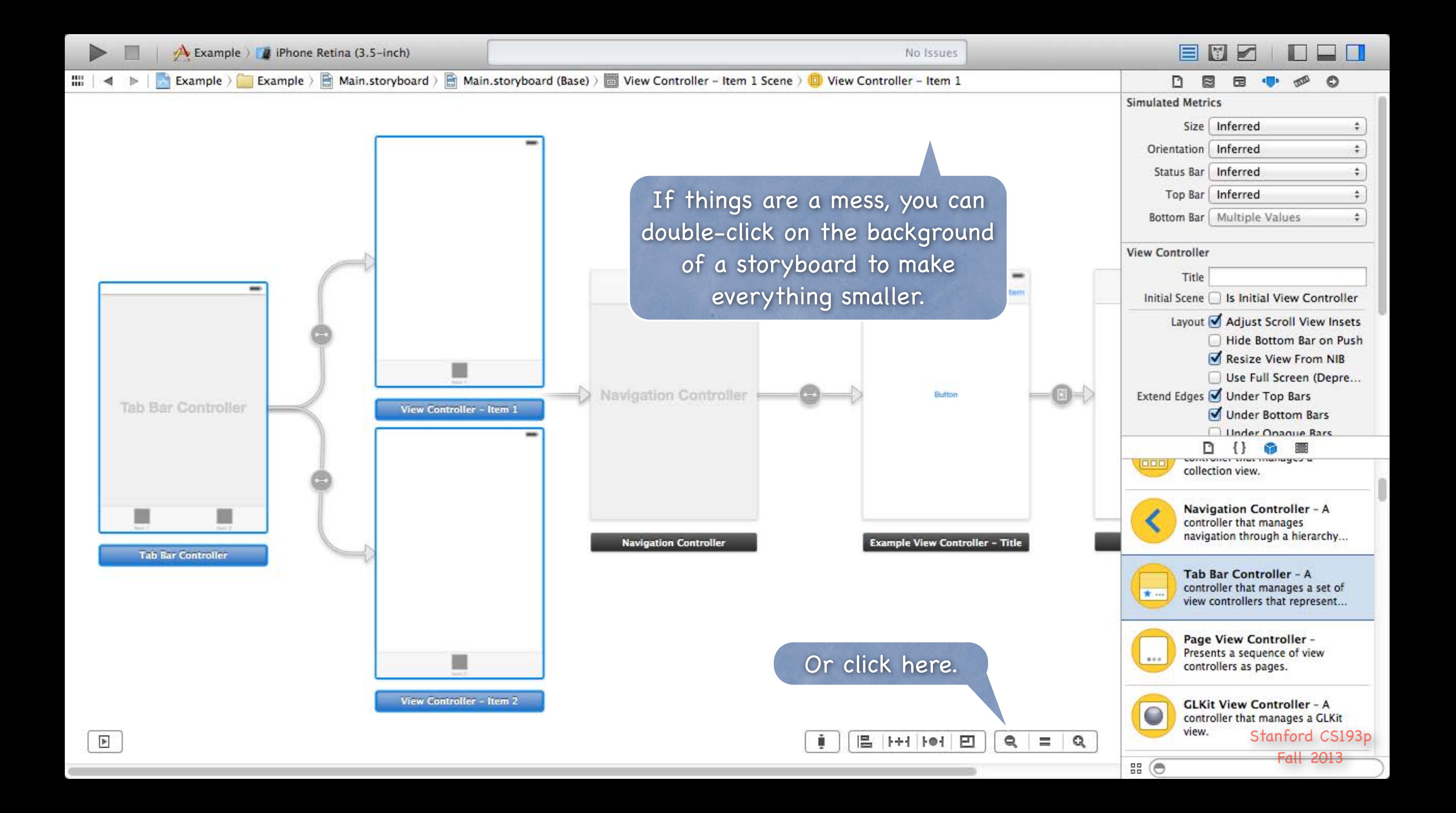

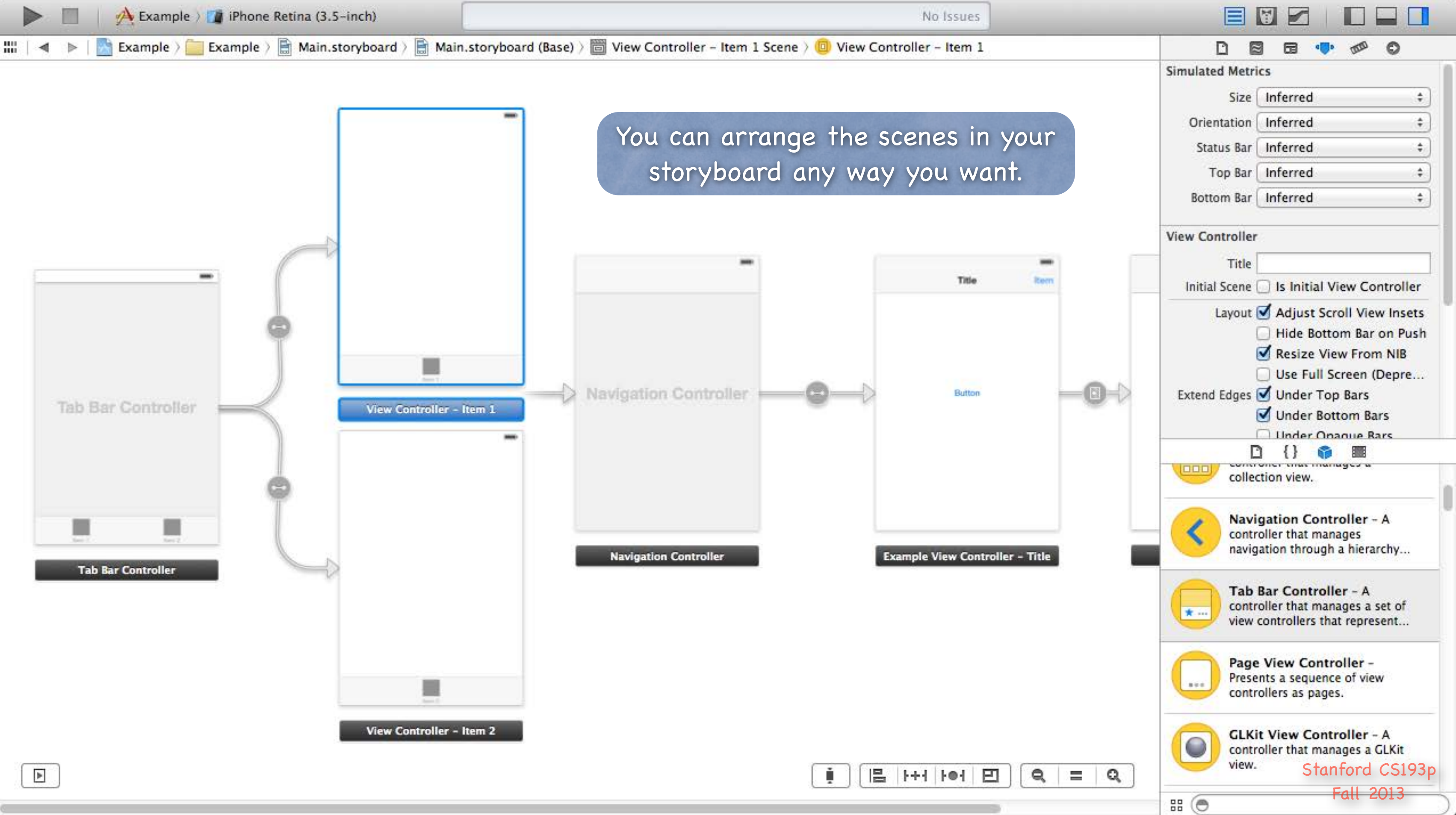

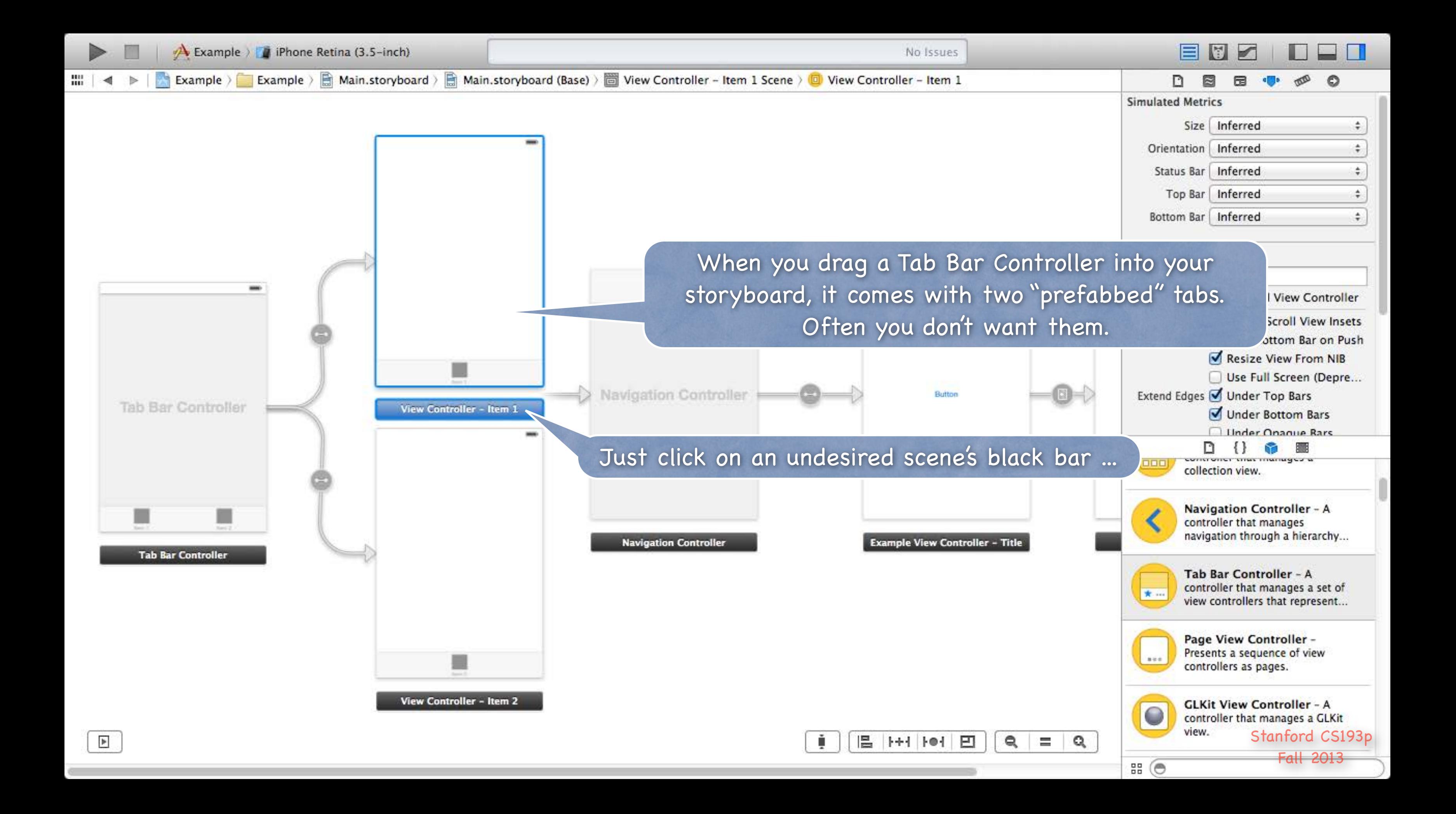

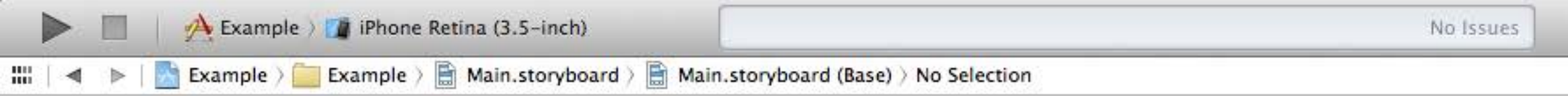

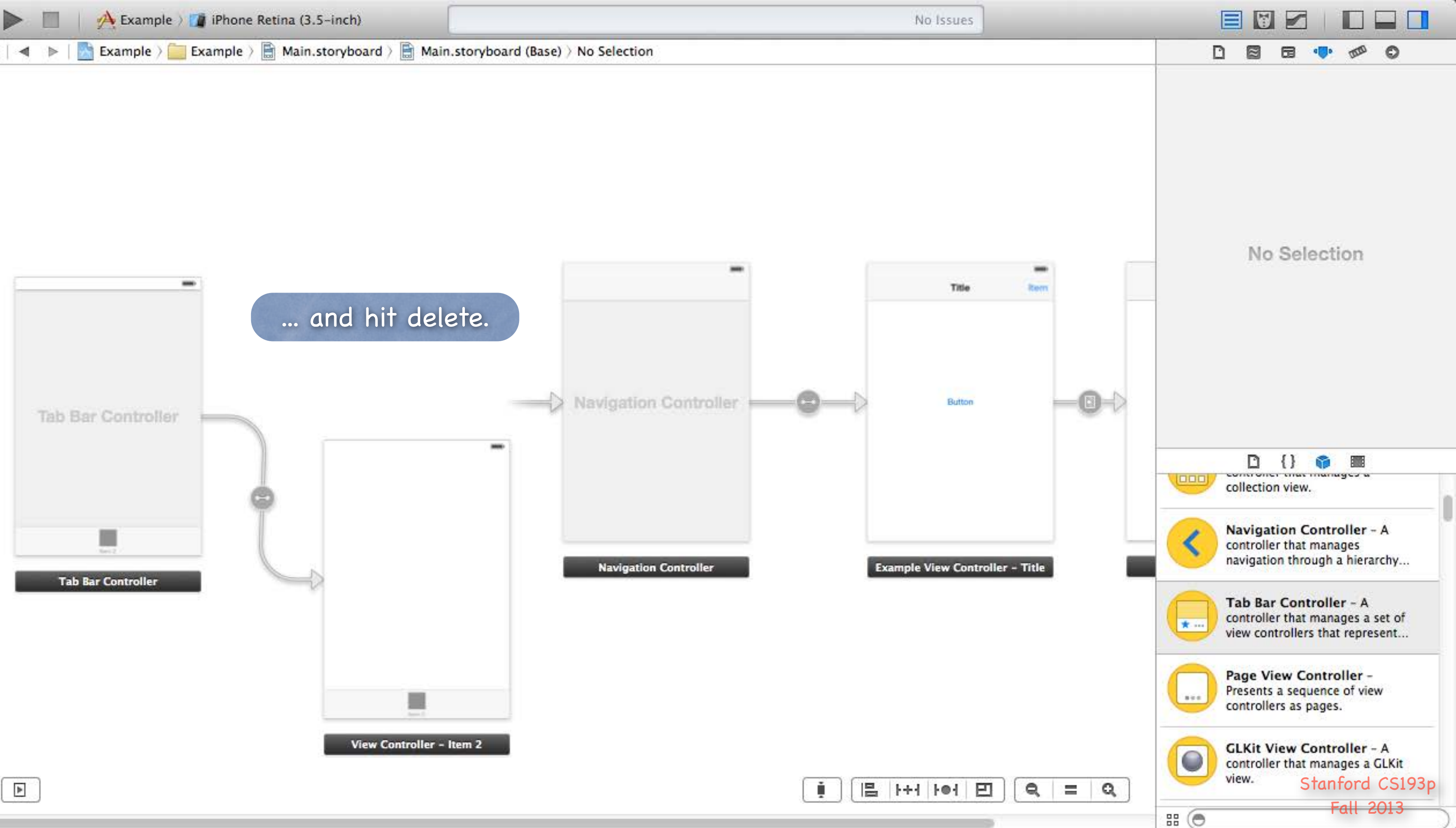

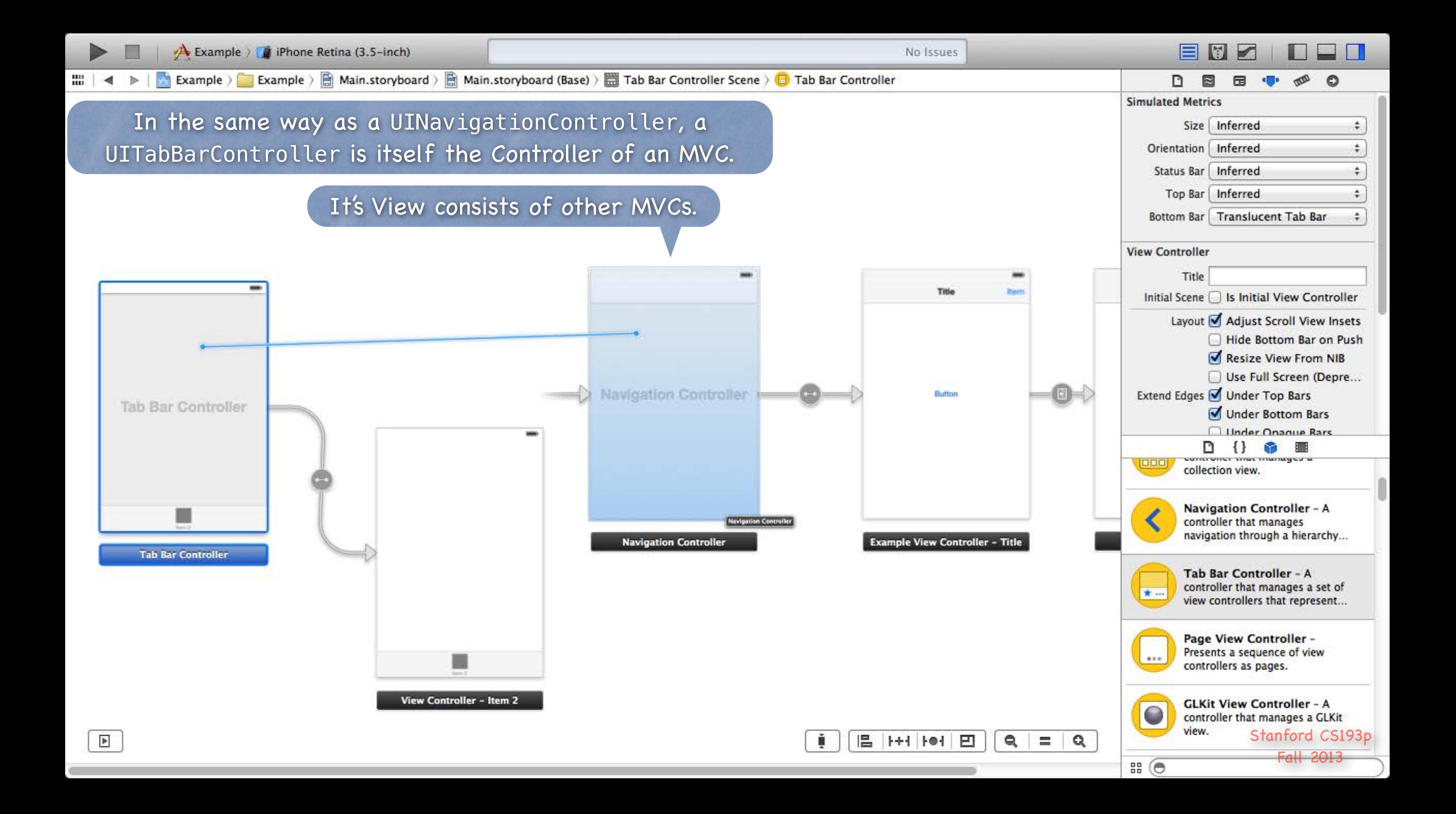

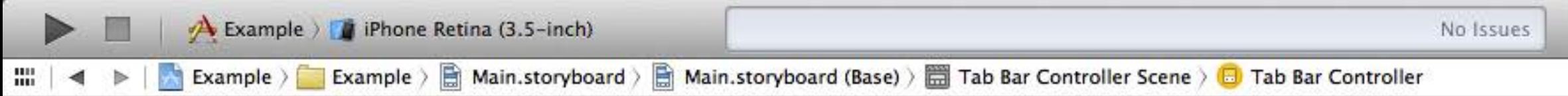

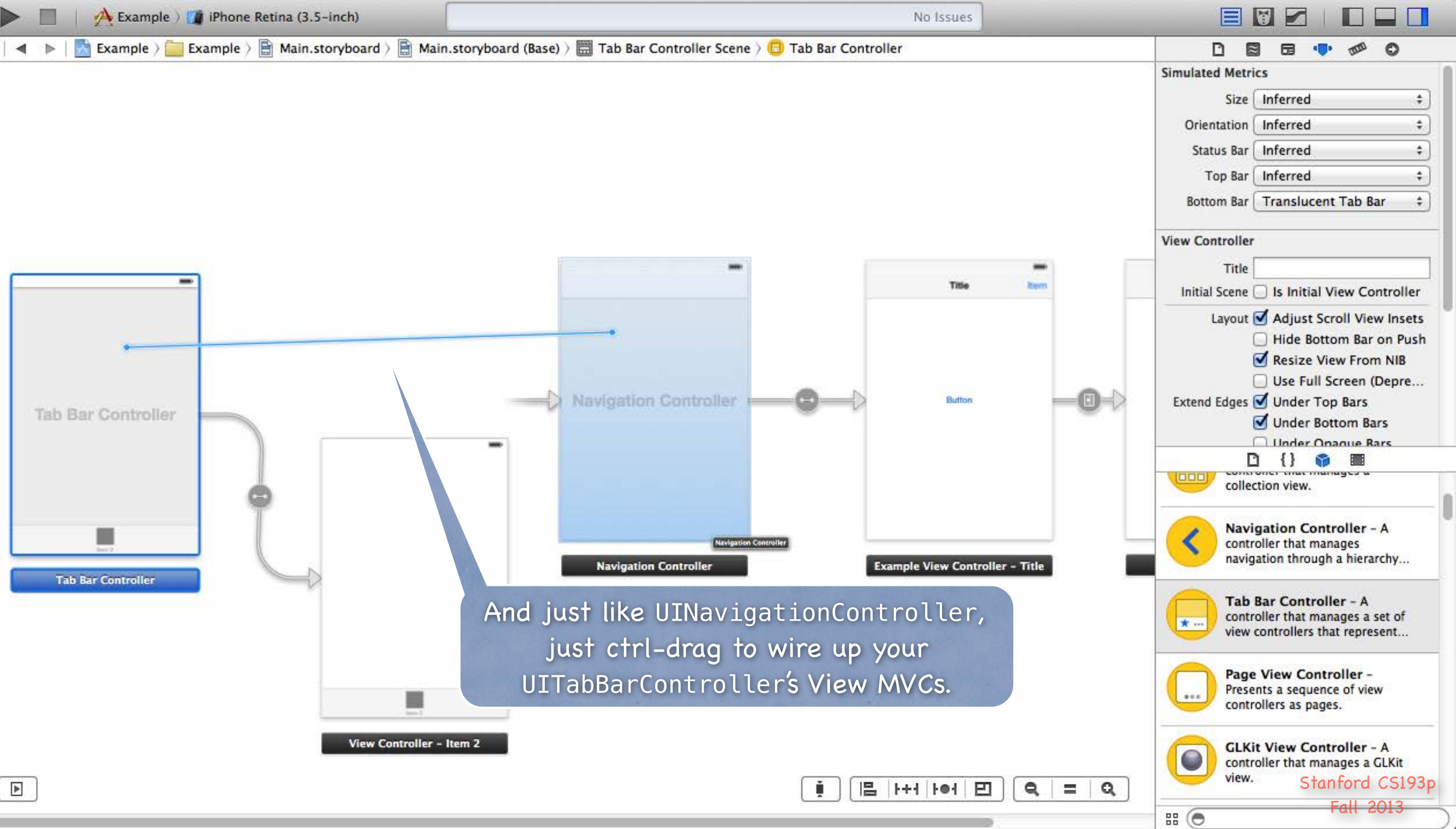

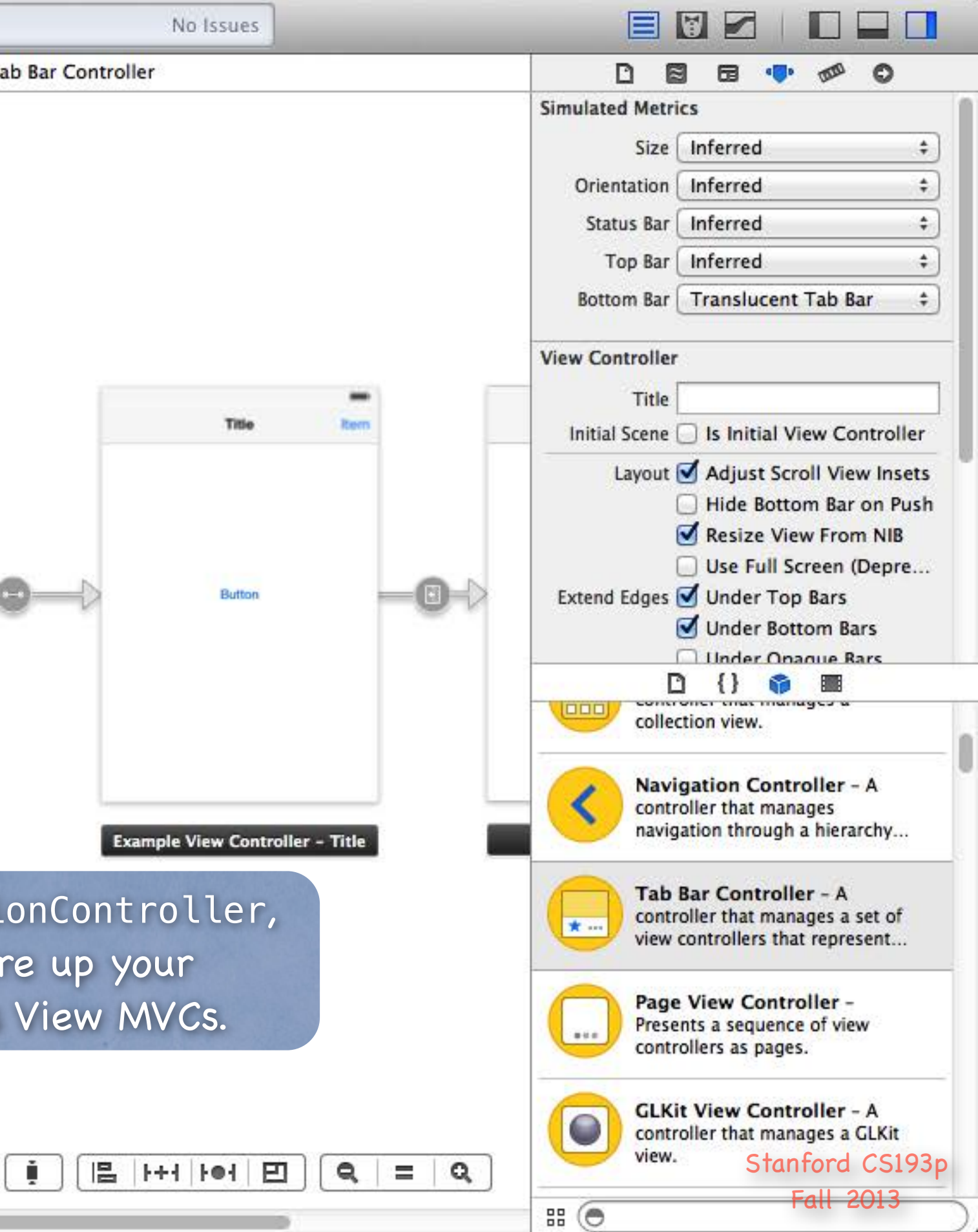

Stanford CS193p Fall 2013

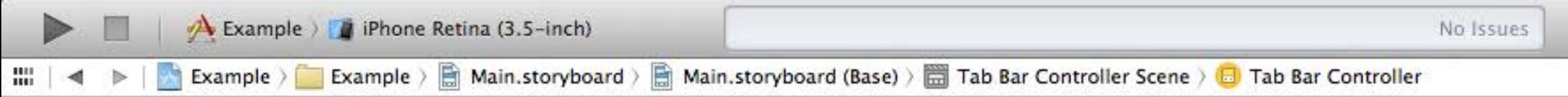

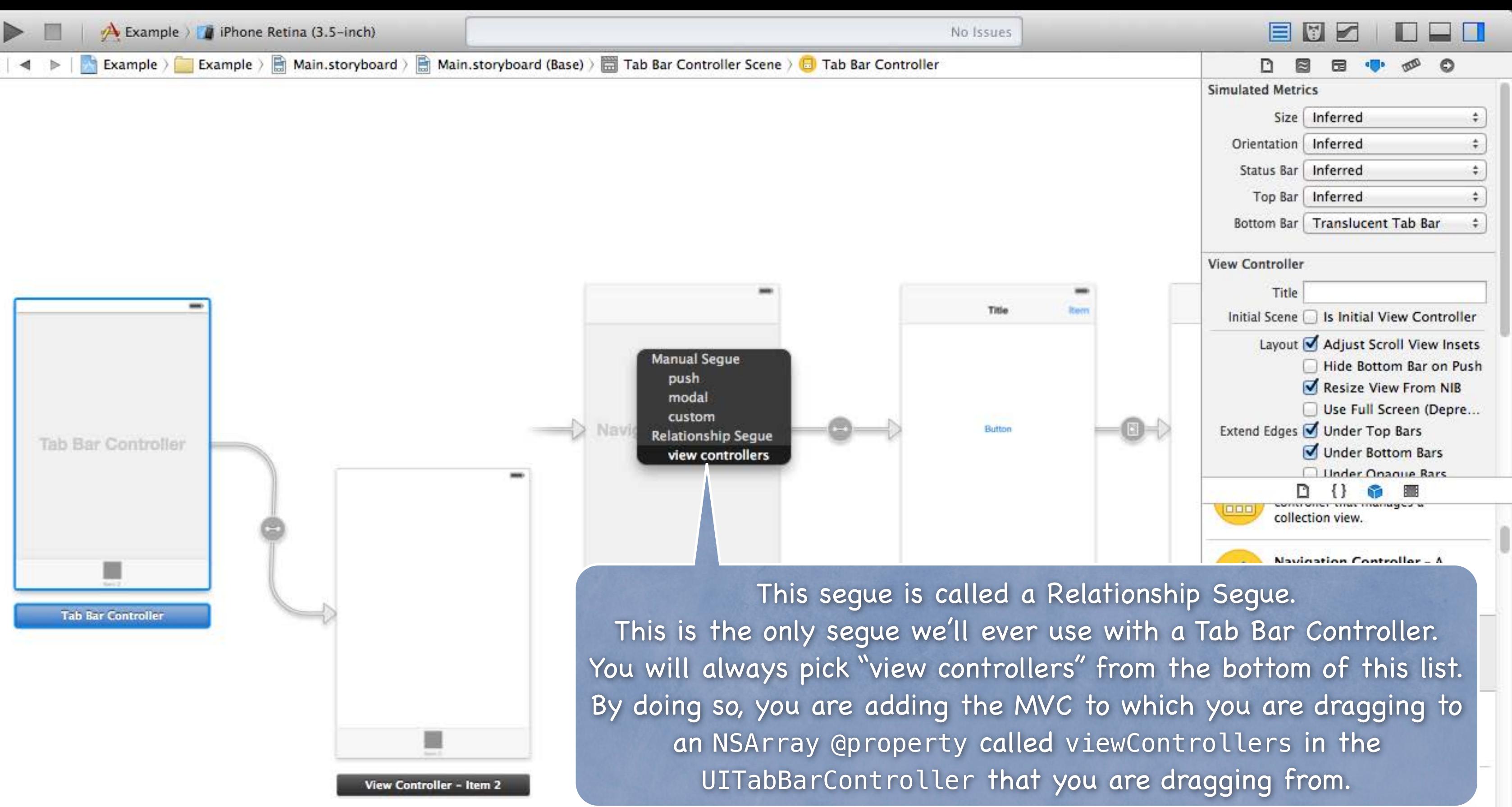

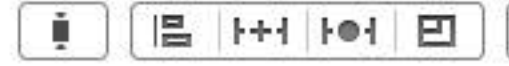

view.

 $B(G)$ 

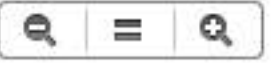
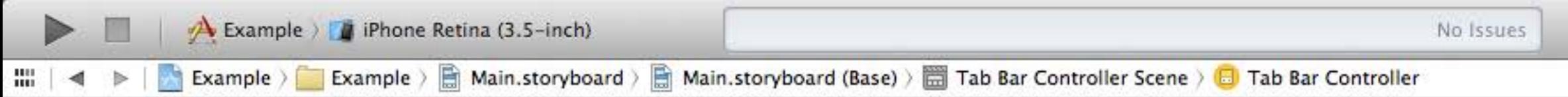

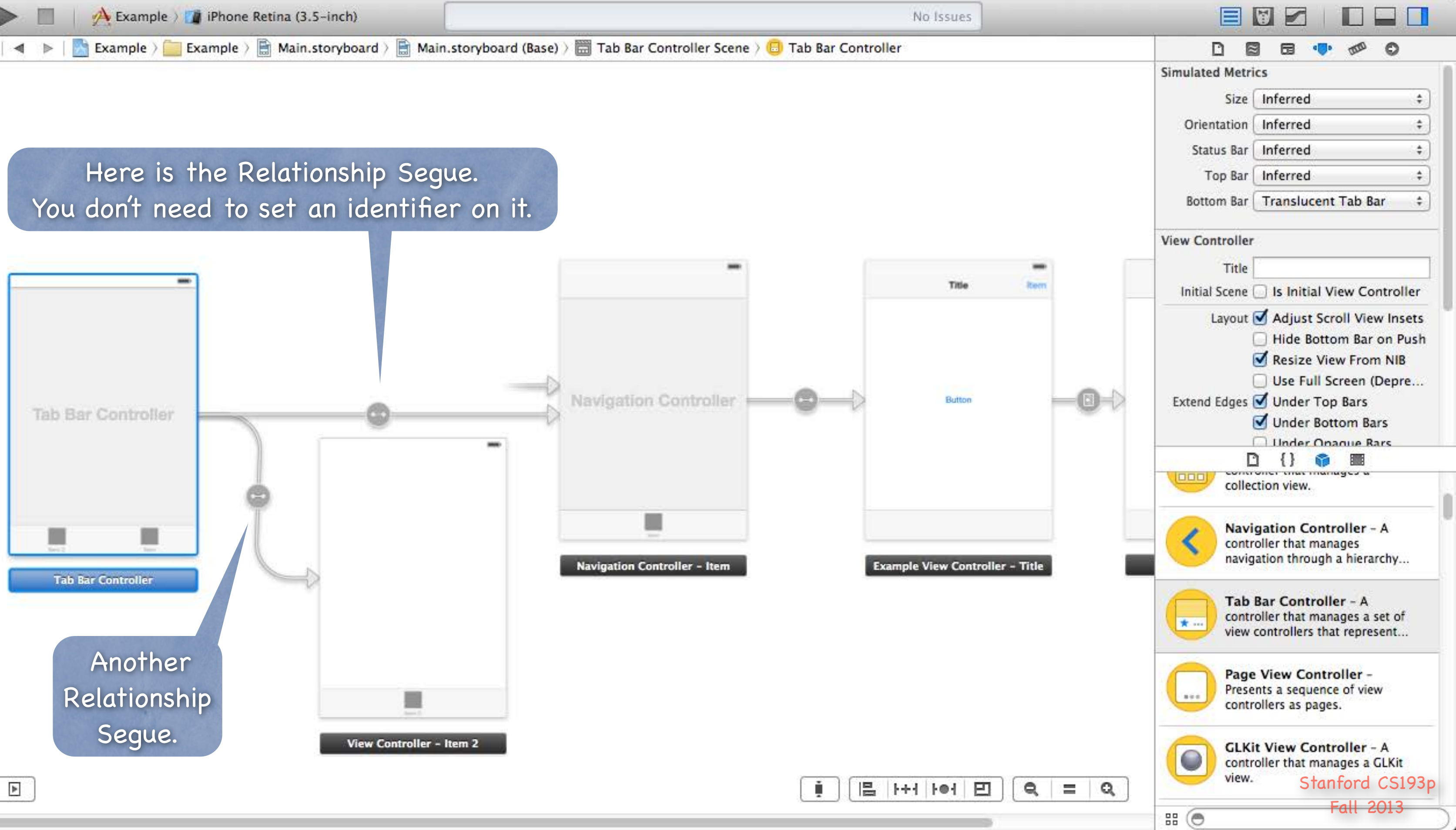

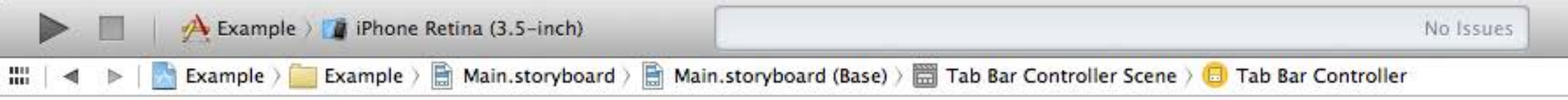

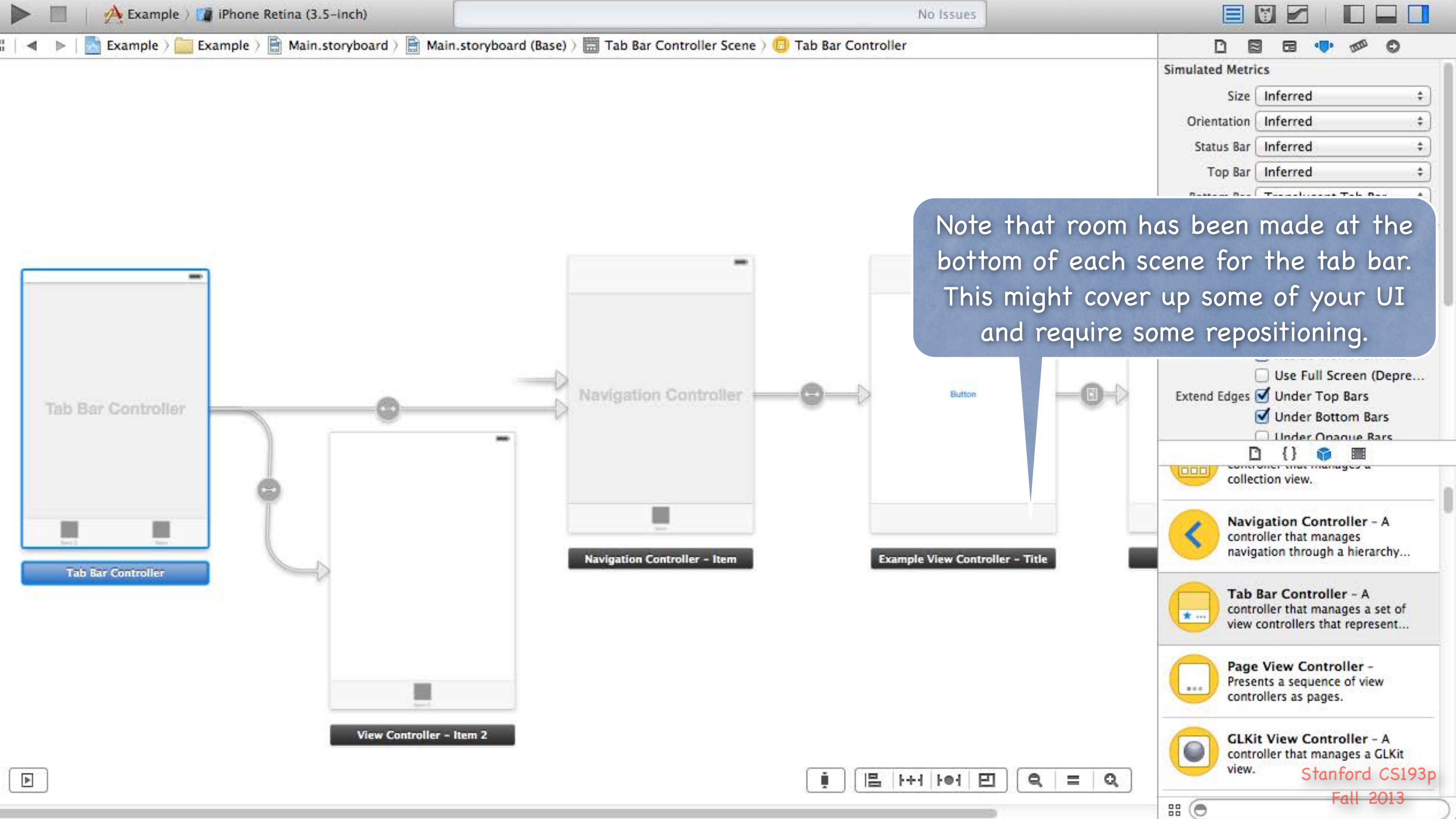

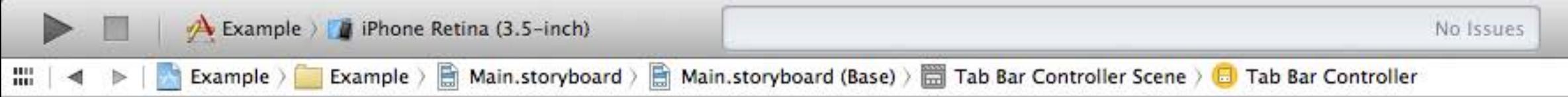

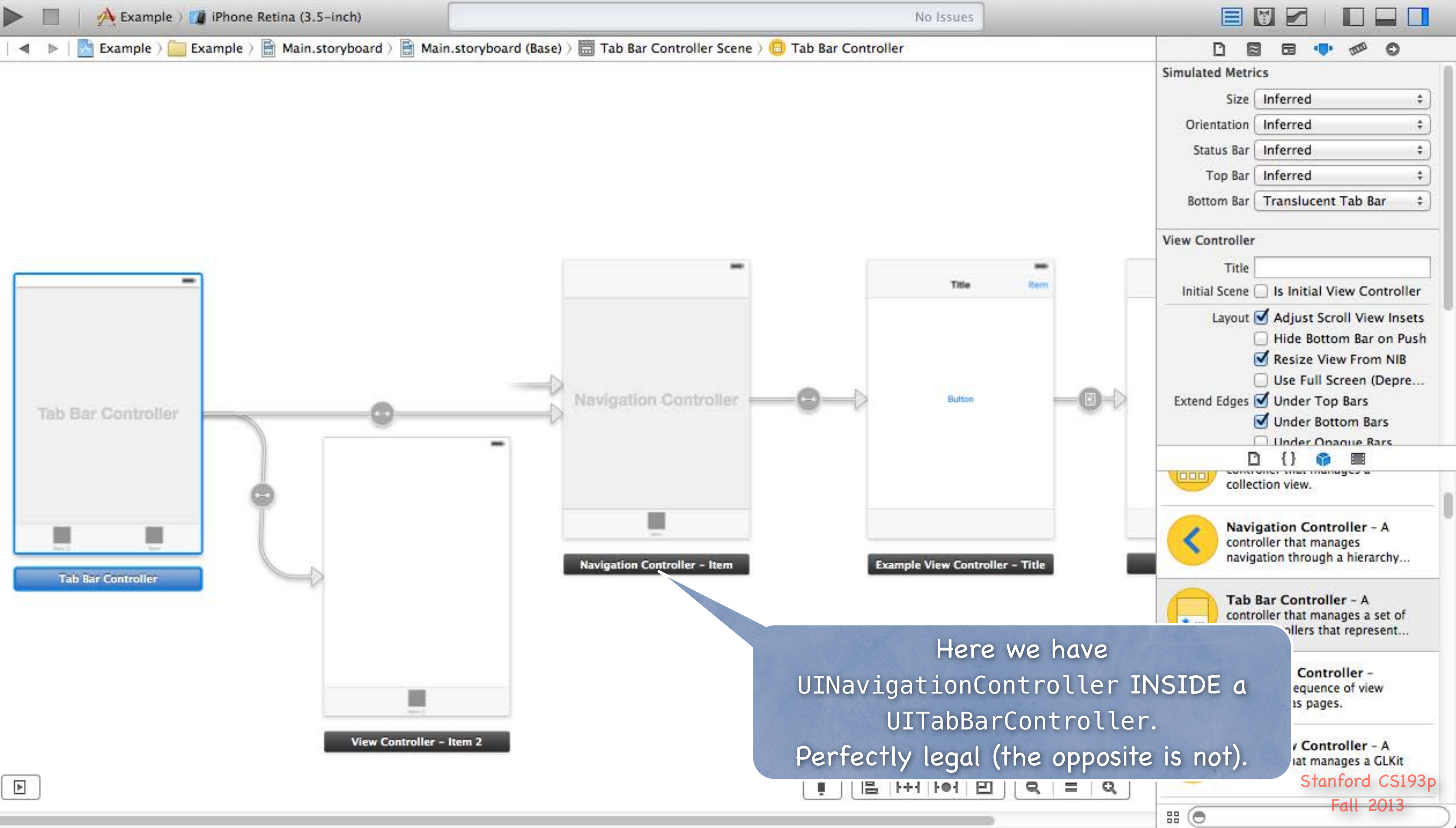

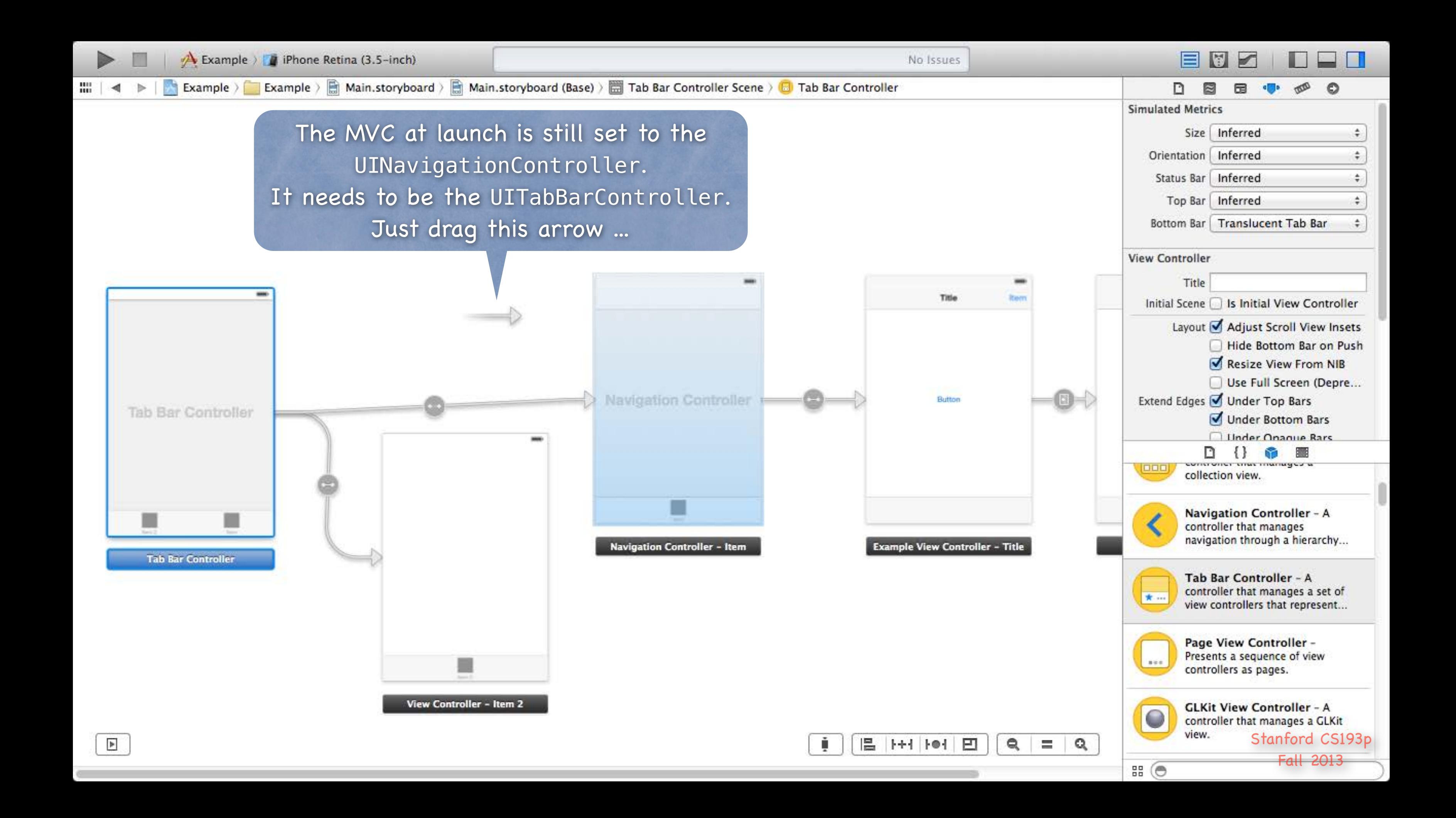

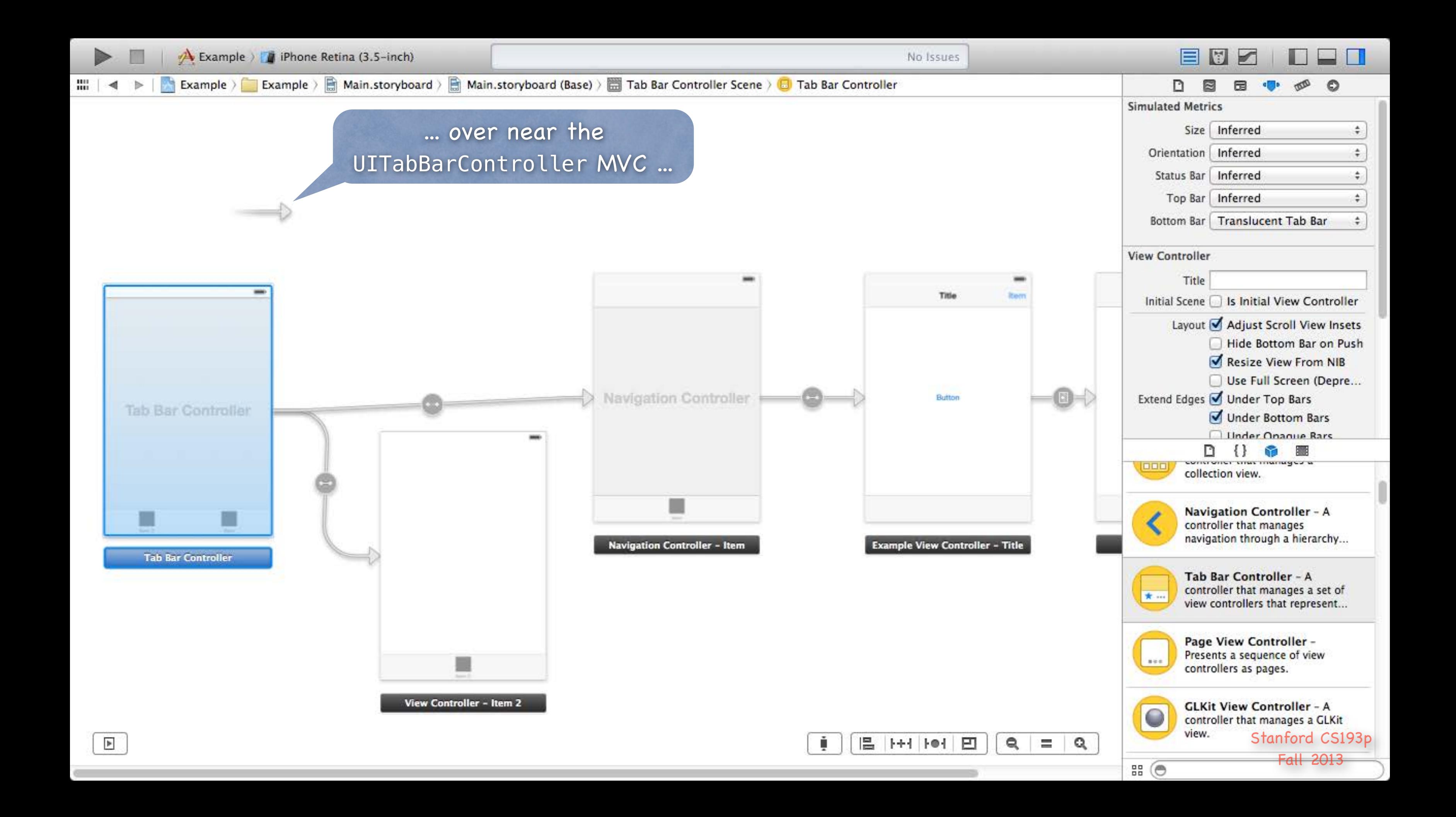

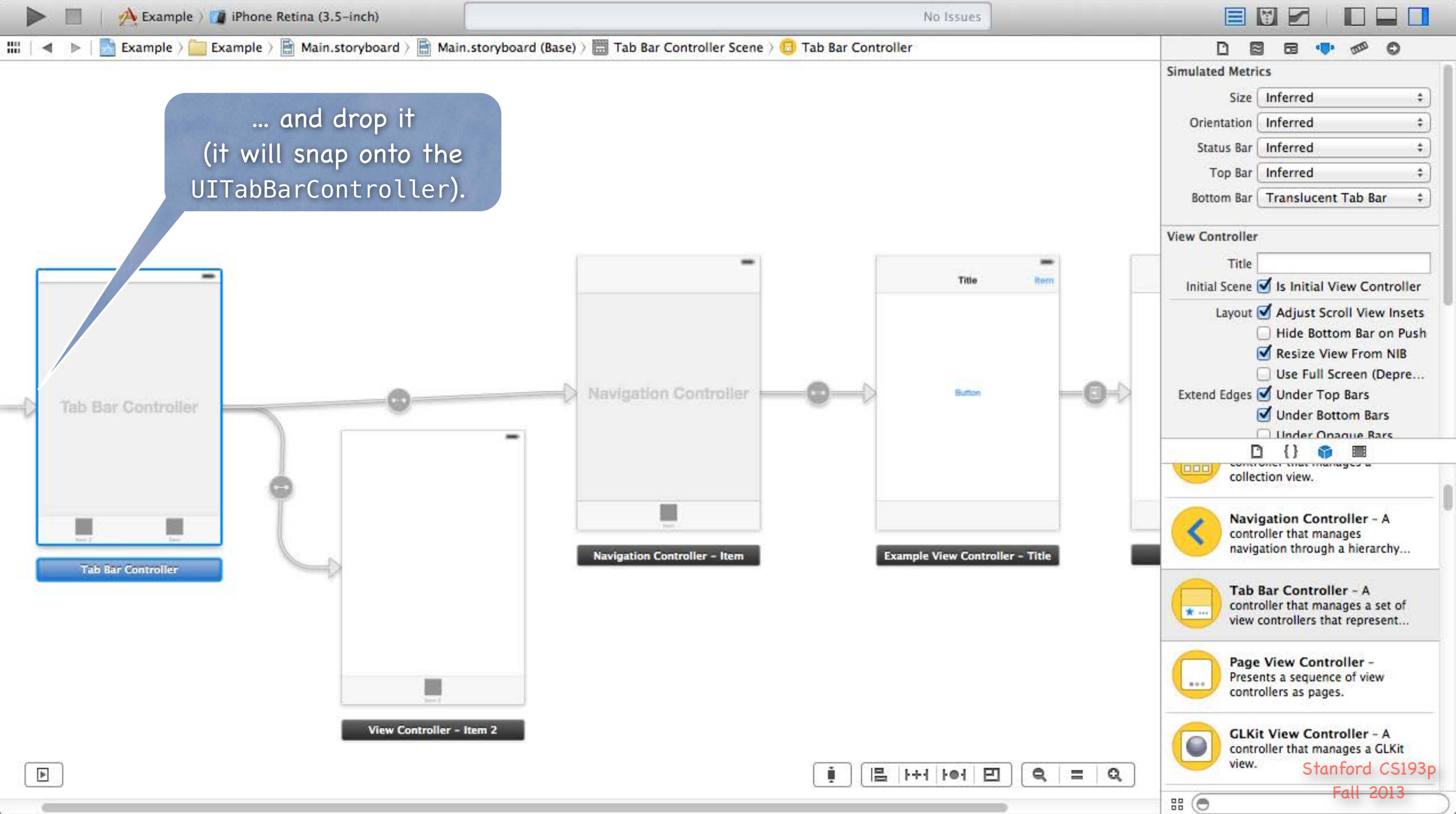

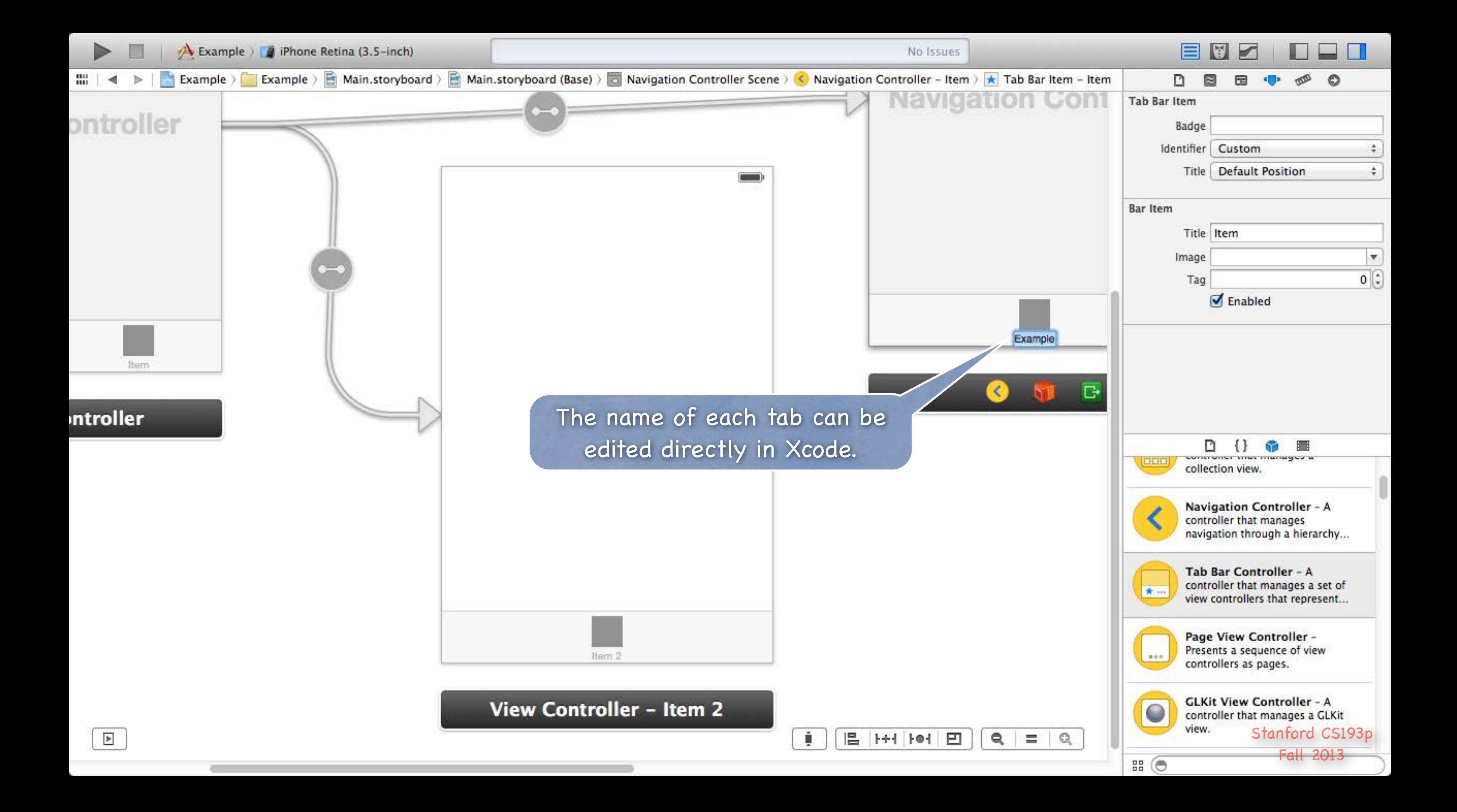

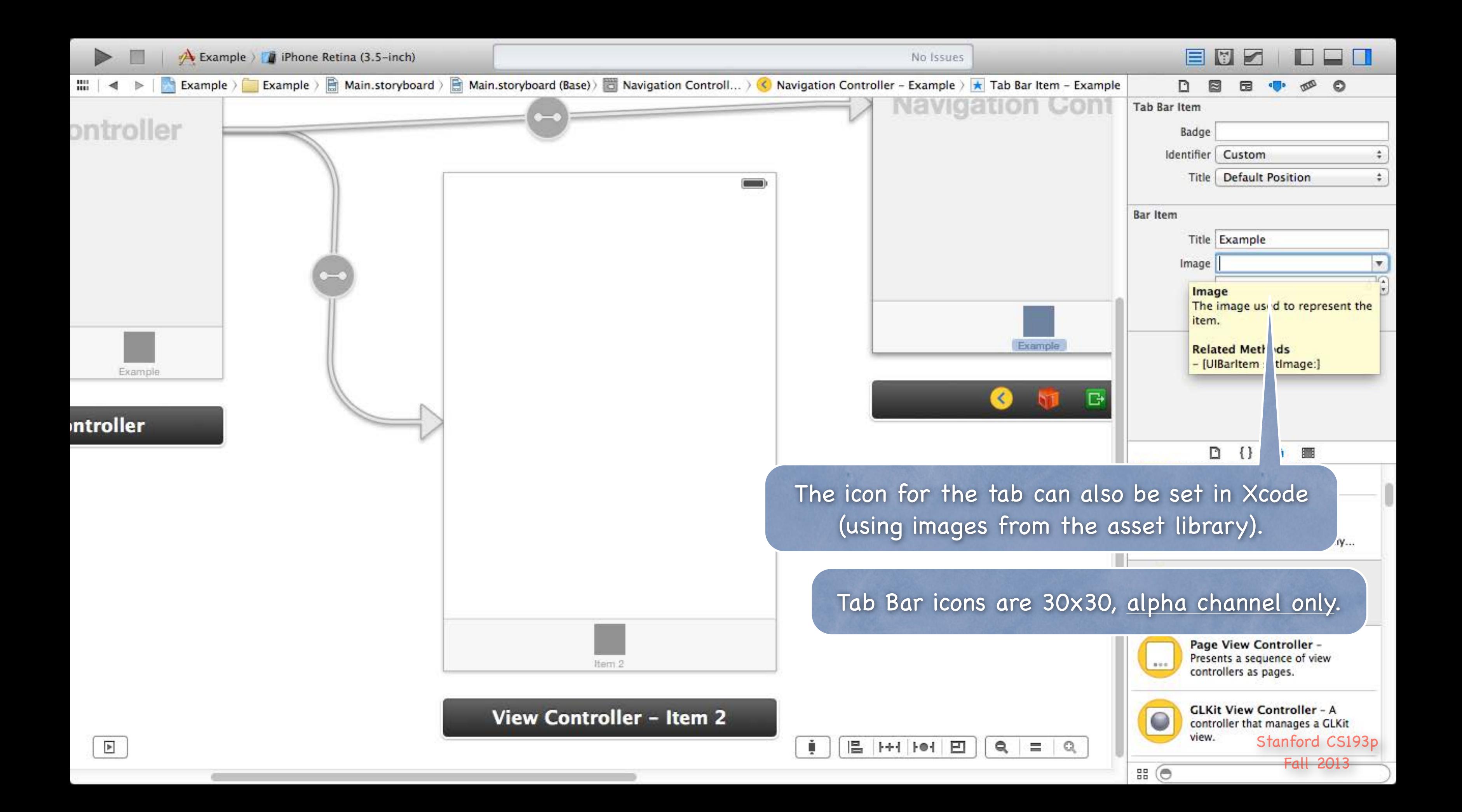

# Coming Up

#### Friday No Section

### Next couple of weeks ...

Drawing in your own custom View class Gestures Autolayout Animation

## No Lecture next Monday!

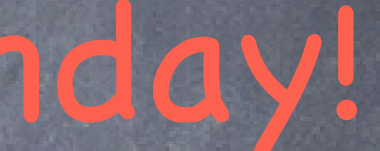